МИНИСТЕРСТВО НАУКИ И ВЫСШЕГО ОБРАЗОВАНИЯ РОССИЙСКОЙ ФЕДЕРАЦИИ

## ФЕДЕРАЛЬНОЕ ГОСУДАРСТВЕННОЕ АВТОНОМНОЕ ОБРАЗОВАТЕЛЬНОЕ УЧРЕЖДЕНИЕ ВЫСШЕГО ОБРАЗОВАНИЯ «САМАРСКИЙ НАЦИОНАЛЬНЫЙ ИССЛЕДОВАТЕЛЬСКИЙ УНИВЕРСИТЕТ ИМЕНИ АКАДЕМИКА С.П. КОРОЛЕВА» (САМАРСКИЙ УНИВЕРСИТЕТ)

## *Е.М. МЕЗЕНЦЕВА, Е.В. МУРАВЬЕВА, А.В. ТИМОФЕЕВ*

# ТЕОРЕТИЧЕСКИЕ ОСНОВЫ И ПРАКТИЧЕСКИЕ АСПЕКТЫ ПРОЕКТИРОВАНИЯ ИНФОРМАЦИОННО-ВЫЧИСЛИТЕЛЬНЫХ СИСТЕМ

Рекомендовано редакционно-издательским советом федерального государственного автономного образовательного учреждения высшего образования «Самарский национальный исследовательский университет имени академика С.П. Королева» в качестве практикума для обучающихся по основной образовательной программе высшего образования по направлению подготовки 09.03.01 Информатика и вычислительная техника

> С А М А Р А Издательство Самарского университета 2023

> > © Самарский университет, 2023 ISBN 978-5-7883-1956-8

УДК 004.4(075)+004.6(075) ББК З973я7+А633.2я7 М442

> Рецензенты: канд. техн. наук, доц. Л. С. З е л е н к о, д-р техн. наук, доц. В. Е. З о т е е в

#### *Мезенцева, Екатерина Михайловна*

М442 **Теоретические основы и практические аспекты проектирования информационновычислительных систем»**: практикум / *Е.М. Мезенцева, Е.В. Муравьева, А.В. Тимофеев;*  Министерство науки и высшего образования Российской Федерации, Самарский университет. – Самара: Издательство Самарского университета, 2023. *–* 1 CD-ROM (2,8 Мб). – Загл. с титул. экрана. – Текст: электронный.

#### **ISBN 978-5-7883-1956-8**

Практикум предназначен для использования при изучении курса «Технологии проектирования информационно-вычислительных систем». Посвящен проектированию информационновычислительных систем с использованием нотации моделирования бизнес-процессов BPMN и объектно-ориентированного подхода (с применением методологии UML). Практикум должен способствовать получению студентами навыков в области проектирования информационновычислительных систем. В дальнейшем он может быть использован в ходе выполнения ВКР, также может быть полезным преподавателям смежных дисциплин и разработчикам программного обеспечения. Практикум создан для обучающихся по направлению подготовки 09.03.01 Информатика и вычислительная техника.

Подготовлен на кафедре информационных систем и технологий.

**Минимальные системные требования:** РС, процессор Pentium, 160 МГц; Microsoft Windows XP; мышь; Дисковод DVD-ROM; Adobe Acrobat Reader.

Редакционно-издательская обработка издательства Самарского университета

Подписано для тиражирования 07.11.2023. Объем издания 2,8 Мб Количество носителей 1 диск. Тираж 11 дисков.

ФЕДЕРАЛЬНОЕ ГОСУДАРСТВЕННОЕ АВТОНОМНОЕ ОБРАЗОВАТЕЛЬНОЕ УЧРЕЖДЕНИЕ ВЫСШЕГО ОБРАЗОВАНИЯ «САМАРСКИЙ НАЦИОНАЛЬНЫЙ ИССЛЕДОВАТЕЛЬСКИЙ УНИВЕРСИТЕТ ИМЕНИ АКАДЕМИКА С.П. КОРОЛЕВА» (САМАРСКИЙ УНИВЕРСИТЕТ) 443086, САМАРА, МОСКОВСКОЕ ШОССЕ, 34.

> Издательство Самарского университета. 443086, Самара, Московское шоссе, 34.

## **ОГЛАВЛЕНИЕ**

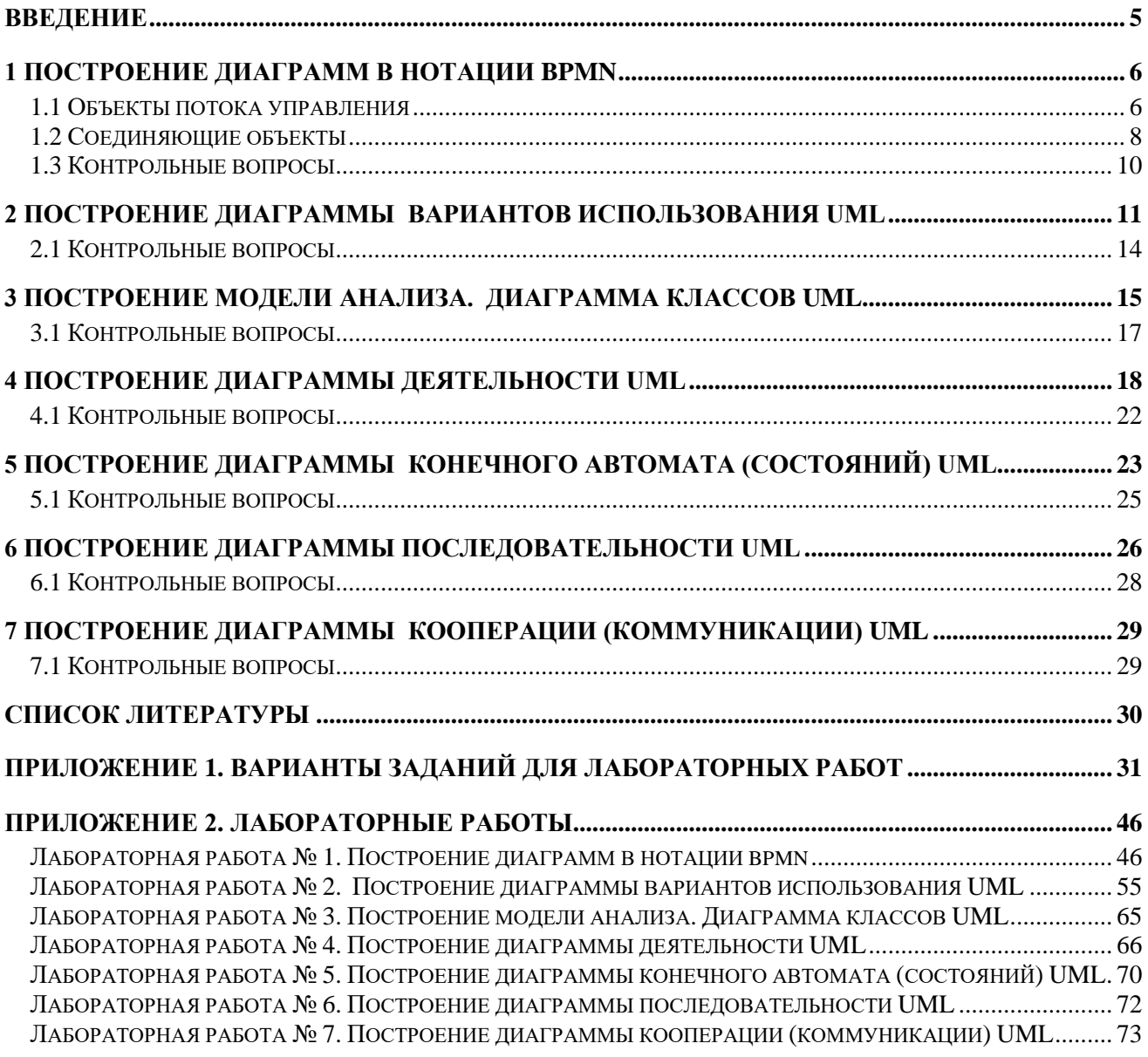

#### **ВВЕДЕНИЕ**

<span id="page-4-0"></span>Проектирование программного и информационного обеспечения информационно-вычислительных систем и программных комплексов является сложной задачей. Для ее решения необходимо провести системный анализ объекта автоматизации и реинжиниринг бизнес-процессов, выбрать наиболее эффективное архитектурное решение и формализовать его в комплекте проектной документации, организовать проект по разработке необходимого алгоритмического, технического, программного и информационного обеспечения и реализовать управление этим проектом в течение всего его жизненного цикла. Для этого приходится рассматривать широкий круг вопросов, связанных с моделированием предметной области, анализом информационных потоков, разработкой схем баз данных и алгоритмов сбора и обработки информации, выбором комплекса технических и системных программных средств, документированием проекта.

Системный подход к разработке информационно-вычислительных систем заключается, в основном, в моделировании и всестороннем анализе требований к системе. Под моделированием понимается процесс создания достаточно точного описания существующей (AS-IS) и вновь создаваемой (TO-BE) систем, а также интерпретация полученного описания для определения оценочных значений некоторых характеристик системы.

При необходимости, модели процессов (диаграммы потоков данных, концептуальные и логические модели данных, описания логики процессов) могут быть созданы обычными графическими и текстовыми редакторами для документирования проекта. На разных стадиях разработки используются различные уровни детализации этих моделей.

Для обеспечения адекватности модели и ее высокой степени формализации, которая требуется при использовании этой модели для описания технического решения, необходимо использовать современные технологии автоматизированного проектирования - CASE-технологии (Computer Aided Software/System Engineering).

CASE-технология представляет собой метолологию проектирования.  $\mathbf{a}$ также набор инструментальных средств, позволяющих в наглядной форме моделировать предметную область, производить ее анализ на всех этапах разработки и сопровождения информационных систем и разрабатывать приложения в соответствии с информационными требованиями пользователей.

ланном практикуме рассматриваются несколько метолологий и CASE-технологий  $\mathbf{R}$ проектирования. которые чаше всего используются при проектировании информационновычислительных систем:

• BPMN (Business Process Model and Notation), нотация и модель бизнес-процессов;

• UML (Unified Modeling Language), методология объектно-ориентированного проектирования, описанная стандартом UML2.0.

В настоящее время проектирование в методологии BPMN и UML ведется коллективами разработчиков с использованием специальных инструментальных программных систем CASE-систем Visio, Draw io, NetBeans и аналогичных.

В данном издании рассмотрены основные приёмы концептуального, логического и физического моделирования программного и информационного обеспечения информационно-вычислительных систем с помощью BPMN и UML-диаграмм, разработка концепции построения системы и автоматизированного кодирования в выбранной среде.

Структурно данный практикум содержит основные теоретические сведения и примеры использования CASE-технологий для построения моделей, состоит из теоретического материала, 8 лабораторных работ и контрольных вопросов. Также в практикуме содержится список рекомендуемой к изучению литературы.

## **1 ПОСТРОЕНИЕ ДИАГРАММ В НОТАЦИИ BPMN**

<span id="page-5-0"></span>BPMN (Business Process Modeling Notation, нотация и модель бизнес-процессов) – нотация для моделирования бизнес-процессов.

Выделяют четыре основные категории элементов.

- 1. **Объекты потока управления** (Flow Objects): события, действия и логические операторы.
- 2. **Соединяющие объекты** (Connecting Objects): поток управления, поток сообщений и ассоциации.
- 3. **Роли или зоны ответственности** (Swimlanes): пулы и дорожки.
- 4. **Артефакты** (Artifacts): данные, группы и текстовые аннотации.

#### **1.1 Объекты потока управления**

<span id="page-5-1"></span>**Событие** – это то, что происходит в течение бизнес-процесса и оказывает влияние на его ход. Чаще всего событие имеет причину (триггер) или воздействие (результат) [\(Рис. 1](#page-5-2) и [Рис. 2\)](#page-5-3).

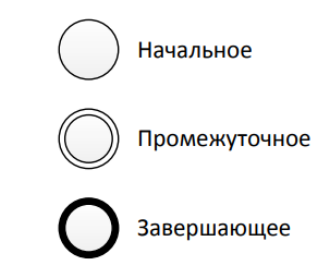

Рис. 1 – Виды событий нотации BPMN (упрощенная версия)

<span id="page-5-2"></span>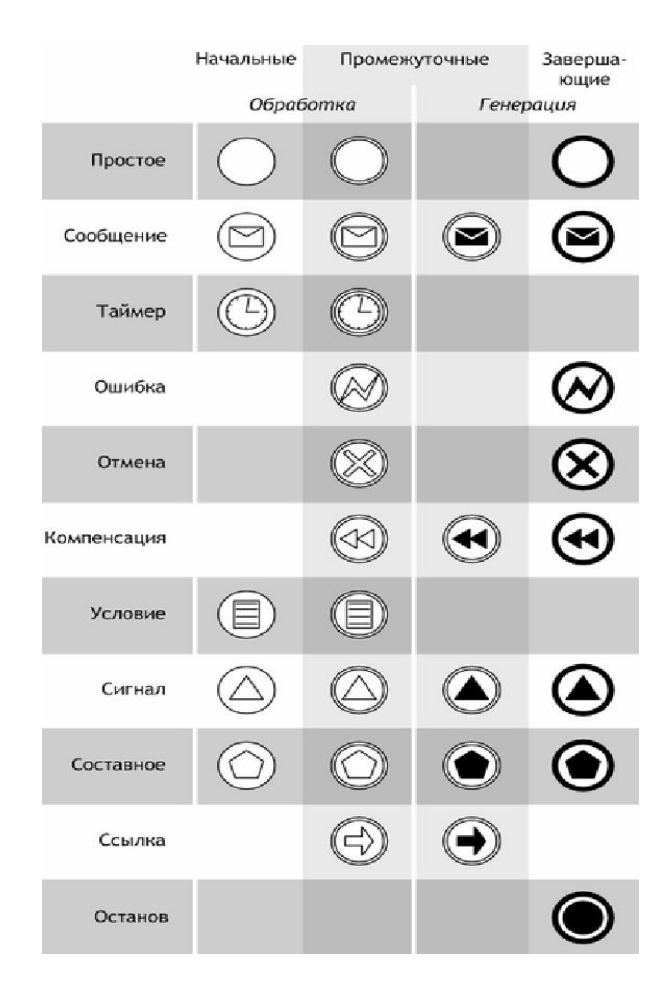

<span id="page-5-3"></span>Рис. 2 – Виды событий нотации BPMN (полная версия)

**Простые события** (plain events) используются чаще всего для того, чтобы показать начало или окончание процесса.

**События-сообщения** (message events) показывают получение и отправку сообщений в ходе выполнения процесса.

**События-таймеры** (timer events) моделируют события, регулярно происходящие во времени. Также позволяют моделировать моменты времени, периоды и таймауты.

**События-ошибки** (error events) позволяют смоделировать генерацию и обработку ошибок в процессе. Ошибки могут иметь различные типы.

**События-отмены** (cancel events) инициируют или реагируют на отмену транзакции.

**События-компенсации** (compensation events) инициируют компенсацию или выполняют действия по компенсации.

**События-условия** (conditional events) позволяют интегрировать бизнес правила в процесс.

**События-сигналы** (signal events) рассылают и принимают сигналы между несколькими процессами. Один сигнал может обрабатываться несколькими получателями. Таким образом, события-сигналы позволяют реализовать широковещательную рассылку сообщений. При генерации активизируются все определенные ранее события. При приеме – ожидание одного события из предопределенного множества.

**События-ссылки** (link events) используются как межстраничные соединения. Пара соответствующих ссылок эквивалентна потоку управления.

**События-остановы** (terminate events) приводят к немедленному завершению всего бизнес-процесса (во всей диаграмме).

**Действие** – деятельность, выполняемая внутри бизнес-процесса. Действие может быть как элементарным (задача), так и неэлементарным, т.е. составным (подпроцесс) [\(Рис. 3\)](#page-6-0).

**Задание (task)** – это единица работы, элементарное действие в процессе.

**Множественные экземпляры** (multiple instances) действия показывают, что одно действие выполняется многократно, по одному разу для каждого объекта. Например, для каждого объекта в заказе клиента выполняется один экземпляр действия. Экземпляры действия могут выполняться параллельно или последовательно.

**Циклическое действие** (loop activity) выполняется, пока условие цикла верно. Условие цикла может проверяться до или после выполнения действия.

**Свернутый подпроцесс** (collapsed subprocess) является сложным действием и содержит внутри себя правильную диаграмму бизнес-процессов.

**Развернутый подпроцесс** (expanded subprocess) также является составным действием, но скрывает детали реализации процесса.

**Ad-hoc-подпроцесс** (ad-hoc subprocess) содержит задания. Задания выполняются до тех пор, пока не выполнено условие завершения подпроцесса.

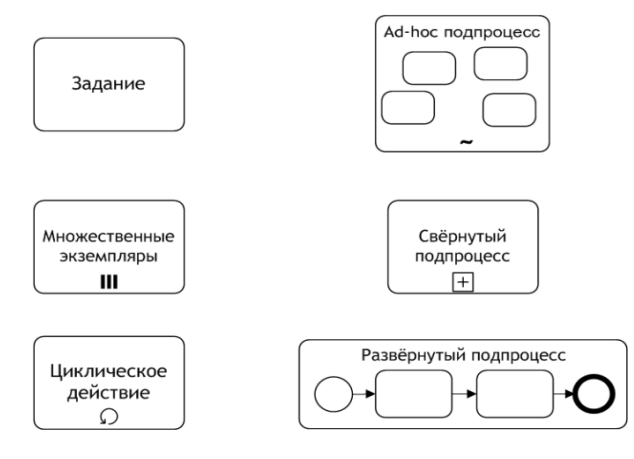

<span id="page-6-0"></span>Рис. 3 – Виды действий нотации BPMN

Также используется маркирование задач для иллюстрации особенностей выполнения [\(Рис. 4\)](#page-7-1).

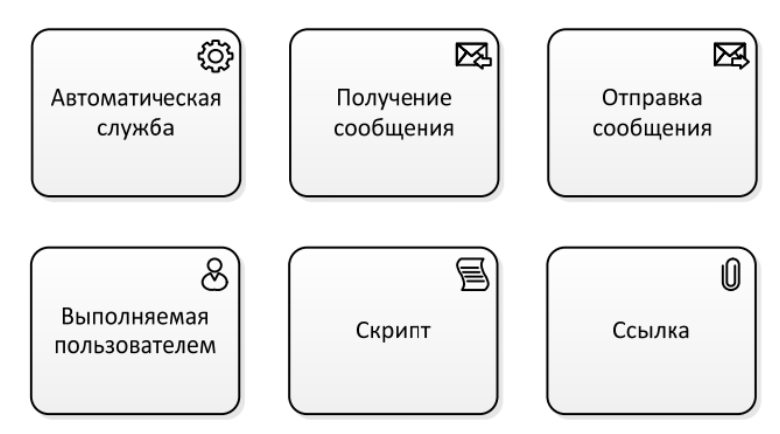

Рис. 4 – Маркирование задач

<span id="page-7-1"></span>**Логические операторы** (шлюзы) – используются для контроля расхождений и схождений потока операций [\(Рис. 5\)](#page-7-2).

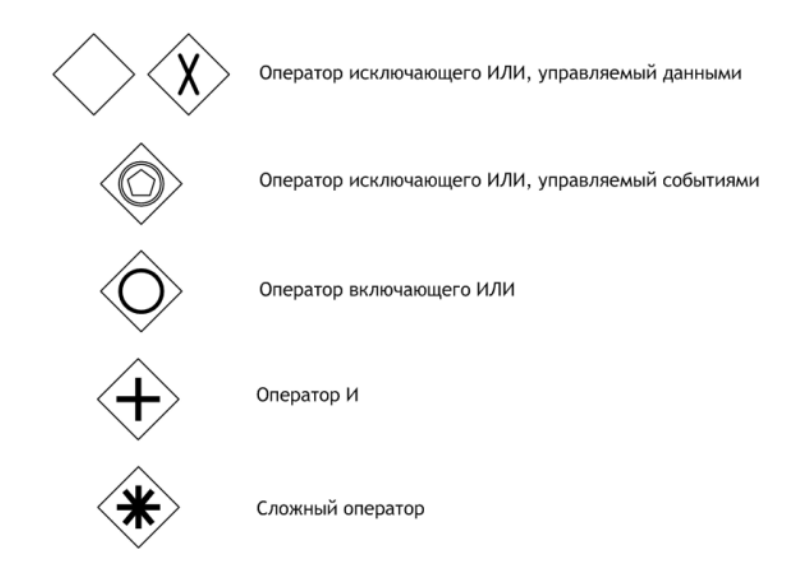

Рис. 5 – Виды шлюзов нотации BPMN

#### **1.2 Соединяющие объекты**

<span id="page-7-2"></span><span id="page-7-0"></span>**Поток управления** – задает порядок выполнения действий. Если линия потока управления перечеркнута диагональной чертой со стороны узла, из которого она исходит, то она обозначает поток, выполняемый по умолчанию [\(Рис. 6\)](#page-7-3).

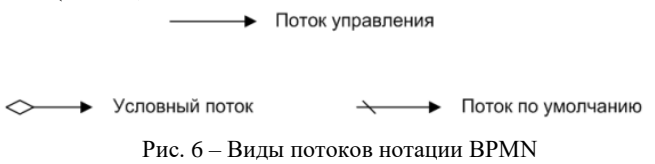

<span id="page-7-3"></span>**Поток сообщений** – показывает, какими сообщениями обмениваются участники [\(Рис. 7\)](#page-7-4).

0- - - - - Поток сообщений

Рис. 7 – Виды потоков нотации BPMN

<span id="page-7-4"></span>**Ассоциации** – используются для ассоциирования артефактов, данных или текстовых аннотаций с объектами потока управления ([Рис. 8](#page-8-0)).

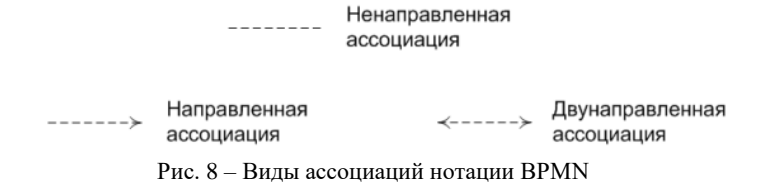

<span id="page-8-0"></span>**Пул** – представляет собой графическое изображение участника взаимодействия. Пул может ссылаться, а может не ссылаться на процесс. Пул не обязательно содержит процесс, т.е. может быть «черным ящиком» ([Рис. 9](#page-8-1)).

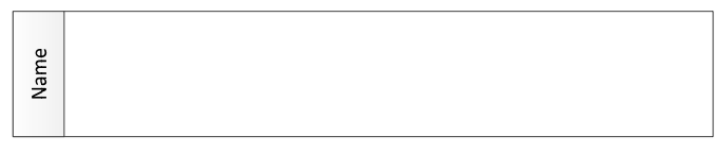

Рис. 9 – Пул нотации BPMN

<span id="page-8-1"></span>**Дорожки** – используются для разделения процесса на конкретные роли (например, бухгалтер, секретарь и т.д.). Как правило, участник дорожки отвечает за выполнение процесса, заключенного в его пуле ([Рис. 10](#page-8-2)).

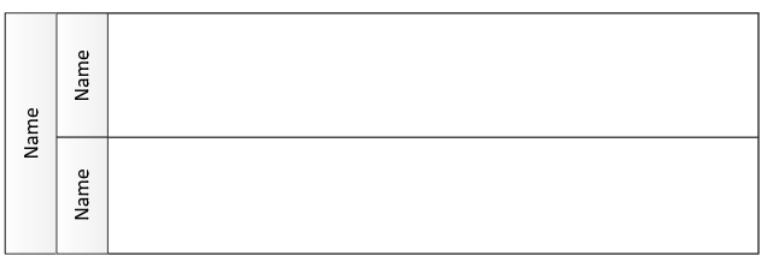

Рис. 10 – Дорожки нотации BPMN Артефакты

<span id="page-8-2"></span>**Данные** – показывают, какие данные необходимы действиям для выполнения и какие данные действия производят ([Рис. 11](#page-8-3)).

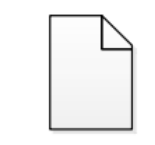

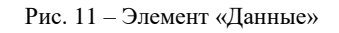

<span id="page-8-3"></span>**Группа** – позволяет объединять различные действия, но не влияет на поток управления в диаграмме ([Рис. 12](#page-8-4)).

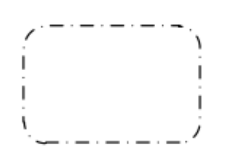

Рис. 12 – Элемент «Группа»

<span id="page-8-5"></span><span id="page-8-4"></span>**Текстовые аннотации** – используются для уточнения значения элементов диаграммы и повышения ее информативности ([Рис. 13](#page-8-5)).

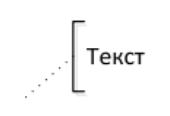

Рис. 13 – Элемент «Текстовая аннотация»

Пример BPMN диаграммы представлен на [Рис. 14.](#page-9-1)

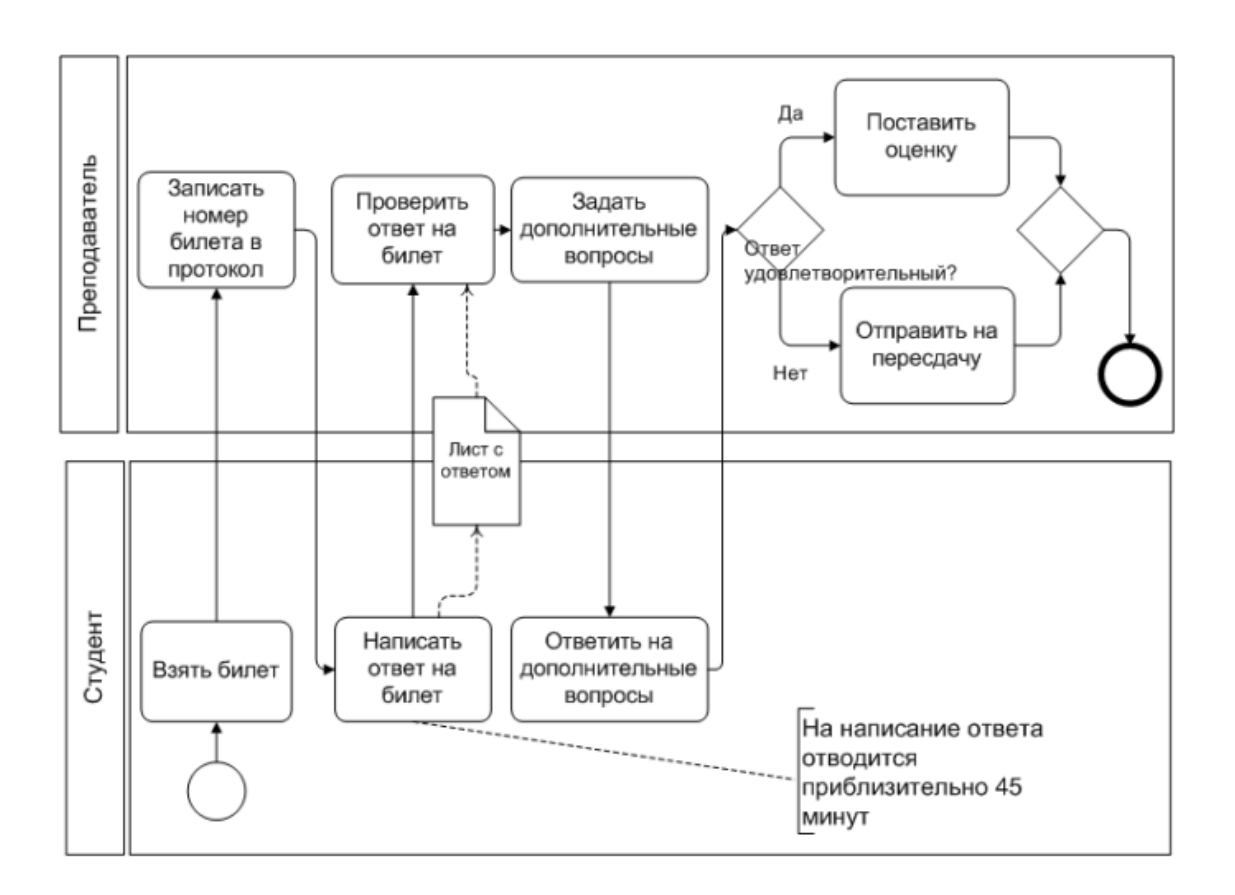

Рис. 14 – Пример BPMN диаграммы

#### **1.3 Контрольные вопросы**

- <span id="page-9-1"></span><span id="page-9-0"></span>1. Что представляет собой диаграмма процесса в нотации BPMN?
- 2. В каких нотациях может производиться декомпозиция диаграммы BPMN?
- 3. Что входит в категорию элементов "Элементы потока"?
- 4. Что входит в категорию элементов "Зоны ответственности"?
- 5. Дайте определение Процесса.
- 5. Дайте определение Триггера.
- 6. Каким символом изображается "Конечное событие"?
- 7. Для чего используется "Параллельный шлюз" и "Комплексный шлюз"?
- 8. Каким символом изображается "Неэксклюзивный шлюз" и "Шлюз по событиям"?
- 9. Для чего используется "Ассоциация" и "Поток управления"?
- 10. Каким символом изображается "Поток управления по умолчанию" и "Поток сообщений"?
- 11. Пул и Дорожки для чего они нужны? Покажите на примере.

## 2 ПОСТРОЕНИЕ ДИАГРАММЫ ВАРИАНТОВ ИСПОЛЬЗОВАНИЯ UML

<span id="page-10-0"></span>В настоящее время разработчики программного и информационного обеспечения информационных систем (ИС) используют объектно-ориентированный подход, в котором фундаментальными понятиями являются понятия класса и объекта.

Класс - некоторая абстракция совокупности объектов, имеющих общий набор свойств и обладающих одинаковым поведением.

Классы характеризуются атрибутами (свойствами) и операциями, определяющими поведение класса. Реализация операции класса называется в UML методом класса.

Объект - экземпляр соответствующего класса с собственным именем и конкретными значениями атрибутов. Объект обладает всеми операциями класса.

Классы могут быть организованы в иерархическую структуру, напоминающую по своему виду схему классификации. Основными принципами объектно-ориентированного полхола являются наслелование. инкапсуляция и полиморфизм.

Наследование - принцип, в соответствии с которым родительский класс (предок) передает все свои наборы свойств и поведение дочерним классам (потомкам).

Инкапсуляция – сокрытие деталей внутреннего устройства классов от внешних для него объектов или пользователей.

Полиморфизм (много форм) – действия, выполняемые одноимёнными методами, могут отличаться в зависимости от того, к какому из классов относится метод.

Процесс создания системы носит итеративный и инкрементный характер. Хотя на первой стадии формируется набор требований к ИС в целом, на самом деле он всегда вначале неполон и уточняется на последующих стадиях. Приходится делать итерации, то есть повторять отдельные этапы и стадии, либо целиком, либо частично. Кроме того, реальная система многофункциональна и сложна, поэтому обычно ее разбивают на подсистемы и отдельные комплексы задач, выделяя в них подсистемы и задачи первой очереди, второй и т.д. Система создается инкрементно, путем постепенных приращений функциональности с заменой предварительных проектных решений на более проработанные и лучше отвечающие требованиям пользователей. Это снижает финансовые риски и экономит время и расход ресурсов на последних стадиях создания.

При использовании методологии UML для создания программного и информационного обеспечения АИС предлагается построить набор взаимосвязанных моделей, отражающих статические и динамические свойства будущей системы:

- модель вариантов использования;

- модель анализа;
- модель проектирования;
- модель реализации;
- модель развертывания;

- модель тестирования.

Молель вариантов использования включает диаграммы вариантов использования  $\overline{M}$ соответствующие сценарии, описывает функциональные требования к системе и ее поведение при взаимодействии с пользователями.

Все диаграммы языка являются графами специального вида, содержат вершины (геометрические фигуры), связанные ребрами (дугами). Связи обозначаются различными линиями на плоскости, внутри фигур пишется текст, около вершин и связей могут изображаться некоторые графические символы.

В целом процесс объектно-ориентированного проектирования происходит в соответствии с основными принципами структурного системного анализа: нисходящее проектирование с построением

иерархии диаграмм, постепенно переводящих нас с уровня на уровень: концептуальный - логический физический (реализация).

Диаграммой самого верхнего уровня является диаграмма вариантов использования системы в целом. Именно она является исходным концептуальным представлением системы и строится с целью:

- определить общие границы и контекст моделируемой предметной области;

- сформировать общие требования к функциональному поведению и интерфейсу системы;

- полготовить исхолную локументацию лля взаимолействия разработчиков и заказчиков пользователей системы.

Точка зрения модели: внешний пользователь системы. В диаграмму вариантов использования входят актанты (actors), варианты использования (use case) и ассоциации (association).

**Актант** (актер, внешняя сушность, actor) – абстрактное описание класса источников/приемников сообщений, которые напрямую взаимодействуют с системой, подсистемой или классом. Это - описание роли, которую играет пользователь (человек или другая система, подсистема, класс) во время взаимодействия с системой. На самом верхнем уровне, например, актантами могут являться оператор, системный администратор, администратор базы данных, обычный пользователь, какой-либо класс устройств.

Каждая роль требует для себя вполне определенного сервиса (обслуживания).

Один человек или физический объект в зависимости от режима взаимодействия может представлять собой несколько актантов (разные роли). Например, один и тот же человек может быть оператором и администратором базы данных, продавцом и покупателем и т.п.

Актант обычно изображается на диаграммах как "человек" с надписью (символ человека) (Рис. 15).

# そ

#### Заказчик

#### Рис.  $15 - \text{A}$ ктант

<span id="page-11-0"></span>Актант находится вне системы и его внутренняя структура не определяется. Он является источником/приемником сообщений.

**Вариант использования** (прецедент, use case) – абстрактное описание класса сервиса (сервисных функций), предоставляемого актанту в ответ на его запросы.

Сервис могут предоставлять система в целом, подсистема или класс. Таким образом, вариант использования означает моделирование некоторой части функциональности или поведения системы. Вариант использования имеет имя и означает некоторую последовательность действий, видимых внешнему источнику/приемнику (актанту). Подробно этот процесс описывается сценарием, построение которого рассматривается в следующей лабораторной работе.

Связь между актантом и вариантом использования показывается ассоциацией.

На диаграмме вариант использования изображается обычно эллипсом, внутри ставится имя (Рис. 16). Ассоциация показывается линией.

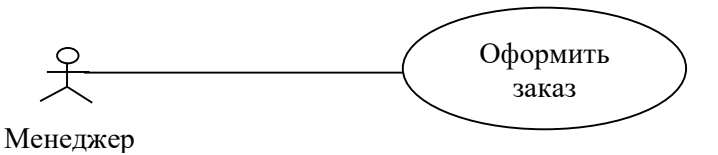

Рис. 16 - Связь м/у актантом и вариантом использования

<span id="page-11-1"></span>Между актантами и вариантами использования ассоциация - единственный вид связи. Можно ее пометить, а также указать кратность связи. Имя ассоциации, если оно есть, должно быть уникальным.

Между собой варианты использования не обмениваются сообщениями и могут находиться только в отношениях (связях) **расширения** (extend) **включения** (include) и **обобщения** (generalization).

В **отношении расширения** вариант использования – клиент вносит дополнительную последовательность действий, начиная с некоторой точки основной последовательности, при этом таких "вставок" может быть несколько. Все эти точки называются **точками расширения** [\(Рис. 17\)](#page-12-0).

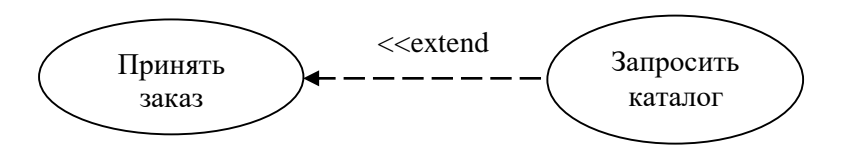

Рис. 17 – Отношение расширения

<span id="page-12-0"></span>Направление стрелки имеет смысл: вариант "Запросить каталог" знает в какие точки расширения варианта "Принять заказ" он включается (он может включаться неоднократно). Для правильного определения направления стрелки следует задать вопрос по данному варианту: «Расширяет что?». Каждая точка расширения имеет уникальное имя в рамках варианта "Принять заказ". Имена точек расширения можно указать в специальном разделе в обозначении варианта использования.

Таким образом, все альтернативные отклонения от обычного хода протекания процесса использования системы могут быть оформлены как расширения. Один и тот же вариант использования может использоваться как расширение для нескольких других вариантов.

В **отношении включения** один вариант использования включается в базовый вариант использования, начиная с **точки включения**. Управление безусловное, выполнение включения длится до полного его завершения. После этого продолжается выполнение базового варианта, начиная с операции, следующей за точкой включения.

В отличие от расширения, меняющего характер протекания основного процесса и не обязательно передающего ему управление, включение является часто повторяемым фрагментом, выполняющим некоторый типовой сервис. Точек включения может быть несколько, причем в разных вариантах.

Таким образом, включение выгодно использовать, когда имеется какой-либо фрагмент поведения системы, который повторяется многократно и обязательно в вариантах использования и который не хотелось бы копировать в каждом из вариантов ([Рис. 18](#page-12-1)).

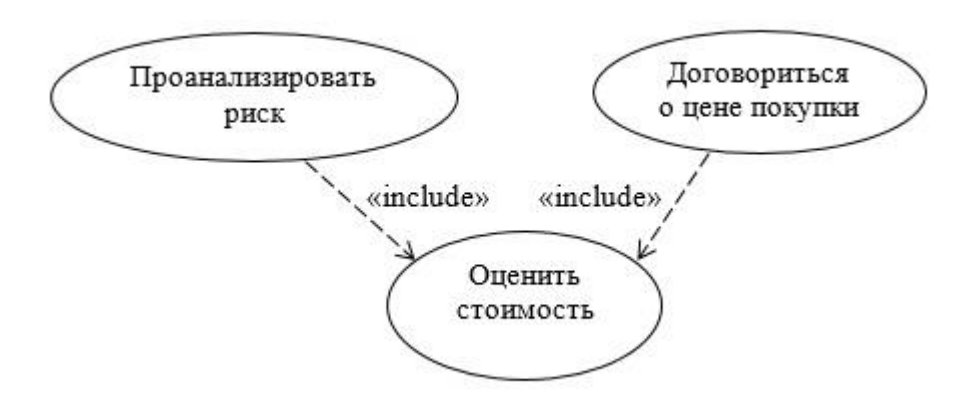

Рис. 18 – Отношение включения

<span id="page-12-1"></span>Для правильного определения направления стрелки следует задать вопрос по основным вариантам: «Включают что?». Каждая точка включения имеет уникальное имя в рамках варианта использования. Имена точек включения можно указать в специальном разделе в обозначении варианта использования.

Третье отношение между вариантами использования – обобщение (use case generalization) в обычном смысле. Прямой предок может иметь одного или нескольких прямых потомков (Рис. 19).

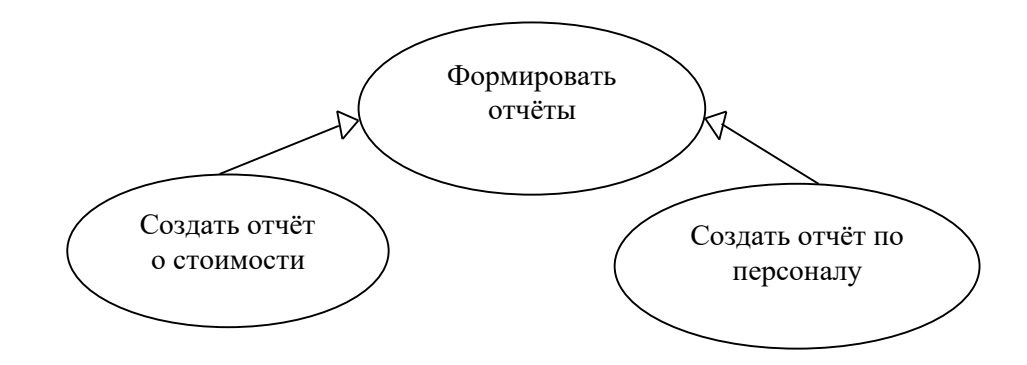

Рис. 19 – Отношение обобщения

<span id="page-13-1"></span>Потомки наследуют все атрибуты и операции родителя. Однако, потомки могут вносить в последовательность действий родителей свою специфику: дополнительное поведение. Вариант-потомок является частным примером родительского варианта и участвует во всех его отношениях.

Сценарий (scenario) - текстовое описание последовательности действий, необходимых для выполнения экземпляра варианта использования. Сценарий пишется по определённому шаблону. Образцы описания сценариев приведены ниже. При создании сценариев тщательно прорабатывается интерфейс системы и учитываются отношения между вариантами использования.

Для абстрактных вариантов использования, являющихся обобщениями конкретных вариантов, сценарии обычно не пишут.

#### 2.1 Контрольные вопросы

- <span id="page-13-0"></span>1. Что такое UML? Область его применения?
- 2. Для чего используется диаграмма вариантов использования?
- 3. Перечислите и опишите основные элементы диаграммы вариантов использования.
- 4. Какие виды связей существуют в диаграмме вариантов использования?
- 5. Что такое текстовый сценарий?
- 6. Какой шаблон применяется для описания сценария?
- 7. Как изображаются основные элементы диаграммы вариантов использования?

## 3 ПОСТРОЕНИЕ МОДЕЛИ АНАЛИЗА. ДИАГРАММА КЛАССОВ UML

<span id="page-14-0"></span>В общем случае следует построить диаграмму классов анализа, указывая в соответствии с группами классов: сущностных, граничных, управления и прикладной логики их стереотипы. В диаграмме в соответствии со спенариями созлайте классы анализа, необходимые для полной реализации всех вариантов использования.

Для каждого класса следует указать имя класса и его стереотип (Stereotype) - boundary (граничный), entity (сущностный), control (управления), logic (прикладная логика). Например, имя класса – «Форма аннулирования заказа», стереотип boundary.

Если стереотип класса – boundary (обычно это экранная форма для человека или программный интерфейс для устройства ввода/вывода), то для него в первую очередь определяются основные операции, связанные с управляющими элементами формы или функциями управления устройством ввода/вывода.

Например, для класса «Форма аннулирования заказа» в соответствии с вариантом использования вводятся операции «Аннулировать» и «Отменить операцию», которые отображаются на диаграмме классов в разделе операций класса.

Если стереотип класса – entity (обычно это – класс, экземпляры которого длительно хранятся в базе данных системы), то для него в первую очередь определяются атрибуты.

Например, для класса «Заказ» в соответствии с вариантом использования вводятся атрибуты «Номер заказа», «Дата-время заказа» и т.д., которые отображаются на диаграмме классов в разделе атрибутов  $V \Box 9009$ 

По умолчанию свойство видимости атрибута - private (закрытый). Большинство атрибутов в проекте обычно – public (общедоступные).

Если планируется использовать СУБД, то следует создать соответствующий класс со стереотипом control и с именем «Менеджер СУБД», атрибуты и операции которого определятся на этапе проектирования.

Создайте связи типа зависимостей между классами. Для этого нужно провести линию зависимости от зависимого класса к независимому.

Примечание. При определении зависимости помните о том, что зависимый класс «знает» об используемых им операциях и параметрах независимого класса и может создавать экземпляры независимых классов, пользуясь конструкторами последних. В то же время независимые классы, как правило, ничего не «знают» о зависимых от них классах.

Создайте связи типа ассоциаций между классами entity-entity (они могут быть также агрегациями и обобщениями). Например, экземпляры класса «Заказ» являются композицией экземпляров класса «Позиция заказа» (самостоятельно позиции без заказа существовать не могут). Укажите имя связи и её множественность, например, для композиции «Заказ»-«Позиция заказа» имя «Содержит». Так как в заказе может содержаться много позиций, а каждая позиция относится только к одному заказу, то тип множественности данной связи - многие к одному, обязательный с обеих сторон.

Для указания типа множественности у полюса "Позиция заказа" необходимо ввести значение 1..n. Соответственно у полюса "Заказ" нужно ввести значение 1.

Стереотипы классов на объекте ставятся в угловых скобках или изображаются пиктограммой в верхнем правом углу (Рис. 20).

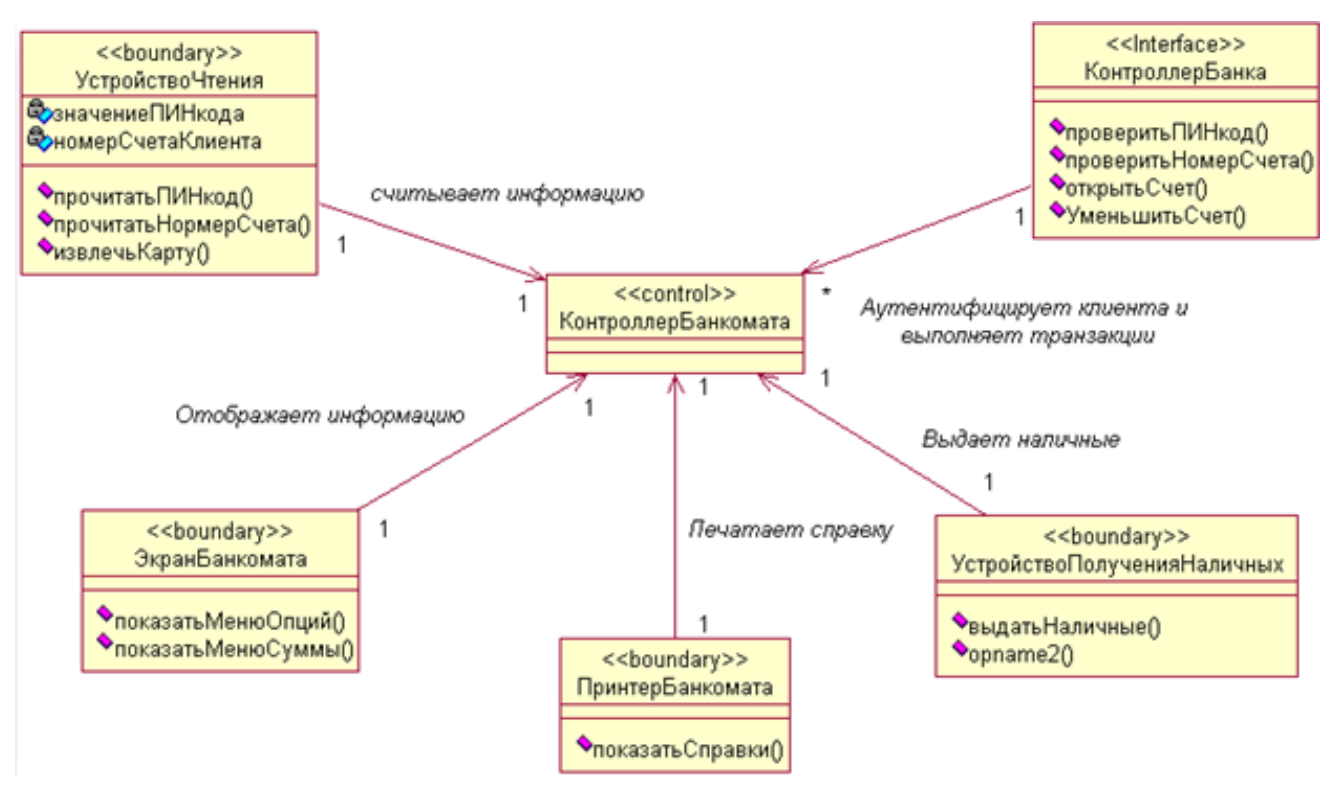

Рис. 20 – Система управления банкоматом

<span id="page-15-0"></span>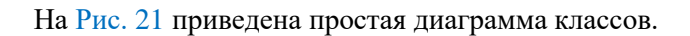

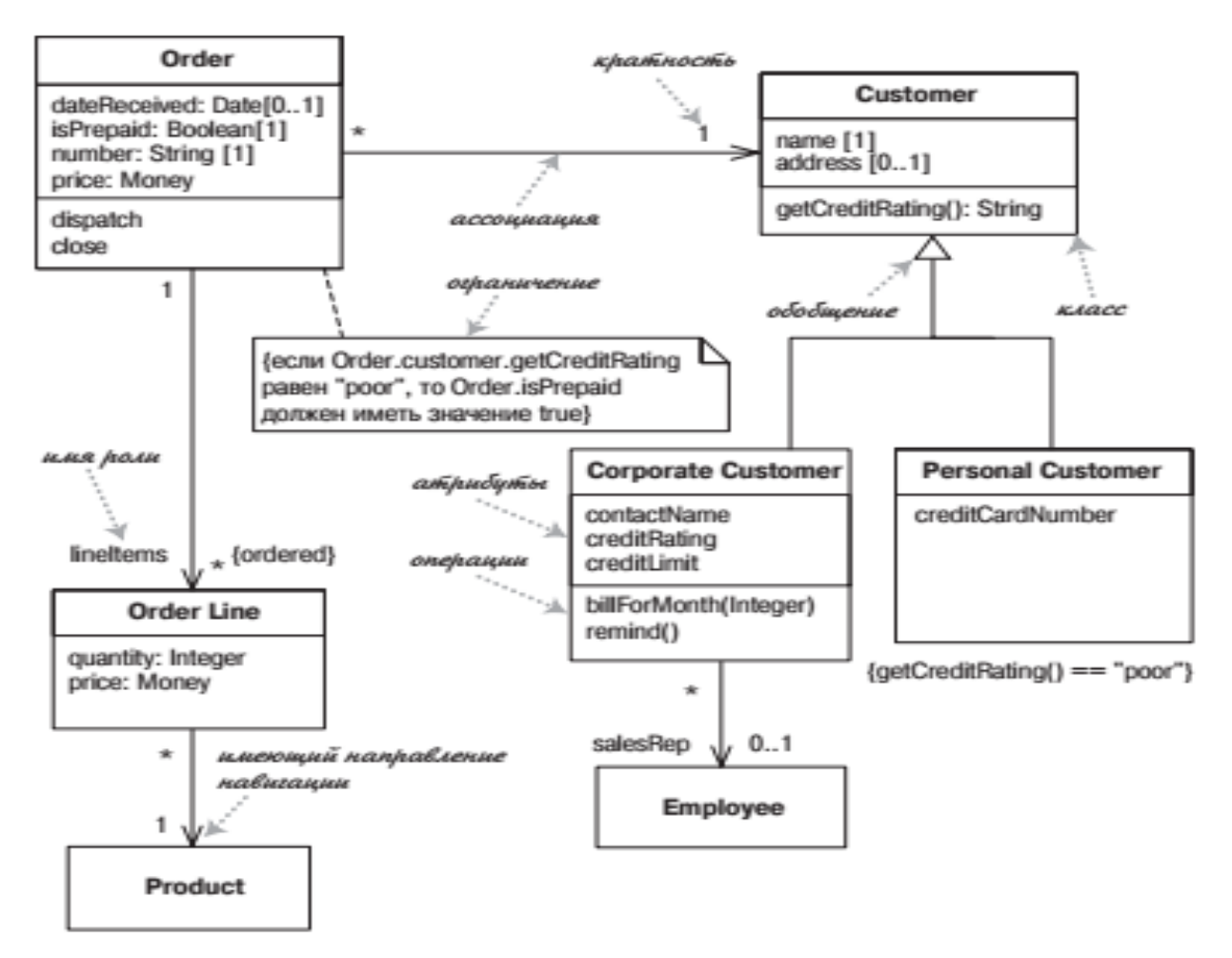

<span id="page-15-1"></span>Рис. 21 – Простая диаграмма классов

## **3.1 Контрольные вопросы**

- <span id="page-16-0"></span>1. Для чего используется диаграмма классов?
- 2. Перечислите и опишите основные элементы диаграммы классов.
- 3. Как изображаются основные элементы диаграммы?
- 4. Напишите шаблон имени атрибута класса.
- 5. Напишите шаблон имени операции класса.
- 6. Цель информационного моделирования.
- 7. Понятие сущности, атрибута, связи.

## 4 ПОСТРОЕНИЕ ДИАГРАММЫ ДЕЯТЕЛЬНОСТИ UML

<span id="page-17-0"></span>Диаграмма деятельности принадлежит к логической модели. В качестве графического представления для выделения основных функций Системы применяют диаграмму вариантов использования (use case). Диаграмма вариантов использования дает представление ЧТО должна делать Система. На вопрос КАК можно ответить, используя диаграмму активности.

С одной стороны, диаграмма деятельности – это полноценная диаграмма UML, с другой стороны, диаграмма деятельности немногим отличается от блок-схемы (а тем самым и от псевдокода).

Кроме того, эту диаграмму можно показать заказчику, чтобы проверить, действительно ли проектируемая нами логика работы системы соответствует тому бизнес-процессу, который существует в реальности.

Таким образом, реализация варианта использования диаграммой деятельности является компромиссным способом ведения разработки - в сущности, это проектирование сверху вниз в терминах и обозначениях UML.

В общем случае деятельность является самостоятельным элементом поведения, которая, в свою очередь, может включать в себя другие деятельности или отдельные действия.

При этом элементарной единицей спецификации поведения является действие.

Последовательность выполнения действий в деятельности описывается с помощью потока управления, который лежит в основе модели поведения в представлении диаграммы деятельности.

Поток управления моделируется в форме узлов деятельности, соединенными дугами деятельности.

Кроме узлов деятельности на диаграмме деятельности используются специальные конструкции для управления, такие как синхронизация, решение и управление параллельностью.

Деятельности могут образовывать иерархии, в которых одни деятельности вызывают другие.

Элементами, из которых состоят деятельности, являются действия.

Действие является именованным элементом, которому соответствует один шаг или этап при выполнении некоторой деятельности.

Действия (action) - это элементарные шаги, которые не предполагают дальнейшую декомпозицию.

Выполнение действия представляет собой некоторое преобразование или обработку в моделируемой системе, например:

- выполнение вычислений,

- выполнение запросов к базе данных.

Действие принимает множество входов и преобразует их в множество выходов, при этом одно или оба эти множества могут быть пустыми.

В результате выполнения действия может измениться состояние системы.

Каждое действие в деятельности может выполняться произвольное количество раз.

Деятельность может содержать входящие и/или исходящие дуги деятельности, показывающие потоки управления и потоки данных. Если поток соединяет две деятельности, он является потоком управления. Если поток заканчивается объектом, он является потоком данных.

Деятельность выполняется только тогда, когда готовы все её «входы». После выполнения деятельность передает управление и(или) данные на свои «выходы». Саму диаграмму деятельности принято располагать таким образом, чтобы действия следовали слева направо или сверху вниз.

Чтобы указать, где именно находится процесс, используется абстрактная точка «маркер» (или «токен»). Визуально на диаграмме маркер не показывается, данное понятие вводится только для удобства описания динамического процесса.

Переход маркера осуществляется между узлами. Маркер может не содержать никакой дополнительной информации (пустой маркер) и тогда он называется маркером управления (control flow token) или же может содержать ссылку на объект или структуру данных, и тогда маркер называется **маркером данных** (data flow token).

Для создания диаграммы деятельности используются следующие узлы:

**Узел управления** (control node) – это абстрактный узел действия, которое координирует потоки действий:

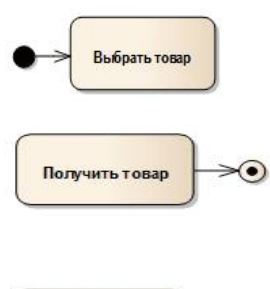

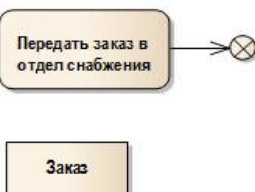

**Начальный узел деятельности** (или начальное состояние деятельности) (activity initial node) является узлом управления, в котором начинается поток (или потоки) при вызове данной деятельности извне.

**Конечный узел деятельности** (или конечное состояние деятельности) (activity final node) является узлом управления, который останавливает (stop) все потоки данной диаграммы деятельности. На диаграмме может быть более одного конечного узла.

**Конечный узел потока** (или конечное состояние потока) (flow final node) является узлом управления, который завершает данный поток. На другие потоки и деятельность данной диаграммы это не влияет.

**Объект**, над которым выполняются действия. Это не обязательный элемент диаграммы, но в некоторых случаях необходимо показать объект инициирующий выполнение действий, или являющийся результатом его.

Для отображения расширений сценария на диаграмме деятельности используются так называемые узлы решения.

**Узел решения** предназначен для определения правила ветвления и различных вариантов дальнейшего развития сценария [\(Рис. 22\)](#page-18-0).

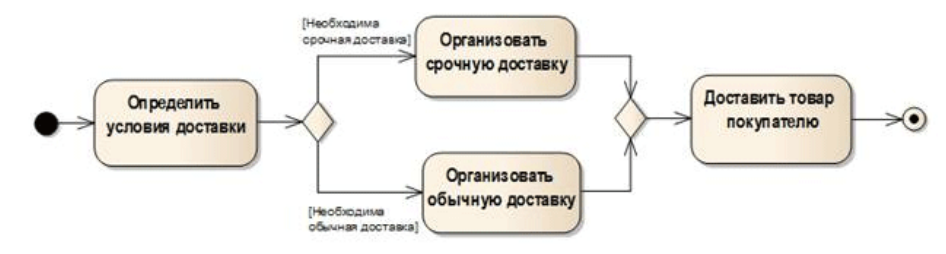

Рис. 22 – Узел решения

<span id="page-18-0"></span>Далее следует обратить внимание на такой элемент, как **узел объединения**. Узел объединения имеет два и более входящих узла и один исходящий.

Узлы решения объединения аналогичны логическому выражению «строгое или», т.е. для узла объединения – только при выполнении того или иного действия осуществляется переход к следующему узлу управления. Соответственно для узла решения – только при выполнении того или иного условия становится доступна возможность перехода к одному из следующих действий.

Для отображения условий, соответствующих логическому оператору «и», на диаграмме используется **синхронизационная черта** [\(Рис. 23\)](#page-18-1)

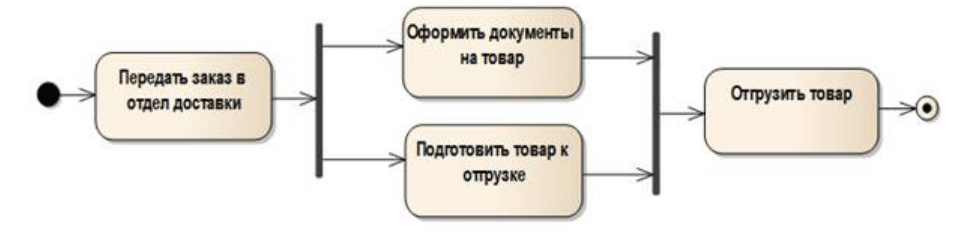

Рис. 23 – Синхронизационная черта

<span id="page-18-1"></span>*Точка разделения* обеспечивает разделение одного потока на несколько параллельных потоков:

- входит ровно один поток;
- выходит два и более потока, каждый из которых далее выполняется параллельно с другими.

*Точка слияния* обеспечивает синхронизацию нескольких параллельных потоков.

• входят два или более потока, причем эти потоки выполняются параллельно;

• выходит ровно один поток, причем в точке слияния входящие параллельные потоки синхронизируются, то есть каждый из них ждет, пока все остальные достигнут этой точки, после чего выполнение продолжается в рамках одного потока.

Также диаграмма действия может описывать поведение, на которое оказывают влияние внешние события, происходящие за пределами данной Системы.

На диаграмме это может быть показано при помощи изображения **передачи сигнала** [\(Рис. 24\)](#page-19-0). Передача сигнала может изображаться путем помещения между двумя действиями соответствующего элемента.

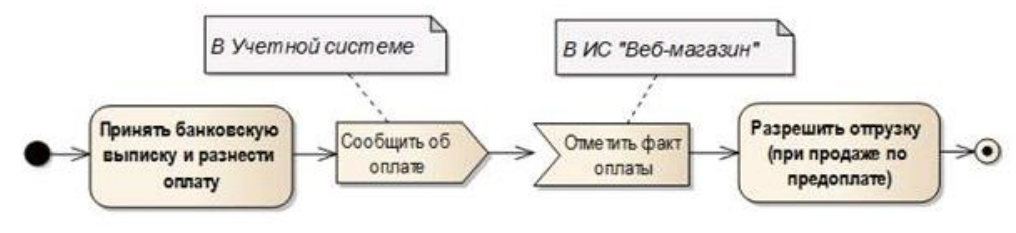

Рис. 24 – Передача сигнала

<span id="page-19-0"></span>**Передача сигнала** (send signal action) – действие, которое на основе своих входов создает экземпляр сигнала и передает его внешней Системе.

**Прием события** (receive event action) – действие, которое ожидает некоторого события, принимает и обрабатывает полученное сообщение.

На диаграмме представлено взаимодействие двух независимых Систем: «Учетная система» и «Вебмагазин».

• Результатом действия по приему банковской выписки и разнесению оплаты является входящий сигнал для ИС «Веб-магазин» сообщающей об оплате товара.

• Соответственно при получении входящего сигнала в ИС «Веб-магазин» фиксируется факт оплаты, который инициализирует действие «Разрешить отгрузку».

Для изображения передачи сигнала мы можем поместить между двумя узлами деятельности символ деятельности передачи или ожидания сигнала, или непосредственно узел объекта, который будет символизировать сигнал.

Для отображения объекта, осуществляющего управление потоками из нескольких источников, в UML 2 появилось два специальных узла: центральный буфер и хранилище данных.

**Центральный буфер** – объект, который управляет потоками между множественными источниками и приемниками [\(Рис. 25\)](#page-19-1). На Диаграмме центральный буфер представляется в виде объекта со стереотипом <<centralbuffer>>.

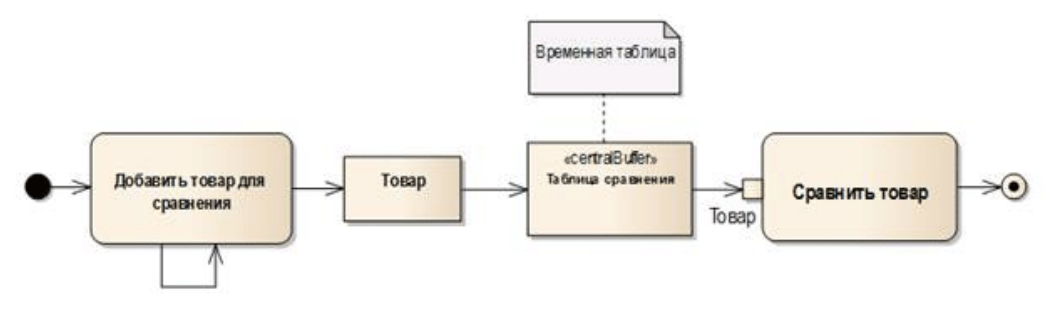

Рис. 25 – Центральный буфер

<span id="page-19-1"></span>Данный объект может применяться на уровне описания реализации функций Системы для визуализации временных таблиц.

На рисунке представлена диаграмма, которая отражает сценарий формирования списка сравнения товаров:

• В центральный буфер поступает информация о товаре, выбранном для сравнения пользователем из каталога товаров.

• Данные товара хранятся в центральном буфере какой-то промежуток времени.

• Далее пользователь вызывает для просмотра список сравнения товаров, просматривает его и сохраняет наиболее подходящий товар в корзину.

• Товар, выбранный для покупки, сохраняется в таблице БД, хранящей заказы пользователя, в то время как другие товары из временной таблицы сравнения удаляются.

Для оптимизации диаграммы входные и выходные объекты могут заменяться изображением «контакт». Входной контакт, в данном случае, является узлом объекта, который принимает значения от других действий в форме потока объектов. Соответственно выходной контакт поставляет значения другим действиям в форме потока объекта.

Частный случай Центрального буфера – **Хранилище данных** [\(Рис. 26\)](#page-20-0).

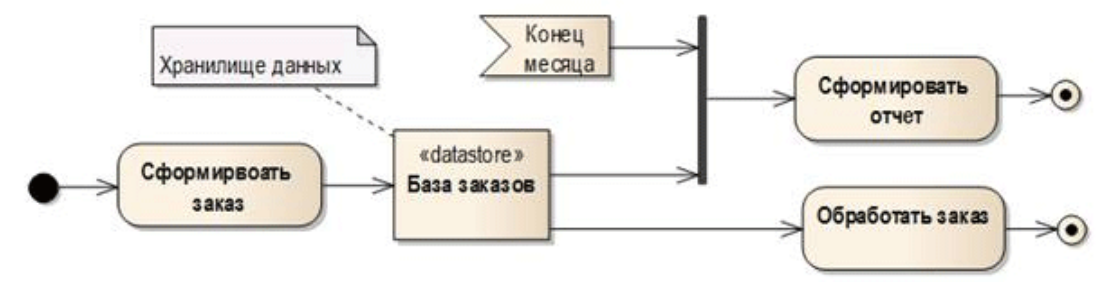

Рис. 26 – Хранилище данных

<span id="page-20-0"></span>Принципиальным отличием Хранилища данных является то, что оно содержит все поступившие данные и на выходе отдает лишь копии. Таким образом, результатом действия «Сформировать заказ» является непосредственно заказ, который помещается в базу заказов. Для дальнейшей обработки заказа или мониторинга выполнения заказов из базы осуществляется запрос данных заказа. Данные предоставляются в виде копий, в то время как оригинал продолжает оставаться в Базе заказов. Копирование данных осуществляется каждый раз, когда заказ выбирается для осуществления каких-либо действий.

Если пришедший заказ уже содержится в хранилище, то предыдущий объект будет заменен.

Далее следует подробно рассмотреть разбиение деятельности на разделы.

Разделы группируют действия относительно какой-либо общей характеристики, при этом на течение потоков эта группировка никак не влияет. В более ранних версиях UML использовалось такое понятие как **дорожки** (swimlanes) по аналогии с дорожками в плавательном бассейне [\(Рис. 27\)](#page-20-1).

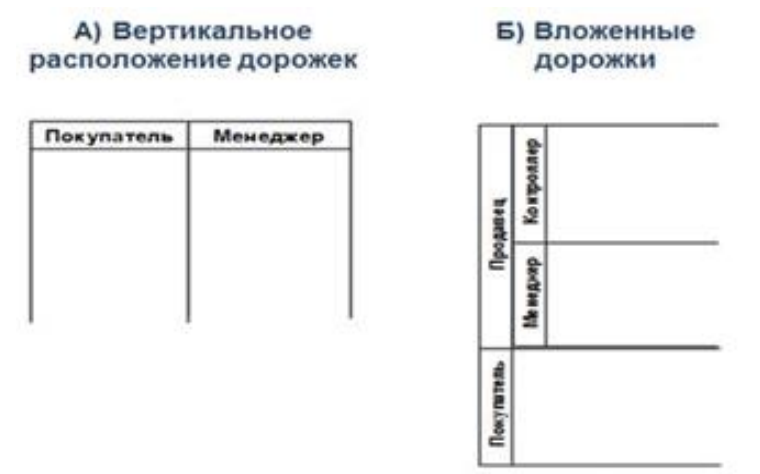

<span id="page-20-1"></span>Рис. 27 – Дорожки деятельности

Дорожки, используемые при данной структуре диаграммы деятельности, зачастую символизируют роль пользователя или организационное подразделение, осуществляющее определенные действия в рамках данной деятельности.

Расположение дорожек может быть как вертикальным, так и горизонтальным. Несколько дорожек могут быть объединены по организационному принципу.

В UML 2 принято правило применять горизонтальное расположение дорожек для отображения молели бизнес-процесса.

Для оптимизации диаграммы деятельности, использование дорожек можно заменить указанием наименования раздела перед наименованием действия.

Как уже говорилось, для описания процессов верхнего уровня на диаграмме показывается переход между деятельностями, которые в свою очередь содержат свою последовательность деятельностей или действий.

#### 4.1 Контрольные вопросы

<span id="page-21-0"></span>1. Для чего используется диаграмма деятельности?

2. Перечислите и опишите основные элементы диаграммы деятельности.

3. Как изображаются основные элементы диаграммы?

4. Сколько может быть на диаграмме начальных состояний? Сколько конечных?

5. Какие виды состояний деятельности Вы знаете?

6. Механизм разбиения деятельности на разделы?

7. Частный случай Центрального буфера?

## 5 ПОСТРОЕНИЕ ДИАГРАММЫ КОНЕЧНОГО АВТОМАТА (СОСТОЯНИЙ) UML

<span id="page-22-0"></span>Описать поведение отдельно взятого объекта помогает диаграмма состояний.

Также зачастую диаграмма состояний используется аналитиками для описания последовательности переходов объекта из одного состояния в другое.

Диаграмма состояний покажет нам все возможные состояния, в которых может находиться объект, а также процесс смены состояний в результате внешнего влияния.

Основными элементами диаграммы состояний являются «Состояние» и «Переход».

Состояния бывают:

- простые (simple),

- составные (composite) двух видов: ортогональные (orthogonal) и нет,

- специальные псевдосостояния (pseudo),

- ссылочные (submachine).

Переходы бывают простые и составные, и каждый переход содержит от двух до пяти составляющих:

- исходное состояние (source),

- событие перехода (trigger event),

- сторожевое условие (guard),

- действие на переходе (effect),

- целевое состояние (target).

Простое состояние может содержать только имя или имя и дополнительно список внутренних действий. Список внутренних действий содержит перечень действий или деятельностей, которые выполняются во время нахождения объекта в данном состоянии. Данный список фиксированный. Список основных действий включает следующие значения:

- entry - действие, которое выполняется в момент входа в данное состояние (входное действие);

- exit - действие, которое выполняется в момент выхода из данного состояния (выходное действие);

-  $do$  – выполняющаяся деятельность ("do activity") в течение всего времени, пока объект находится в ланном состоянии:

- defer - событие, обработка которого предписывается в другом состоянии, но после того, как все операции в текущем будут завершены.

Факт смены одного состояния другим изображается с помощью перехода. Переход осуществляется при наступлении некоторого события: окончания выполнения деятельности (do activity), получении объектом сообщения или приемом сигнала. Переход может быть триггерным и нетриггерным. Если переход срабатывает когда все операции исходного состояния завершены, он называется нетриггерным или переходом по завершении. Если переход инициируется каким-либо событием, он считается триггерным.

Синтаксис описания перехода следующий:

#### Событие [Сторожевое условие] / Действие

В качестве события могут выступать сигналы, вызовы, окончание фиксированных промежутков времени или моменты окончания выполнения определенных действий.

Сторожевое условие (guard) - это логическое выражение, которое должно оказаться истинным для того, чтобы возбужденный переход сработал.

Действие - выполняется в том и только в том случае, когда переход срабатывает и представляет собой атомарную операцию, выполняемую сразу после срабатывания соответствующего перехода до начала каких бы то ни было действий в целевом состоянии (Рис. 28).

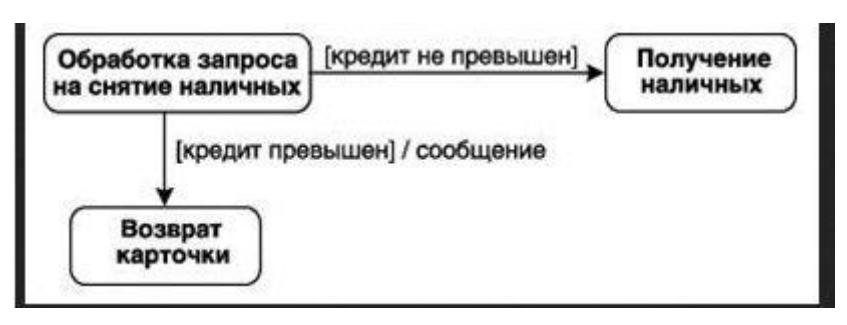

Рис. 28 – Действия

<span id="page-23-0"></span>**Псевдосостояние (pseudo state)** *–* абстрактный элемент модели, который включает в себя различные типы вспомогательных вершин в графе конечного автомата.

В любом из псевдосостояний моделируемое поведение не задерживается, а следует далее.

- Виды псевдосостояний:
- начальное (initial),
- завершение (terminate),
- выбор (choice),
- соединение (junction),
- разделение (fork),
- слияние (join),
- точка входа (entry point),
- точка выхода (exit point),

- неглубокая история (shallow history),

- глубокая история (deep history).

**Начальное состояние** обычно не содержит никаких внутренних действий и определяет точку, в которой находится объект по умолчанию в начальный момент времени.

**Конечное состояние** также не содержит никаких внутренних действий и служит для указания  $\circ$ на диаграмме области, в которой завершается процесс изменения состояний в контексте конечного автомата.

**Х – Узел завершения**. Если необходимо отразить уничтожение объекта используется узел завершения (terminate node), псевдосостояние, вход в который означает завершение выполнения поведения конечного автомата в контексте его объекта.

**Псевдосостояние выбора**. Предназначено для моделирования нескольких альтернативных ветвей при реализации поведения конечного автомата.

**Псевдосостояние соединения.** Является вершиной со свободной семантикой, которая используется для соединения в месте нескольких переходов.

**Разделение (fork).** Является псевдосостоянием, предназначенным для разделения входящего перехода на два или более перехода, которые имеют в качестве своих целей вершины **в параллельных потоках состояний** (Ветвление переходов в параллельные подавтоматы).

**Слияние (join)**. Соединение переходов из параллельных подавтоматов. Выполняет функцию синхронизации выхода из параллельных подавтоматов составного состояния.

**Точка входа (entry point).** Является псевдосостоянием, предназначенным для моделирования входа в некоторый конечный автомат или композитное состояние.

**Точка выхода (exit point).** Является псевдосостоянием, предназначенным для моделирования выхода из некоторого конечного автомата или композитного состояния.

Альтернативный вход и выход в композитное состояние.

Сложные или составные состояния – композитные состояния (composite state) включают в себя вложенные подсостояния.

Неглубокая история (shallow history). Указывается внутри составного состояния и  $H$ подразумевает запоминание текущей конфигурации составного состояния при выходе из него. Переход в историческое состояние восстанавливает запомненную конфигурацию составного состояния и продолжает работу составного состояния с того момента, когда его прервали в прошлый раз. Внутри составного состояния может быть только одно историческое состояние.

С помощью глубокой предыстории можно запоминать не только активное подсостояние H того же уровня, что и псевдосостояние предыстории, но и подсостояния любого уровня вложенности.

Композитное состояние (composite state) – состояние, содержащее в своем составе один регион или несколько ортогональных регионов.

**Регион (region)** – специальный элемент модели, который содержит состояния и переходы и является частью композитного состояния или конечного автомата.

Обычное (простое) композитное состояние может содержать только один регион и используется только для моделирования последовательного поведения.

Для моделирования параллельного поведения используются ортогональные композитные состояния и регионы.

**Ортогональное (orthogonal) композитное состояние** – композитное состояние, содержащее более одного региона, которые в этом случае называются ортогональными регионами (orthogonal regions).

Иногда удобно скрыть декомпозицию композитного состояния.

Например, композитное состояние может содержать большое число подсостояний, которые не могут быть размещены в графической области диаграммы без потери наглядности.

В этом случае композитное состояние может быть представлено графическим символом простого состояния с дополнительной пиктограммой скрытой декомпозиции, которая размещается в правом нижнем углу (Рис. 29).

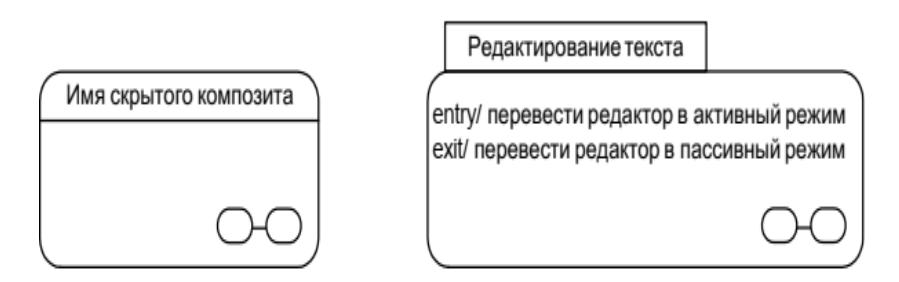

Рис. 29 - Скрытая декомпозиция

#### 5.1 Контрольные вопросы

- <span id="page-24-1"></span><span id="page-24-0"></span>1. Лля чего используется диаграмма состояний?
- 2. Перечислите и опишите основные элементы диаграммы состояний.
- 3. Как изображаются основные элементы диаграммы?
- 4. Сколько может быть на диаграмме начальных состояний? Сколько конечных?
- 5. Какие вилы состояний Вы знаете?
- 6. Отличие глубокой истории и неглубокой предыстории?
- 7. Синтаксис описания перехода.

#### **6 ПОСТРОЕНИЕ ДИАГРАММЫ ПОСЛЕДОВАТЕЛЬНОСТИ UML**

<span id="page-25-0"></span>Диаграммы последовательности отражают поток событий, происходящих в рамках варианта использования. Описывают взаимодействие объектов как своеобразный временной график «жизни». Моделируют взаимодействие объектов Системы во времени, а также обмен сообщениями между ними. Диаграмма последовательности "Разослать оформленные документы по турагентствам" представлена на [Рис. 30.](#page-25-1)

Одним из основных принципов ООП является способ информационного обмена между элементами Системы, выражающийся в отправке и получении сообщений друг от друга. Таким образом, основные понятия диаграммы последовательности связаны с понятием Объект и Сообщение.

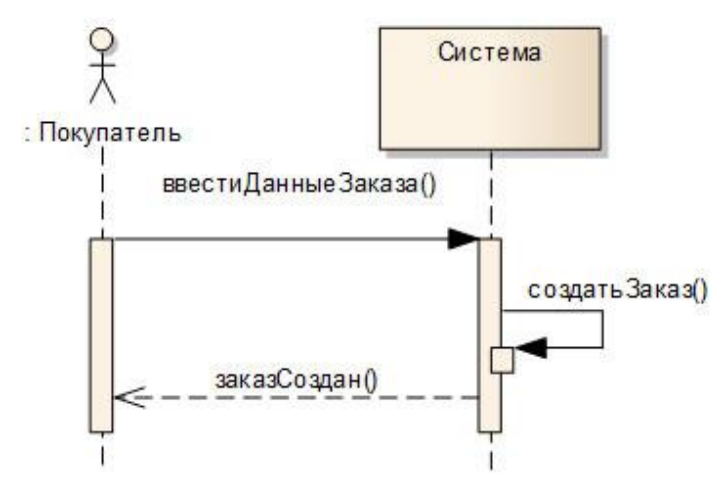

Рис. 30 Диаграмма последовательности "Разослать оформленные документы по турагентствам"

<span id="page-25-1"></span>Объекты располагаются слева направо таким образом, чтобы крайним слева был тот объект, который инициирует взаимодействие. В отдельных случаях инициатором взаимодействия в системе может быть актер или внешний пользователь.

Неотъемлемой частью объекта на диаграмме последовательности является **линия жизни объекта.** Линия жизни показывает время, в течение которого объект существует в Системе. Периоды активности объекта в момент взаимодействия показываются с помощью **фокуса управления.** Фокус управления может заменять линию жизни объекта, если на всем ее протяжении он активен. Временная шкала на диаграмме направлена сверху вниз.

В отдельных случаях объект может посылать сообщения самому себе, инициируя так называемые **рефлексивные сообщения**.

Если в результате рефлексивного сообщения создается новый подпроцесс или нить управления, то говорят о **рекурсивном** или вложенном фокусе управления.

На диаграммах последовательности могут присутствовать три разновидности сообщений, каждое из которых имеет свое графическое изображение [\(Рис. 31\)](#page-25-2).

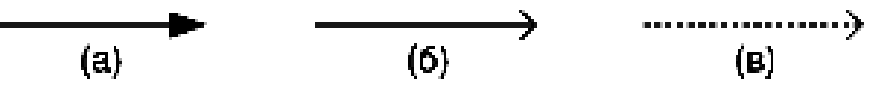

Рис. 31 - Разновидности сообщений

<span id="page-25-2"></span>Первая разновидность сообщения используется для вызова процедур или обозначения отдельных вложенных потоков управления. Принимающий объект может получить фокус управления, становясь в этом случае активным. Передающий объект может потерять фокус управления или остаться активным.

Вторая разновидность сообщения используется для обозначения простого асинхронного сообщения, которое передается в произвольный момент времени. Передача такого сообщения обычно не

сопровождается получением фокуса управления объектом-получателем.

Третья разновидность сообщения используется для возврата из вызова процедуры. В процедурных потоках управления эта стрелка может быть опущена. Для непроцедурных потоков управления, включая параллельные и асинхронные сообщения, стрелка возврата должна указываться явным образом.

Для сообщений также доступен ряд **предопределенных стереотипов**. Наиболее часто используемые стереотипы это **create** и **destro***y*.

Сообщение со стереотипом **create** вызывает в классе метод, который создает экземпляр класса. На диаграмме последовательности не обязательно показывать с самого начала все объекты, участвующие во взаимодействии. При использовании сообщения со стереотипом **create**, создаваемый объект отображается на уровне конца сообщения.

Для уничтожения экземпляра класса используется сообщение со стереотипом **destroy**, при этом в конце линии жизни объекта отображаются две перекрещенные линии.

При именовании сообщения на уровне проектирования реализации системы в качестве имени сообщения следует использовать имя метода.

**Оператор взаимодействия (interaction operator)** определяет тип комбинированного фрагмента и является перечислением следующих 12 литералов:

- **alt**, *Альтернативы (alternatives*),
- **assert**, *Утверждение (assertion),*
- **break**, *Завершение* **(break)**,
- **critical**, *Критический регион (critical region),*
- **ignore**, *Игнорирование (ignore),*
- **consider**, *Рассмотрение (consider),*
- **loop**, *Цикл (loop),*
- **neg**, *Отрицание (negative),*
- **opt**, *Необязательный (option)*,
- **par** , *Параллельный (parallel),*
- **seq**, *Слабое следование (weak sequencing)*,
- **Strict ,** *Строгое следование (strict sequencing)*.

На [Рис. 32](#page-26-0) представлен комбинированный фрагмент.

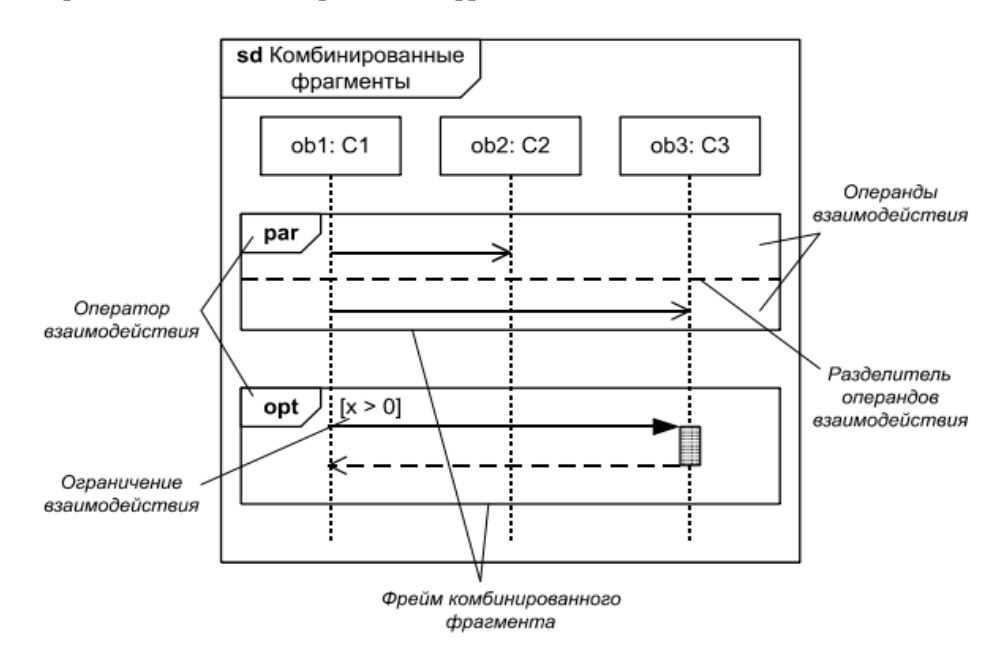

<span id="page-26-0"></span>Рис. 32 - Комбинированный фрагмент

#### **6.1 Контрольные вопросы**

- <span id="page-27-0"></span>1. Для чего используется диаграмма последовательности?
- 2. Перечислите и опишите основные элементы диаграммы последовательности.
- 3. Как изображаются основные элементы диаграммы?
- 4. В чём отличие класса от экземпляра класса?
- 5. Каким образом определено понятие времени в диаграмме последовательности?
- 6. Оператор взаимодействия.
- 7. Как изображается комбинированный фрагмент на диаграмме взаимодействия?

## 7 ПОСТРОЕНИЕ ДИАГРАММЫ КООПЕРАЦИИ (КОММУНИКАЦИИ) UML

<span id="page-28-0"></span>Этот тип диаграмм появился во второй версии языка UML. В предыдущей версии такие диаграммы носили название диаграмм кооперации или диаграмм сотрудничества (Collaboration Diagram). Несмотря на изменение наименования диаграммы, суть ее не изменилась.

Диаграмма коммуникаций предназначена для описания поведения системы на уровне отдельных объектов, которые обмениваются между собой сообщениями, чтобы достичь нужной цели или реализовать некоторый вариант использования. Такое представление структуры модели как совокупности взаимодействующих объектов и обеспечивает диаграмма коммуникаций.

Лиаграмма коммуникации отражает связь между элементами во время их взаимодействия почти таким же способом, как диаграмма последовательности. Однако если в диаграмме последовательности основное внимание уделяется взаимодействию объектов во времени, то диаграмма коммуникации отображает общее взаимодействие объектов модели, где вместо временного показателя используются упорядоченные номера вызовов.

Нумерация вызовов применяется для указания порядка и, возможно, вложенности обработки. При вложенной обработке применяется иерархическая схема нумерации (1, 1.1, 1.1.1, 1.1.2, 1.2 и т.д.). Новый групповой уровень чисел начинается для каждого нового слоя обработки.

#### 7.1 Контрольные вопросы

- <span id="page-28-1"></span>1. На основе какой диаграммы можно построить диаграмму кооперации?
- 2. Для чего используется диаграмма кооперации?
- 3. Что описывает данная диаграмма?
- 4. Перечислите и опишите основные элементы диаграммы кооперации.
- 5. Как изображаются основные элементы диаграммы?

## **СПИСОК ЛИТЕРАТУРЫ**

<span id="page-29-0"></span>1. Буч Г., Рамбо Дж., Джекобсон А. Язык UML. Руководство пользователя: Пер. с англ. – М.: ДМК Пресс; СПб.: Питер, 2004. – 432 с.

2. Вендров А.М. CASE-технологии. Современные методы и средства проектирования информационных систем. – М.: Финансы и статистика, 1998. – 176 с.

3. Вендров А.М. Практикум по проектированию программного обеспечения экономических информационных систем. – М.: Финансы и статистика, 2002 (гриф Минобразования РФ). – 192 с.

4. Гамма Э., Хелм Р., Джонсон Р., Влиссидес Дж. Приемы объектно-ориентированного проектирования. Паттерны проектирования. – СПб: Питер, 2003. – 368 с.

5. Гома Хасан. UML. Проектирование систем реального времени, параллельных и распределенных приложений: Пер. с англ. – М.: ДМК Пресс, 2002. – 704 с.

6. Кватрани Терри. Визуальное моделирование c помощью Rational Rose 2002 и UML.: Пер. с англ. – М.: Издательский дом «Вильямс», 2003. – 192 с.

7. Коналлен Дж. Разработка Web-приложений с использованием UML. – М.: Издательский дом «Вильямс», 2001. – 288 с.

8. Леоненков А.В. Самоучитель UML. 2-е изд., перераб. и доп. – СПб.: БХВ-Петербург, 2004. – 432 с.

9. Рамбо Дж., Якобсон А., Буч Г. UML: специальный справочник. – СПб.: Питер, 2002. – 656 с.

10. Смирнова Г.Н., Сорокин А.А., Тельнов Ю.Ф. Проектирование экономических информационных систем: учебник / под ред. Тельнова Ю.Ф. – М.: Финансы и статистика, 2005 (гриф УМО по образованию). – 512 с.

11. Шмуллер Дж. Освой самостоятельно UML. 2-е издание: Пер. с английского. – М.: Издательский дом «Вильямс», 2002. – 352 с.

12. Ларман К. Применение UML 2.0 и шаблонов проектирования [Текст]: введ. в объект.-ориентир. анализ, проектирование и итератив. разработку: [пер. с англ.]. – 3-е изд. – М.: Вильямс, 2007. – 727 с.

13. Репин В.В., Елиферов В.Г. Процессный подход к управлению [Текст]: моделирование бизнеспроцессов. – М.: Манн, 2013. – 544 с.

14. Федоров И.Г. Моделирование бизнес-процессов в нотации BPMN 2.0 / Научно-практическое издание. – М: МЭСИ, 2013. – 264 с.

## ПРИЛОЖЕНИЕ 1

<span id="page-30-1"></span><span id="page-30-0"></span>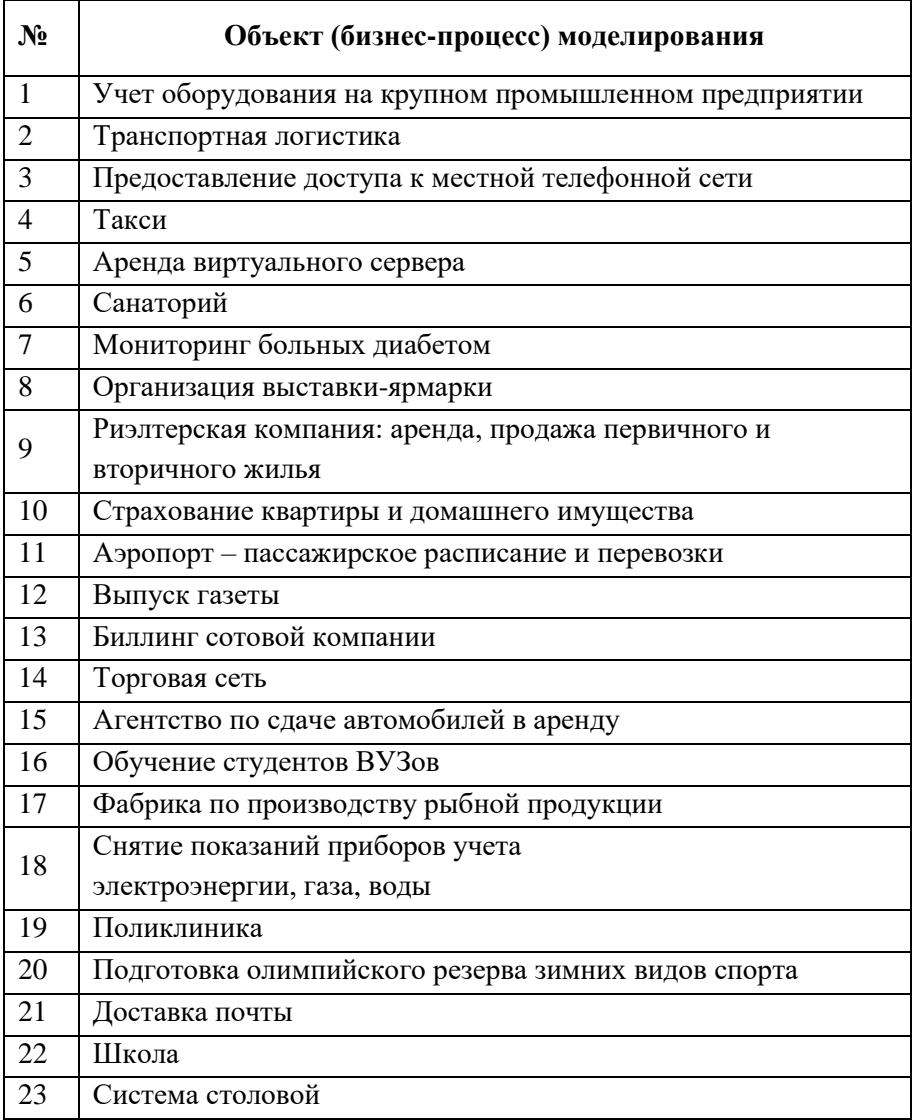

#### Варианты заданий для лабораторных работ

#### Вербальное описание объектов, основные понятия, роли и функции

#### Объект 1. Учет оборудования на крупном промышленном предприятии

Учесть следующие факты и бизнес-процессы:

- цех возглавляется начальником цеха и состоит из бригад, возглавляемых бригадиром;

- в каждом цехе есть МОЛ, который получает «что-то» со склада, ведет учет «этого» и отвечает за сохранность «этого» в производственном процессе;

- учесть процессы получения со склала, списания пришелшего в неприголность оборудования, приборов и инструментов, ведения сопроводительной документации;

- учесть процессы инвентаризации (раз в год), ведение отчетности по результатам инвентаризации;

- учесть процессы разрешения споров и урегулирования конфликтов при недостачах и излишках (докладные руководству со стороны МОЛа, комиссионное расследование, штраф персонала за порчу или утерю, обжалование);

- учесть процессы получения от подрядчика (исполнителя услуг, продавца) бухгалтерских

документов по исполнению (закрытию) договоров (акт выполненных работ или товарная накладная, счетфактура), передачи этих документов в бухгалтерию для проведения записей в книге продаж и покупок и оформления платежных документов на перечисление налогов в бюджетную систему Российской Федерации.

#### **Объект 2. Транспортная логистика**

Учесть следующие факты и бизнес-процессы:

- транспортная компания осуществляет доставку с Центрального склада товаров различных типов в пункты доставки;

- транспортный отдел формирует оптимальные маршруты движения и расстановку транспортных средств на маршруты;

- диспетчер фиксирует фактическое местоположение транспорта и исполнение маршрутов;

- отдел обслуживания клиентов ведет всю работу по приемке и контролю исполнения заказов, включая договорную работу и контроль оплаты;

- эксплуатационный отдел обеспечивает исправность транспортных и вспомогательных средств;

- медпункт проводит допуск водителей в рейс;

- учесть процессы получения со склада, списания брака, ведения сопроводительной документации;

- учесть процессы погрузки, разгрузки, оформления путевых листов;

- учесть процессы инвентаризации (раз в год), ведение отчетности по результатам инвентаризации;

- учесть процессы разрешения споров и урегулирования конфликтов при утере и порче груза или нарушении сроков доставки;

- учесть процессы получения от подрядчика (исполнителя услуг, продавца) бухгалтерских документов по исполнению (закрытию) договоров (акт выполненных работ или товарная накладная, счетфактура), передачи этих документов в бухгалтерию для проведения записей в книге продаж и покупок и оформления платежных документов на перечисление налогов в бюджетную систему Российской Федерации.

#### **Объект 3. Предоставление доступа к местной телефонной сети (МТС)**

Учесть следующие факты и бизнес-процессы:

- отдел маркетинга осуществляет продвижение услуг МТС на рынке данного региона;

- коммерческий отдел обеспечивает привлечение потенциальных клиентов для получения услуг МТС;

- отдел обслуживания клиентов ведет всю работу по приемке и контролю исполнения заказов, включая договорную работу и контроль оплаты;

- перечень тарифных планов разрабатывает отдел перспективного развития совместно с коммерческим и плановым отделом;

- плановый отдел планирует расходный бюджет и выручку от реализации плана продаж и контролирует их исполнение;

- производственный отдел формирует план продаж, план оказания услуг по предоставлению доступа к МТС, организует исполнение услуг через заявки в технический отдел;

- технический отдел выполняет все пуско-наладочные работы и оформление сопроводительной документации (наряды, акты выполненных работ и т.д.);

- отдел закупок осуществляет закупку материалов и ЗИП;

- учесть процессы сдачи и получения со склада, списания брака, ведения сопроводительной документации;

- учесть процессы разрешения споров и урегулирования конфликтов с клиентами;

- учесть процессы получения от подрядчика (исполнителя услуг, продавца) бухгалтерских докумен-

тов по исполнению (закрытию) договоров (акт выполненных работ или товарная накладная, счетфактура), передачи этих документов в бухгалтерию для проведения записей в книге продаж и покупок и оформления платежных документов на перечисление налогов в бюджетную систему Российской Федерации.

#### **Объект 4. Такси**

Учесть следующие факты и бизнес-процессы:

- клиент через диспетчера осуществляет заказ такси – вызвать он может только одно такси;

- для выполнения каждого заказа назначается борт (автомобиль с водителем);

- автомобили могут быть следующих типов – седан, микроавтобус, люкс, грузовое;

- тариф определяется в зависимости от типа автомобиля, клиента (персональной накопительной скидки);

- клиент делает заказ по телефону или работает через специальное МПК;

- оплата производится наличными или автоматически снимается с платежной карты клиента;

- платежная карта единожды привязывается к мобильному приложению при установке последнего; допускается привязка нескольких платежных карт;

- водитель через МПВ получает заказы, подтверждает приём, выполнение и оплату;

- водитель через МПВ может дать отзыв о поведении клиента для формирования «черного» списка клиентов;

- ведется учет всех заказов и их выполнений;

- ведется учет фактического географического местоположения бортов;

- имеется подсистема автоматического определения оптимальных бортов для выполнения заказа, которая выполняет следующие функции;

- учесть бизнес-процессы формирования «черного» списка клиентов, принятие решения о включении и отзыва клиента из «черного» списка;

- книга отзывов, жалоб и предложений через личный кабинет клиента на сайте фирмы по предоставлению такси-услуг;

- учесть систему наказаний и поощрений водителей;

- учесть процессы разрешения споров и урегулирования конфликтов с клиентами;

- учесть процессы получения от подрядчика (исполнителя услуг, продавца) бухгалтерских документов по исполнению (закрытию) договоров (акт выполненных работ или товарная накладная, счетфактура), передачи этих документов в бухгалтерию для проведения записей в книге продаж и покупок и оформления платежных документов на перечисление налогов в бюджетную систему Российской Федерации.

#### **Объект 5. Аренда виртуального сервера**

Учесть следующие факты и бизнес-процессы:

- оператор предоставляет абонентам доступ к ресурсам оператора (интернет, хранилище данных, вычислительные мощности) по каналам связи;

- каждая услуга предоставляется по собственному тарифу, для каждой услуги возможны несколько тарифов;

- с каждым абонентом связан индивидуальный счет (account), в зависимости от остатка средств на счете услуга либо предоставляется, либо нет;

- размер оплаты определяется ежемесячным трафиком сеансов связи и количеством занимаемого дискового пространства (фиксируется при заключении договора);

- абонент самостоятельно пополняет свой счет; оператор может отправлять абонентам уведомление о необходимости пополнения счета;

- отдел маркетинга оператора осуществляет продвижение услуг на рынке данного региона;

- коммерческий отдел оператора обеспечивает привлечение потенциальных клиентов для получения услуг через коммерческих агентов;

- отдел обслуживания клиентов ведет всю работу по приемке и контролю исполнения заказов, включая договорную работу и контроль оплаты;

- перечень тарифных планов разрабатывает производственный отдел оператора совместно с коммерческим и плановым отделом;

- плановый отдел планирует расходный бюджет и выручку от реализации плана продаж и контролирует их исполнение;

- производственный отдел формирует план продаж, план оказания услуг по аренде виртуального сервера, организует исполнение услуг через заявки в IT отдел;

- IT отдел оператора выполняет работы по сопровождению программного обеспечения и техническому обслуживанию компьютерного оборудования, а также оформление сопроводительной документации (отчеты о выполненных работах, журналы регистрации сбоев, эксплуатационные графики и т.д.);

- отдел закупок осуществляет закупку материалов и ЗИП;

- учесть процессы получения от подрядчика (исполнителя услуг, продавца) бухгалтерских документов по исполнению (закрытию) договоров (акт выполненных работ или товарная накладная, счетфактура), передачи этих документов в бухгалтерию для проведения записей в книге продаж и покупок и оформления платежных документов на перечисление налогов в бюджетную систему Российской Федерации.

#### **Объект 6. Санаторий**

Учесть следующие факты и бизнес-процессы:

- пациент получает направление в поликлинике после проведения предварительного обследования;

- врач поликлиники назначает обследование и по итогам выписывает санаторную карту;

- поликлиника выписывает счет СтраМК за проведенное обследование пациента;

- после поступления оплаты от СтраМК поликлиника извещает санаторий;

- при поступлении в санаторий пациент заключает с санаторием договор об оказании курортносанаторных услуг, где указывается форма оплаты: наличными, через полис обязательного медицинского страхования, через полис добровольного медицинского страхования;

- врач санатория проводит первичный осмотр пациента, назначает курс лечения, проводит периодические приемы пациента;

- основные бизнес-процессы: оказание медицинских услуг, ведение справочника медицинских услуг (платных и бесплатных), ведение справочника развлекательных услуг (платных и бесплатных), взаимодействие со СтраМК.

Дополнительно учесть бизнес-процессы:

- служба эксплуатации зданий и сооружений обеспечивает эксплуатацию жилого комплекса;

- ресторанная служба оказывает ресторанные услуги;

- служба организации отдыха обеспечивает эксплуатацию развлекательного комплекса и оказывает услуги по организации развлекательных мероприятий;

- отдел маркетинга санатория осуществляет продвижение услуг на рынке данного региона;

- коммерческий отдел санатория обеспечивает привлечение потенциальных клиентов для получения услуг через коммерческих агентов.

#### **Объект 7. Мониторинг больных диабетом**

Учесть следующие факты и бизнес-процессы:

- при первичном обращении пациента к врачу поликлиники – эндокринологу выясняется причина обращения (по результатам программы диспансеризации, по направлению врача-терапевта или по личной инициативе), назначаются обследования;

- по результатам обследования больному ставится диагноз и, если диагностируется диабет 2-го типа, то больной ставится на учет, назначается лечение по одной из утвержденных схем лечения;

- больной регистрируется в системе мониторинга больных сахарным диабетом на рабочем месте врача поликлиники и в МПВ;

- больному выдается МПП;

- со стороны поликлиники МПП выполняет функции: выдает уведомления о дате очередного приема у врача поликлиники, рецепты для получения/приобретения лекарств в аптеке, направление на очередную сдачу анализов и диагностические процедуры, направление на лечение в стационаре, уведомление о смене схемы лечения, рекомендации по выбору диеты и несколько вариантов ежедневного меню для выбора, сигнал о необходимости самостоятельного измерения уровня сахара в крови в ближайшее время (до 6 раз в сутки), сигнал о сокращении приема пищи с содержанием углеводов и рекомендации к выбору соответствующей диеты, сигнал о необходимости самостоятельно измерить артериальное давление;

- со стороны пациента МПП выполняет функции: настройка личного профиля системы мониторинга, настройка и выбор вариантов ежедневной диеты, ввод результатов самостоятельного измерения уровня сахара в крови, ввод возникших ситуаций нарушения диеты, ввод возникших ситуаций нарушения приема назначенных лекарств и инсулина, результаты измерения артериального давления;

- стационарная система мониторинга больных диабетом в МПВ и на рабочем месте врачаэндокринолога (врачей может быть несколько) выполняет функции: ведение баз данных пациентов, ведение схем лечения, ведение результатов осмотров и обследования, ведение вариантов ежедневных меню питания, расчет количества сахарных единиц для каждого меню, контроль исполнения пациентом всех назначений, мониторинг уровня сахара и артериального давления, сигнал врачу о выявленных нарушениях, статистический анализ результатов лечения для различных схем лечений и питания, динамику болезни у конкретно пациента с учетом имеющихся нарушений предписаний со стороны пациента;

- учесть бизнес-процессы взаимодействия со СтраМК и аптеками, включая сопроводительную документацию по заключению и выполнению договоров (акты, счета, выписка о проведенной оплате и т.д.).

#### **Объект 8. Организация выставки-ярмарки**

Учесть следующие факты и бизнес-процессы:

- целевая задача – организовать выставку-ярмарку продовольственных товаров;

- на выставке будет осуществляться продажа товаров как в розницу, так и за безналичный расчет – оптом;

- организатор формирует пул потенциальных продавцов и пул потенциальных оптовых покупателей;

- организатор формирует перечень товаров повышенного спроса с помощью фирмы-эксперта по продажам через заключение договоров оказания услуг;

- организатор проводит рекламную компанию с несколькими рекламными агентами по всевозможным видам рекламы через заключение договоров оказания услуг: интернет, ТВ, уличные агенты, «сарафанное радио», …;

- организатор формирует пул арендодателей помещения;

- организатор формирует пул арендодателей оборудования;

35

- организатор заключает договор аренды и договор поставки оборудования с выбранными арендодателями;

- организатор заключает договор с арендодателем кассовых аппаратов и ведет учет всех проведенных через кассы платежей для выставления счетов продавцам на % от суммы платежей;

- организатор заключает договор аренды офиса (прилавка) и аренды оборудования (кассы, витрины, мебель, холодильники, …) с продавцами;

- организатор проводит анкетирование покупателей и ведет учет спроса и оценки качества проводимого мероприятия;

- учесть бизнес-процесс заключения всех договоров, контроля их исполнения и формирования отчетной документации со стороны организатора и противоположной стороны;

- учесть процессы получения от подрядчика (исполнителя услуг, продавца) бухгалтерских документов по исполнению (закрытию) договоров (акт выполненных работ или товарная накладная, счетфактура), передачи этих документов в бухгалтерию для проведения записей в книге продаж и покупок и оформления платежных документов на перечисление налогов в бюджетную систему Российской Федерации.

#### **Объект 9. Риэлтерская компания: аренда, продажа первичного и вторичного жилья**

Клиент, агент-риэлтор, строительная компания, арендатор, арендодатель, система поиска предложений и заказов.

Учесть следующие факты и бизнес-процессы:

- риэлтерская компания (РК) осуществляет деятельность по продаже жилья физ. и юр. лицам, аренду жилья физ. и юр. лицам, покупку жилья;

- РК проводит маркетинговое исследование предложений жилья в данном регионе, оперативно поддерживает в актуальном состоянии пул предложений;

- РК проводит мониторинг спроса на жилье в данном регионе, оперативно поддерживает пул запросов в актуальном состоянии;

- РК заключает договоры со строительными компаниями на оптовую закупку жилья;

- РК заключает агентские договоры со строительными компаниями на продажу квартир во вновь строящихся объектах;

- IT отдел компании ведет разработку и поддержку интернет сайтов и поисковых программ анализа спроса и предложения;

- юридический отдел РК отвечает за «чистоту сделки» и выполняет юридическую экспертизу документации на жилье;

- служба безопасности РК осуществляет проверку надежности продавца и арендодателя и проверку платежеспособности покупателя и арендатора;

- РК формирует пул независимых агентов-риэлторов, которых привлекает на основе договорных обязательств для ведения бизнеса;

- РК от своего имени осуществляет продажу и аренду жилья, находящегося в собственности РК;

- РК сотрудничает на основе договорных отношений с РК других регионов для расширения зоны влияния и повышения конкурентоспособности;

- учесть бизнес-процесс заключения всех договоров, контроля их исполнения и формирования отчетной документации со стороны РК и противоположной стороны;

- учесть процессы получения от подрядчика (исполнителя услуг, продавца) бухгалтерских документов по исполнению (закрытию) договоров (акт выполненных работ или товарная накладная, счетфактура), передачи этих документов в бухгалтерию для проведения записей в книге продаж и покупок и оформления платежных документов на перечисление налогов в бюджетную систему Российской Федерации.
### **Объект 10. Страхование квартиры и домашнего имущества**

Учесть следующие факты и бизнес-процессы:

- СК осуществляет оказание услуг по страхованию квартиры и домашнего имущества;

- СК проводит маркетинговое исследование спроса на данные услуги в данном регионе;

- аналитический отдел СК формирует тарифный план на страхование жилья и домашнего имущества в зависимости от типа жилья и домашнего имущества;

- аналитический отдел проводит систематический мониторинг несчастных случаев и оценивает их последствия, рассчитывает среднестатистические страховые выплаты;

- аналитический отдел СК разрабатывает методики оценки первоначальной стоимости жилья и домашнего имущества;

- отдел обслуживания клиентов СК ведет всю работу по заключению договоров страхования и контролю поступления страховых взносов;

- СК осуществляет поддержку своего информационного сайта, который содержит информацию…;

- СК формирует пул независимых страховых агентов, которых привлекает на основе договорных обязательств для ведения бизнеса;

- СК осуществляет набор и обучение страховых агентов;

- отдел расследования страховых случаев проводит выявление причин, повлекших страховой случай, определяет степень нанесенного ущерба, проводит классификацию страхового случая, при необходимости назначает независимую экспертизу;

- юридический отдел СК осуществляет разрешение споров и урегулирование конфликтов с клиентами, при необходимости ведет дела в арбитражном суде от имени СК;

- IT отдел компании ведет разработку и поддержку и поисковых программ анализа спроса и предложения;

- учесть бизнес-процесс заключения всех договоров, контроля их исполнения и формирования отчетной документации со стороны СК и противоположной стороны;

- учесть процессы получения от подрядчика (исполнителя услуг, продавца) бухгалтерских документов по исполнению (закрытию) договоров (акт выполненных работ или товарная накладная, счетфактура), передачи этих документов в бухгалтерию для проведения записей в книге продаж и покупок и оформления платежных документов на перечисление налогов в бюджетную систему Российской Федерации.

#### **Объект 11. Аэропорт – пассажирское расписание и перевозки**

Учесть следующие факты и бизнес-процессы:

- аэропорт организует пассажирские перевозки, диспетчеризацию полетов, составление расписания, эксплуатацию зданий, сооружений, взлетно-посадочных полос (ВПП), техники и оборудования, предполетное обслуживание самолетов;

- авиакомпании заключают договоры с аэропортом на предоставление портовых услуг;

- торговые компании и компании ресторанного обслуживания заключают с аэропортом договоры на аренду помещений под торговую точку и на поставку комплектов еды для пассажиров;

- аэропорт составляет расписание перевозок с указанием аэропорта назначения, типа борта, времени вылета и посадки, авиакомпании;

- аэропорт взаимодействует с другими аэропортами по вопросам составления расписания и диспетчерского сопровождения(диспетчеризации) полетов самолетов;

- пассажиры проходят обязательный досмотр ручной клади и багажа по правила досмотра;

- пассажиры проходят регистрацию билетов и багажа либо у стойки регистрации, либо самостоятельно через компьютерный пункт регистрации;

- аэропорт организует спец. обслуживание VIP пассажиров бизнес-класса: отдельный досмотр, отдельный пункт регистрации билетов и багажа, специальная доставка к трапу самолета, бесплатное ресторанное обслуживание в зале ожидания, зал ожидания повышенной комфортности, ускоренная выдача багажа;

- аэропорты заключают обязательные договоры с транспортной полицией и частными охранными предприятиями для обеспечения безопасности пассажиров на территории аэропорта;

- учесть процессы разрешения споров и урегулирования конфликтов с пассажирами, в том числе при утере багажа;

- учесть бизнес-процесс заключения всех договоров, контроля их исполнения и формирования отчетной документации со стороны СК и противоположной стороны;

- учесть процессы получения от подрядчика (исполнителя услуг, продавца) бухгалтерских документов по исполнению (закрытию) договоров (акт выполненных работ или товарная накладная, счетфактура), передачи этих документов в бухгалтерию для проведения записей в книге продаж и покупок и оформления платежных документов на перечисление налогов в бюджетную систему Российской Федерации.

#### **Объект 12. Выпуск газеты**

Учесть следующие факты и бизнес-процессы:

- редакция газеты подготавливает очередной номер газеты согласно установленному плану и с заданной периодичностью;

- главный редактор дает задания журналистам и утверждает к печати сверстанный очередной номер;

- журналисты проводят репортаж и подготавливают статьи для номера;

- редакция формирует пул внештатных журналистов, которых привлекает для подготовки репортажей и статей по конкретным направлениям;

- редакторы осуществляют правку и корректировку статей журналистов;

- оплата работы журналистов проводится по схеме оклад плюс начисления за объем статей плюс бонусы за сенсационный материал;

- редакция имеет свою типографию, которая производит выпуск тиража согласно установленному регламенту;

- технический отдел осуществляет обслуживание печатного и компьютерного оборудования;

- отдел закупок осуществляет закупку расходных материалов и ЗИП;

- редакция заключает договоры с крупными компаниями-распространителями на продажу крупных партий газет (крупный опт) и с частными распространителями на продажу мелких партий газет (мелкий опт);

- учесть бизнес-процесс заключения всех договоров, контроля их исполнения и формирования отчетной документации со стороны редакции и противоположной стороны;

- учесть процессы получения от подрядчика (исполнителя услуг, продавца) бухгалтерских документов по исполнению (закрытию) договоров (акт выполненных работ или товарная накладная, счетфактура), передачи этих документов в бухгалтерию для проведения записей в книге продаж и покупок и оформления платежных документов на перечисление налогов в бюджетную систему Российской Федерации.

### **Объект 13. Биллинг сотовой компании**

Региональное отделение сотовой компании (РОСК), менеджер по обслуживанию корпоративных клиентов, салон РОСК обслуживания физических лиц, IT отдел РОСК, биллинговая система обслуживания клиентов (БСОК).

Учесть следующие факты и бизнес-процессы:

- РОСК оказывает услуги связи (телефонной, интернет, ТВ) в данном регионе;

- основными функциями БСОК являются: автоматический подсчет трафика клиента для различных услуг по различным тарифам, ведение лицевого счета клиента – физ. лица, автоматическое списание денежных средств с лицевого счета физ. лица, выставление счетов на оплату юр. лицам, контроль оплаты и автоматическое исполнение ограничений; извещение клиентов о совершенных финансовых операциях;

- сопутствующие функции БСОК: регистрация и учет данных физических и юридических лиц, а также VIP клиентов – крупных региональных и международных корпораций; ведение договоров оказания услуг; ведение тарифных планов для различных услуг связи; редактирование перечня услуг и алгоритмов их исполнения через систему настроек; автоматическое рекламное и предупреждающее извещение клиентов;

- для обслуживания VIP клиентов назначается менеджер по обслуживанию корпоративных клиентов;

- менеджер по обслуживанию корпоративных клиентов заключает договор на оказание услуг связи, организует презентации услуг связи на территории корпорации, проводит поиск новых VIP клиентов;

- департамент развития РОСК проводит анализ рынка услуг связи в регионе, разрабатывает новые виды услуг связи, совместно с плановым управлением разрабатывает и корректирует с заданной периодичностью тарифный план услуг, вносит все изменения в БСОК;

- IT отдел осуществляет эксплуатацию технического и программного обеспечения БСОК, подает заявки в отдел закупок на приобретение ЗИП и расходных материалов и на приобретение/ продление лицензий на программное обеспечение, внедрение новых версий программного обеспечения, внедрение новых алгоритмов исполнения услуг связи через систему настроек БСОК;

- салоны связи обслуживания физ. лиц заключают договоры на оказание всех видов услуг РОСК; проводят консультации клиентов, ведут финансовые расчеты с РОСК на договорной основе;

- учесть процессы получения от подрядчика (исполнителя услуг, продавца) бухгалтерских документов по исполнению (закрытию) договоров (акт выполненных работ или товарная накладная, счетфактура), передачи этих документов в бухгалтерию для проведения записей в книге продаж и покупок и оформления платежных документов на перечисление налогов в бюджетную систему Российской Федерации.

#### **Объект 14. Торговая сеть**

Учесть следующие факты и бизнес-процессы:

- торговая сеть осуществляет оптовую закупку и розничную продажу продовольственных товаров в данном регионе;

- торговая сеть состоит из магазинов и мелких торговых точек;

- магазин отличается наличием собственного склада и оборудования для хранения продуктов питания – это торговая точка с собственным складом;

- клиенты могут быть как физическими, так и юридическими лицами;

- поставщики – только юридические лица;

- денежные операции с юридическими лицами осуществляются через один банковский счет торговой сети;

- отдел закупок торговой сети проводит конкурс для определения поставщиков, заключает договоры с поставщиками, контролирует исполнение договоров и корректность сопроводительной документации (товарные и транспортные накладные, счета-фактуры);

- рекламный отдел торговой сети проводит рекламную компанию своих магазинов и торговых точек, используя все виды рекламы (интернет, ТВ, уличные агенты, «сарафанное радио», …);

- отдел маркетинга торговой сети разрабатывает и внедряет различные виды скидок как периодические, так и постоянные для различных групп покупателей;

- торговая сеть взаимодействует с магазинами на договорной основе;

- торговые точки являются подразделениями магазинов и не являются самостоятельными юридическими лицами;

- отдел логистики торговой сети заключает договоры с транспортными компаниями и организует доставку товаров непосредственно на склады магазинов;

- торговые точки получают товар самостоятельно на складах магазинов, за которыми они закреплены;

- слады магазинов снабжены оборудованием для длительного хранения скоропортящихся продуктов;

- денежные операции с магазинами осуществляются через один банковский счет торговой сети;

- учесть процессы разрешения споров и урегулирования конфликтов с покупателями;

- учесть бизнес-процесс заключения всех договоров, контроля их исполнения и формирования отчетной документации со стороны торговой сети и противоположной стороны;

- учесть процессы получения от подрядчика (исполнителя услуг, продавца) бухгалтерских документов по исполнению (закрытию) договоров (акт выполненных работ или товарная накладная, счетфактура), передачи этих документов в бухгалтерию для проведения записей в книге продаж и покупок и оформления платежных документов на перечисление налогов в бюджетную систему Российской Федерации.

#### **Объект 15. Агентство по сдаче автомобилей в аренду**

Учесть следующие факты и бизнес-процессы:

- клиент через диспетчера осуществляет заказ на аренду автомобиля;

- автомобили могут быть следующих типов – седан, микроавтобус, люкс, грузовые, …;

- тариф определяется в зависимости от типа автомобиля, клиента (персональной накопительной скидки);

- клиент делает заказ по телефону или работает через сайт агентства;

- оплата производится наличными или автоматически снимается с платежной карты клиента;

- менеджер-консультант через мобильное приложение получает заказы, связывается с клиентом, подгоняет автомобиль в указанное место;

- менеджер-консультант через мобильное приложение подтверждает выполнение заказа и оплату;

- менеджер-консультант принимает автомобиль от клиента в условленном месте;

- менеджер-консультант через мобильное приложение может дать отзыв о поведении клиента для формирования «черного» списка клиентов;

- технический отдел проводит ремонтно-технические мероприятия по поддержанию автомобилей в исправном состоянии;

- отдел закупок осуществляет закупку материалов и ЗИП;

- учесть процессы сдачи и получения со склада, списания брака, ведения сопроводительной документации;

- ведется учет всех заказов и их выполнений;

- ведется учет фактического географического местоположения автомобилей;

- учесть бизнес-процессы формирования «черного» списка клиентов, принятие решения о включении и отзыва клиента из «черного» списка;

- книга отзывов, жалоб и предложений через личный кабинет клиента на сайте фирмы по предоставлению услуг по аренде автомобиля;

- учесть процессы разрешения споров и урегулирования конфликтов с клиентами;

- учесть процессы получения от подрядчика (исполнителя услуг, продавца) бухгалтерских документов по исполнению (закрытию) договоров (акт выполненных работ или товарная накладная, счетфактура), передачи этих документов в бухгалтерию для проведения записей в книге продаж и покупок и оформления платежных документов на перечисление налогов в бюджетную систему Российской Федерации.

#### **Объект 16. Обучение студентов ВУЗов**

Учесть следующие факты и бизнес-процессы:

- студенты объединены в группы, а группы в поток;

- по каждому предмету для каждого потока может быть только один лектор и 2 (один из них может быть сам лектор) преподавателя лабораторных работ;

- по каждому предмету обязательно есть лекции, а также, в зависимости от предмета, могут быть практические занятия, лабораторные работы, а так же зачет или экзамен;

- у разных потоков по одному и тому же предмету могут быть разные преподаватели;

- лектор по каждому студенту сообщает информацию в деканат о посещаемости занятий, промежуточном контроле, сдачах курсовых работ, сдачах экзамена или зачета;

- учебный отдел составляет расписание;

- преподаватели работают на определенной кафедре, к которой приписан предмет;

- преподаватели составляют программы предметов и утверждают на заседании кафедры.

#### **Объект 17. Фабрика по производству рыбной продукции**

Рыболовецкая компания (компания), фабрика по производству рыбной продукции (фабрика), порт, рыболовецкое судно, морская живность, моряк, сеть, работник фабрики, рыбные консервы, замороженные морепродукты, крабовые палочки.

Учесть следующие факты и бизнес-процессы:

- в маленьком портовом городе есть фабрики по производству рыбной продукции, рыболовецкая компания и один порт;

- моряки работают на рыболовецких суднах – ловят морскую живность сетями;

- суда являются собственностью рыболовецкой компании;

- компания ежегодно покупает у Государства квоту на отлов рыбы;

- компания формирует экипажи судов на сезон в 2-3 месяца;

- компания заключат договор с портом на портовое обслуживание судов, включая погрузочноразгрузочные работы;

- компания проводит ремонтные работы и техническое обслуживание судов;

- весь улов рыболовецкая компания продает на фабрику;

- на фабрике из живности, купленной у компании, изготавливают консервы, замороженную продукцию, крабовые палочки;

- фабрика имеет оборудование для быстрой заморозки морской продукции;

- фабрика имеет склад для хранения замороженной продукции и консервов;

- фабрика заключает договоры продажи готовой продукции с крупными торговыми сетями;

- доставку готовой продукции на склады торговой сети осуществляет транспортная компания;

- учесть процессы получения от подрядчика (исполнителя услуг, продавца) бухгалтерских документов по исполнению (закрытию) договоров (акт выполненных работ или товарная накладная, счетфактура), передачи этих документов в бухгалтерию для проведения записей в книге продаж и покупок и оформления платежных документов на перечисление налогов в бюджетную систему Российской Федерации.

#### **Объект 18. Снятие показаний приборов учета электроэнергии, газа, воды**

Офисное приложение, мобильное приложение контролера (МПК), мобильное приложение абонента (МПА), региональная ресурсоснабжающая компания (РРСК), салон РРСК обслуживания физических лиц, биллинговая система обслуживания клиентов (БСОК).

Учесть следующие факты и бизнес-процессы:

- РРСК оказывает услуги по снабжению энергетическими ресурсами (электричество, или вода, или тепло, или газ) в данном регионе;

- основными функциями БСОК являются: по показаниям общедомовых и индивидуальных приборов учета физ. лиц и юр. лиц рассчитать по различным тарифам ежемесячно ресурсопотребления клиента и начислить сумму к оплате, ведение лицевого счета клиента – физ. лица, автоматическое списание денежных средств с лицевого счета физ. лица, выставление счетов на оплату юр. лицам, контроль оплаты и контроль исполнения ограничений; извещение клиентов о наступлении возможных ограничений совершенных финансовых операциях;

- сопутствующие функции БСОК: регистрация и учет данных физических и юридических лиц, а также VIP клиентов – крупных региональных и международных корпораций; ведение договоров оказания услуг; ведение тарифных планов для различных категорий клиентов и по зонам суток (день/ночь, 3-х зонное); автоматическое рекламное и предупреждающее извещение клиентов через личный кабинет клиента на сайте РРСК;

- офисное приложение ведет график снятия контрольных показаний приборов учета; формирует ежедневный план контролера на контрольное снятие показаний; печатает заготовки актов контрольного снятия показаний для получения на нем подписи абонента; принимает от МПК расшифрованные фотографии снятых показаний и сканы подписанных актов; контролирует исполнение планов снятия контрольных показаний; передает полученные показания в БСОК, личный кабинет абонента и в МПА; формирует сводные отчеты (ежемесячные и ежедневные);

- МПК принимает ежедневные задания от офисного приложения; проводит автоматическую расшифровку фотографий счетчика; позволяет выполнять корректировку расшифровок; передает фотографию счетчика и фотографию подписанного абонентом акта;

- IT отдел осуществляет эксплуатацию технического и программного обеспечения БСОК через систему учета и контроля исполнения заявок пользователей (сервис деск), подает заявки в отдел закупок на приобретение ЗИП и расходных материалов и на приобретение/ продление лицензий на программное обеспечение, внедрение новых версий программного обеспечения, внедрение новых алгоритмов исполнения услуг связи через систему настроек БСОК;

- салон обслуживания физ. лиц заключает договоры на оказание услуг по ресурсоснабжению клиента, принимает оплату, принимает и фиксирует жалобы, проводит консультации клиентов.

### **Объект 19. Поликлиника**

Учесть следующие факты и бизнес-процессы:

- при заболевании пациент может обратиться в поликлинику либо непосредственно, либо вызвать участкового врача на дом;

- при непосредственном обращении пациент в случае экстренного заболевания направляется в кабинет первичного осмотра, после которого либо направляется к участковому врачу, либо госпитализируется;

- в неэкстренных случаях пациент может обратиться к участковому врачу для получения консультации;

- после первичного осмотра участковый врач выписывает необходимые направления на обследования пациенту, результатом которых будет постановка диагноза и направление пациента к узким врачам-специалистам;

- в результате всех проведенных обследований (или по результатам домашнего осмотра больного) больному назначается лечение, выписываются лекарства, выдается направление на лечение в стационаре (все по схеме и/или);

- аналогично происходит прием пациентов у врачей узкой специализации;

- отдельные процедуры пациент может проходить в поликлинике по назначению врача;

- главврач по представлению участковых врачей утверждает список пациентов, подлежащих ежегодной диспансеризации;

- участковый врач извещает своих пациентов и контролирует прохождение ими ежегодной диспансеризации;

- поликлиника предоставляет бесплатные услуги по профилактическому вакцинированию пациентов;

- СМК оплачивает все медицинские услуги и затраты поликлиники на договорной основе;

- учесть бизнес-процессы взаимодействия со СМК и аптеками, включая сопроводительную документацию по заключению и выполнению договоров (акты, счета, выписка о проведенной оплате и т.д.).

#### **Объект 20. Подготовка олимпийского резерва зимних видов спорта**

Учесть следующие факты и бизнес-процессы:

- спортсмены занимаются разными зимними видами спорта на различных спортивных базах подготовки – лыжные базы (биатлонисты, лыжники), горнолыжные базы (скоростной спуск, прыжки с трамплина), ледовые дворцы (фигурное катание, хоккей, кёрлинг), ледовые стадионы (скоростной бег), …, – каждый из которых имеет свои особенности;

- каждый спортсмен проходит обучение в спортивной школе под руководством своего тренера;

- один тренер может работать с несколькими спортсменами;

- все спортсмены участвуют в соревнованиях; в каждом соревновании каждый спортсмен занимает определенное место;

- участие в олимпийских играх – мечта любого спортсмена, но не все спортсмены показывают достаточный результат для участия в них;

- спортивную школу финансирует министерство спорта, оно же определяет спортсменов, представляющих страну на олимпийских играх;

- на каждой базе есть гостиничный жилой комплекс, где проживают спортсмены на олимпийских сборах;

- ресторанная служба гостиничного комплекса обеспечивает питание спортсменов, включая все бизнес-процессы по закупке продуктов, приготовлению блюд (приготовлением командует шеф), уборке помещений и мойке посуды, хранению продуктов питания в холодильниках, обслуживанию спортсменов в ресторане;

- обслуживающий персонал обеспечивает эксплуатацию систем жизнеобеспечения зданий, уборку номеров, стирку постельного белья, …;

- техническая служба базы обеспечивает эксплуатацию спортивных зданий и сооружений;

- учесть бизнес-процессы взаимодействия с Министерством и поставщиками товаров и услуг, включая сопроводительную документацию по заключению и выполнению договоров (акты, счета, выписка о проведенной оплате и т.д.).

#### **Объект 21. Доставка почты**

Альтернативная почтовая служба (АПС), мобильное приложение курьера (МПК).

Учесть следующие факты и бизнес-процессы:

- АПС– частная компания, осуществляющая доставку почтовых отправлений на территории Российской Федерации и за рубежом;

- АПС заключает договоры на перевозку почтовых отправлений с авиакомпаниями, автотранспортными компаниями, осуществляющими междугородние перевозки и корпорацией «РЖД»;

- в хранилище регионального отделения почтовые оправления поступают непосредственно от авиакомпаний, «РЖД», автотранспортных компаний;

- из региональных отделений почтовые отправления доставляются в городские и районные собственным транспортом АПС;

- в АПС существует служба по доставке спецпочты – крупногабаритных или ценных почтовых отправлений;

- доставка спецпочты осуществляется по отдельным договорам;

- прием почтовых отправлений от клиентов и доставка клиенту осуществляется курьерами районных отделений;

- все движение почты отражается на сайте АПС;

- курьер через МПК принимает заказы от районного отделения АПС и сообщает об их выполнении;

- транспорт АПС обслуживается техническим отделом регионального отделения АПС;

- запчасти, горючее и расходные материалы закупаются через отдел закупок регионального отделения АПС;

- учесть бизнес-процессы взаимодействия с поставщиками товаров и услуг, включая сопроводительную документацию по заключению и выполнению договоров (акты, счета, выписка о проведенной оплате и т.д.).

### **Объект 22. Школа**

Учесть следующие факты и бизнес-процессы:

- директор управляет работой школы, будучи ее работником;

- учителя – работники школы;

- школьники учатся в школе, занятия проходят в определенных классах, и на них школьники могут использовать книги, линейки, карандаши;

- в классах располагаются парты, стулья, компьютеры;

- детская площадка, класс, кафетерий, комната отдыха – это помещения и площади школы;

- услугами кафетерия могут воспользоваться все желающие;

- комната отдыха только для сотрудников школы;

- школьный совет – группа людей, состоящая из родителей школьников, влияющая на работу школы;

- работники столовой обеспечивают питание школьников и сотрудников школы, включая все бизнеспроцессы по закупке продуктов, приготовлению блюд (приготовлением командует шеф), уборке столовой и мойке посуды, хранению продуктов питания в холодильниках, обслуживанию посетителей;

- обслуживающий персонал школы обеспечивает эксплуатацию систем жизнеобеспечения зданий, уборку классов и помещений, …;

- техническая служба школы обеспечивает эксплуатацию школьного оборудования;

- учесть бизнес-процессы взаимодействия с поставщиками товаров и услуг, включая сопроводительную документацию по заключению и выполнению договоров (акты, счета, выписка о проведенной оплате и т.д.).

#### **Объект 23. Система столовой**

Учесть следующие факты и бизнес-процессы:

- директор управляет всеми бизнес-процессами столовой и утверждает все документы;

- повара занимаются приготовлением пищи;

- шеф руководит поварами;

- столовая готовит обеды и обслуживает посетителей в обеденное время, преимущественно находящихся вблизи организаций;

- администратор столовой заключает договоры на обслуживание сотрудников близлежащих организаций;

- администратор заключает договоры на закупку продуктов;

- столовая имеет холодильное оборудование для хранения продуктов;

- техник обеспечивает эксплуатацию холодильного, кухонного, сантехнического оборудования;

- столовая производит приготовление и распространение обедов в ланч-боксах;

- курьер по ранее оговоренным в договоре оказания услуг правилам доставляет ланч-боксы в организации;

- по вечерам и в выходные дни столовая осуществляет ресторанное обслуживание посетителей, включая организацию и проведение банкетов;

- шеф составляет меню всех проводимых мероприятий и обедов в ланч-боксах;

- администратор составляет смету и формирует прейскурант на мероприятия и цены на блюда;

- учесть бизнес-процессы взаимодействия с поставщиками товаров и услуг, включая сопроводительную документацию по заключению и выполнению договоров (акты, счета, выписка о проведенной оплате и т.д.

# **ПРИЛОЖЕНИЕ 2**

## **ЛАБОРАТОРНЫЕ РАБОТЫ**

## **Лабораторная работа № 1. Построение диаграмм в нотации bpmn**

## 1.1 Цель работы

Целью работы является изучение технологии построения модели процесса в нотации BPMN 2.0 с использованием Draw.io

## 1.2 Задачи работы

Основными задачами лабораторного практикума являются закрепление и расширение теоретических знаний студентов, приобретение навыков моделирования простых бизнес процессов в Draw.io.

**Задание 1.** Построить диаграмму(ы) **as is** и **to be** в нотации BPMN 2.0 с использованием Draw.io для предметной области в соответствии со своим вариантом (Прил. 1).

<span id="page-45-0"></span>**Задание 2.** Сделайте описание диаграммы по шаблону [\(Таблица 1\)](#page-45-0)

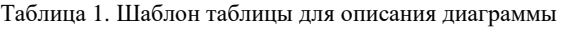

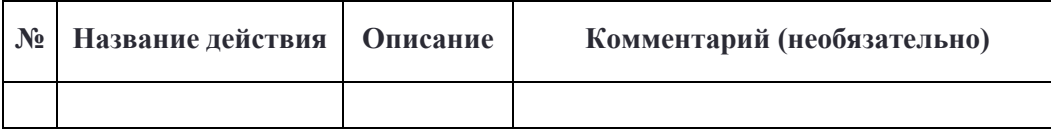

**Задание 3.** Оформить отчет по лабораторной работе. Представить отчет по лабораторной работе для защиты.

## 1.3 Содержание работы

1. Ознакомиться с теоретическими вопросами построения диаграммы BPMN.

2. Построить с помощью draw.io диаграмму(ы) BPMN для предметной области в соответствии с индивидуальным заданием.

3. Описать построенную(ые) диаграмму(ы).

4. Подготовить отчет по созданной(ым) диаграмме(ам).

## 1.4 Требования к отчету

Отчет по лабораторной работе оформляется в электронном виде.

Защита лабораторной работы включает в себя проверку знания студентом теоретического материала, а также практической части лабораторной работы.

Содержание отчета:

1. Титульный лист;

- 2. Цель лабораторной работы;
- 3. Результаты выполнения заданий;
- 4. Выводы по работе.

#### 1.5 Контрольный пример. Продажа туристического продукта

Учесть следующие факты и бизнес-процессы:

- туроператор оказывает туристические услуги: организует туры, заключает договоры с отелями, обеспечивает трансфер, формирует тур, маршруты, проводит наём и обучение персонала (гидов, аниматоров), …;

- туроператор осуществляет поддержку своего информационного сайта, который содержит информацию…;

- туроператор взаимодействует с турагентствами на договорных началах по вопросам…;

- турагентство осуществляет обслуживание клиентов по продаже туров;

- турагентство отчитывается перед туроператором;

- клиент взаимодействует с турагентством по вопросам приобретения туров и получения от турагентства тур. услуг;

- учесть процессы взаимных расчетов, заключения договоров, разрешения споров и урегулирования конфликтов;

- учесть процессы маркетинга услуг с привлечением коммерческих агентов;

- учесть процессы получения от подрядчика (исполнителя услуг, продавца) бухгалтерских документов по исполнению (закрытию) договоров (акт выполненных работ или товарная накладная, счетфактура), передачи этих документов в бухгалтерию для проведения записей в книге продаж и покупок и оформления платежных документов на перечисление налогов в бюджетную систему Российской Федерации.

<span id="page-46-0"></span>Рассмотрим процесс формирования тура на [Рис. 33.](#page-47-0) Описание диаграммы приводится в [Таблица 2.](#page-46-0)

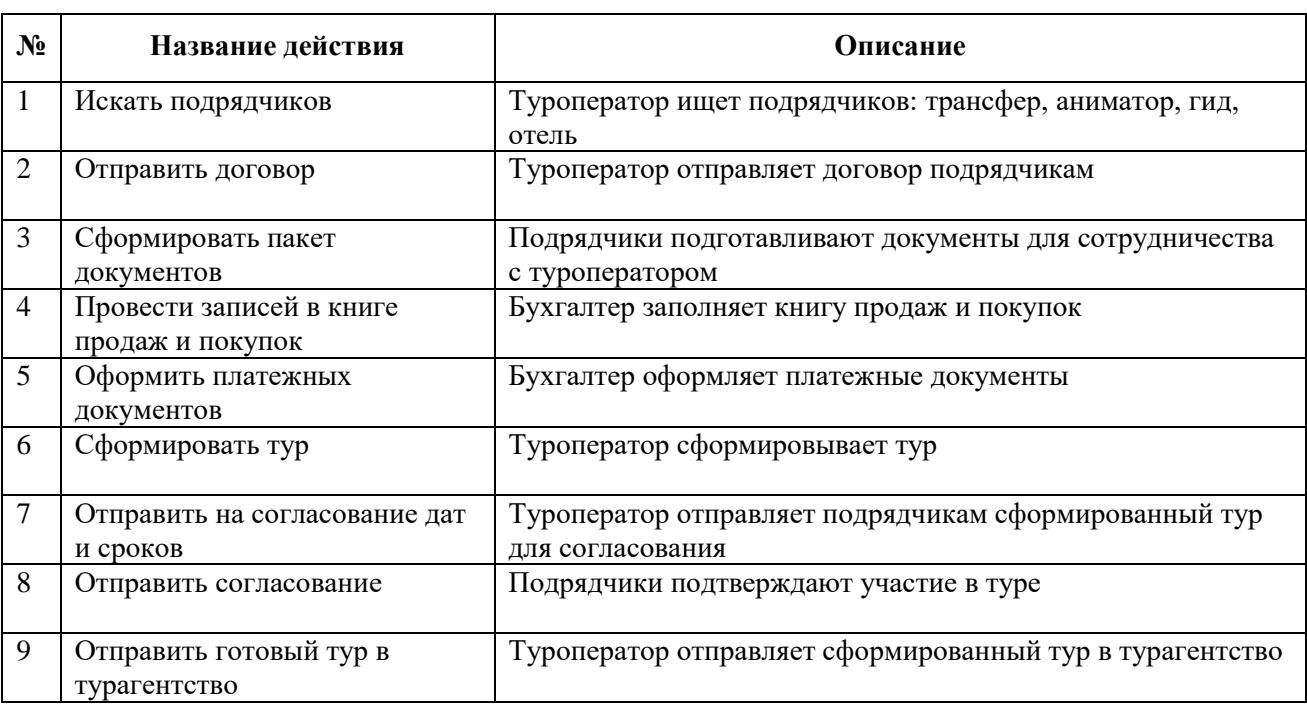

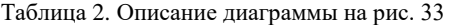

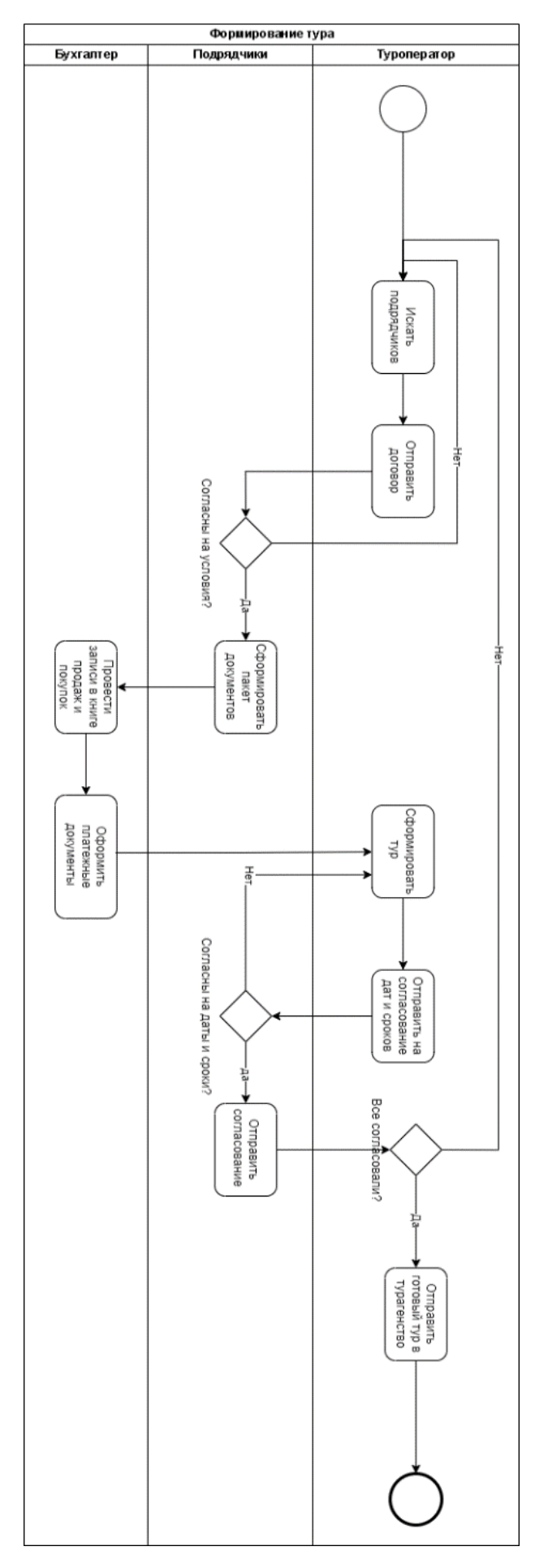

<span id="page-47-0"></span>Рис. 33 - Диаграмма as is «Формирование тура»

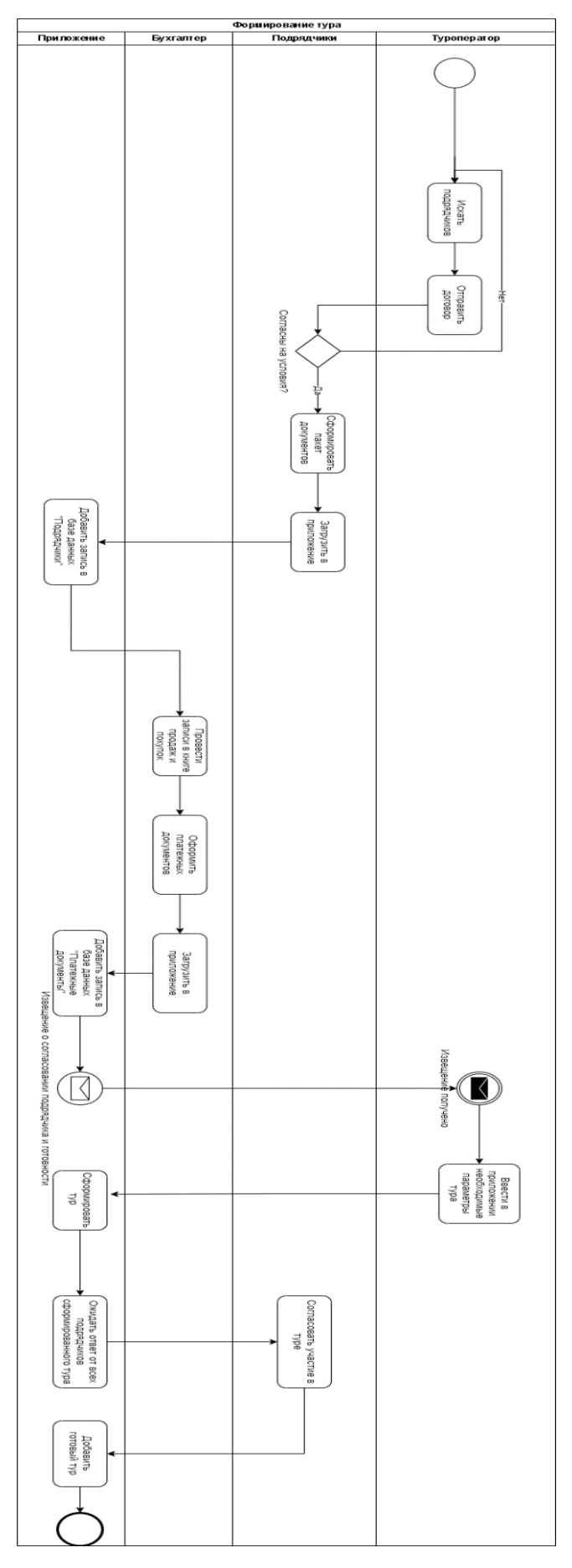

<span id="page-48-0"></span>Рис. 34 - Диаграмма to be «Формирование тура»

<span id="page-49-0"></span>Рассмотрим процесс формирования тура после внедрения информационной системы на [Рис. 34.](#page-48-0) Описание диаграммы приводится в [Таблица 3.](#page-49-0)

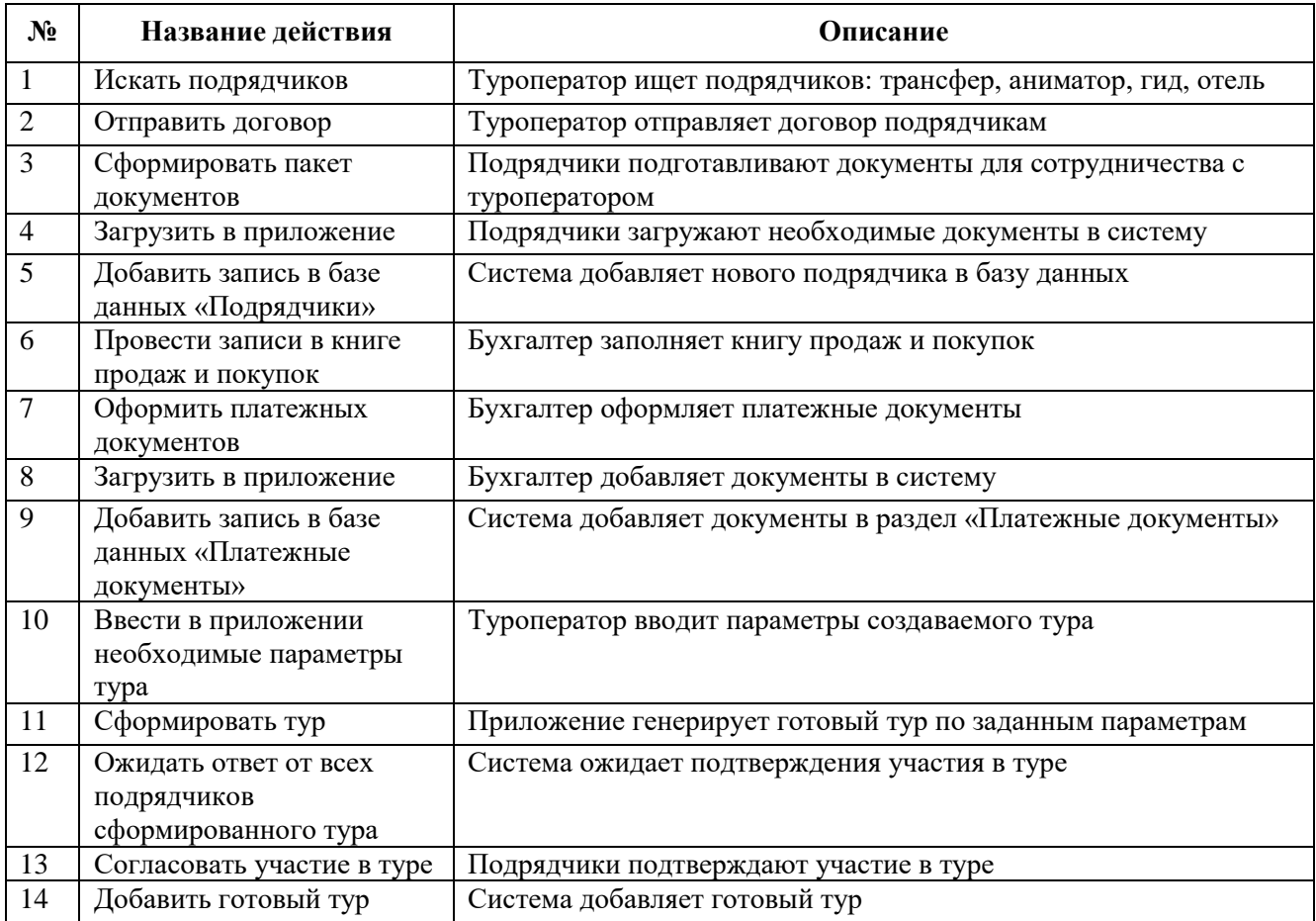

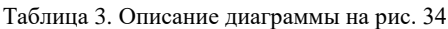

<span id="page-49-1"></span>Рассмотрим процесс покупки туристического продукта на [Рис. 35.](#page-51-0) Описание диаграммы приводится в [Таблица 4.](#page-49-1)

| $\mathbf{N_2}$ | Название действия         | Описание                                                 |
|----------------|---------------------------|----------------------------------------------------------|
|                | Сформировать требования к | Клиент сформировывает требования к туру                  |
|                | туру                      |                                                          |
| 2              | Подобрать готовый тур     | Турагент подбирает готовый тур                           |
| 3              | Купить авиабилеты         | В случае отсутствия готового тура туроператор формирует  |
|                |                           | индивидуальный. Туроператор покупает авиабилеты согласно |
|                |                           | требованиям клиента                                      |
| $\overline{4}$ | Выбрать отель             | Туроператор подбирает отель                              |
| $\overline{5}$ | Искать трансфер           | Туроператор подбирает трансфер                           |
| 6              | Составить тур             | Туроператор формирует тур                                |
| $\tau$         | Составить договор         | Туроператор составляет договор со всеми подрядчиками и   |
|                |                           | турагентом                                               |
| 8              | Подписать договор         | Турагент подписывает договор                             |
| 9              | Выбрать готовый тур       | Если готовый тур по требованиям есть - клиент выбирает   |

Таблица 4. Описание диаграммы на рис. 35

*Продолжение таблицы 4*

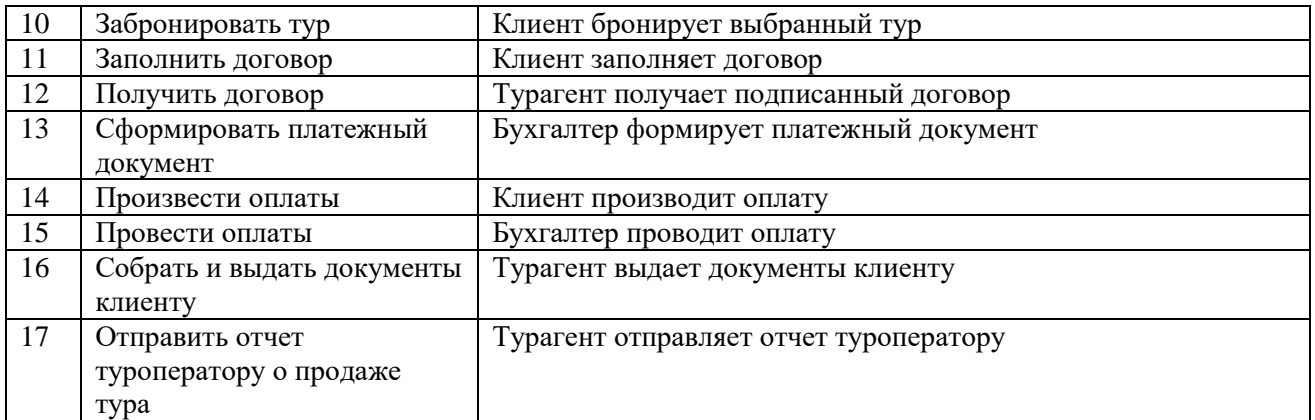

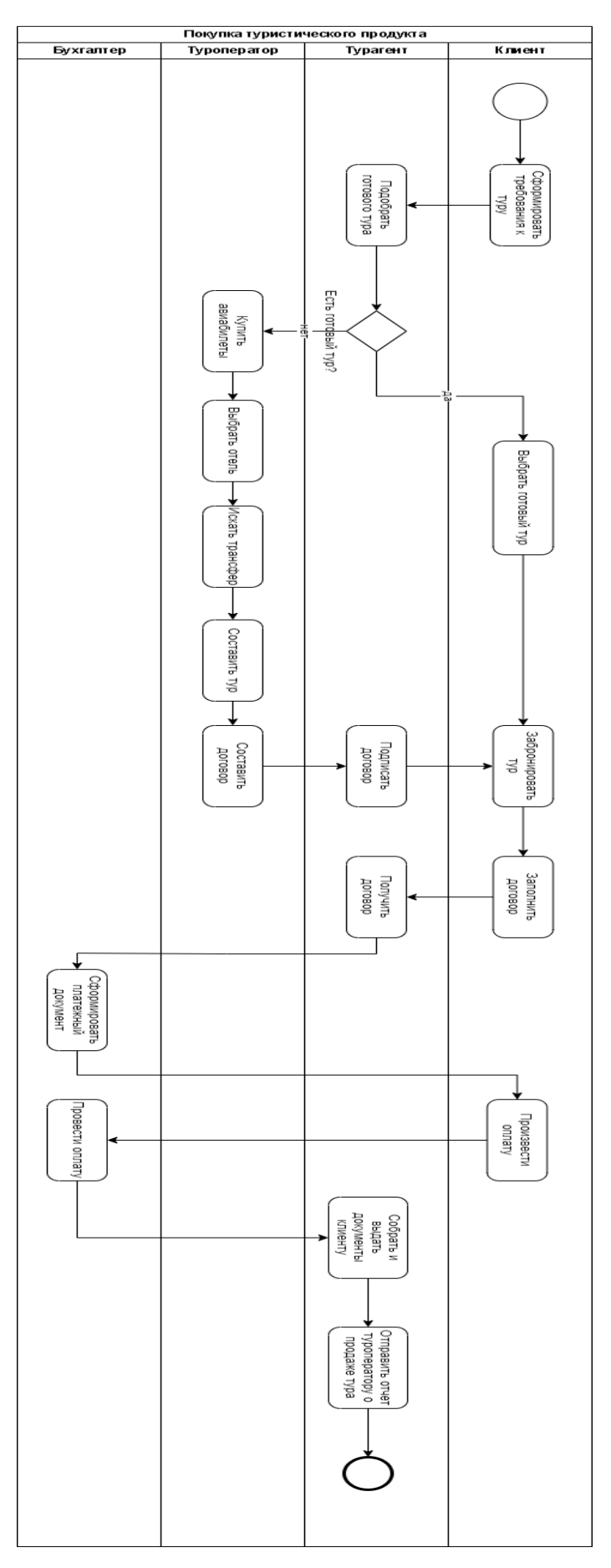

<span id="page-51-0"></span>Рис. 35 - Диаграмма as is «Покупка туристического продукта»

Рассмотрим процесс покупки туристического продукта после внедрения информационной системы на [Рис. 36.](#page-53-0) Описание диаграммы приводится в [Таблица 5.](#page-52-0)

<span id="page-52-0"></span>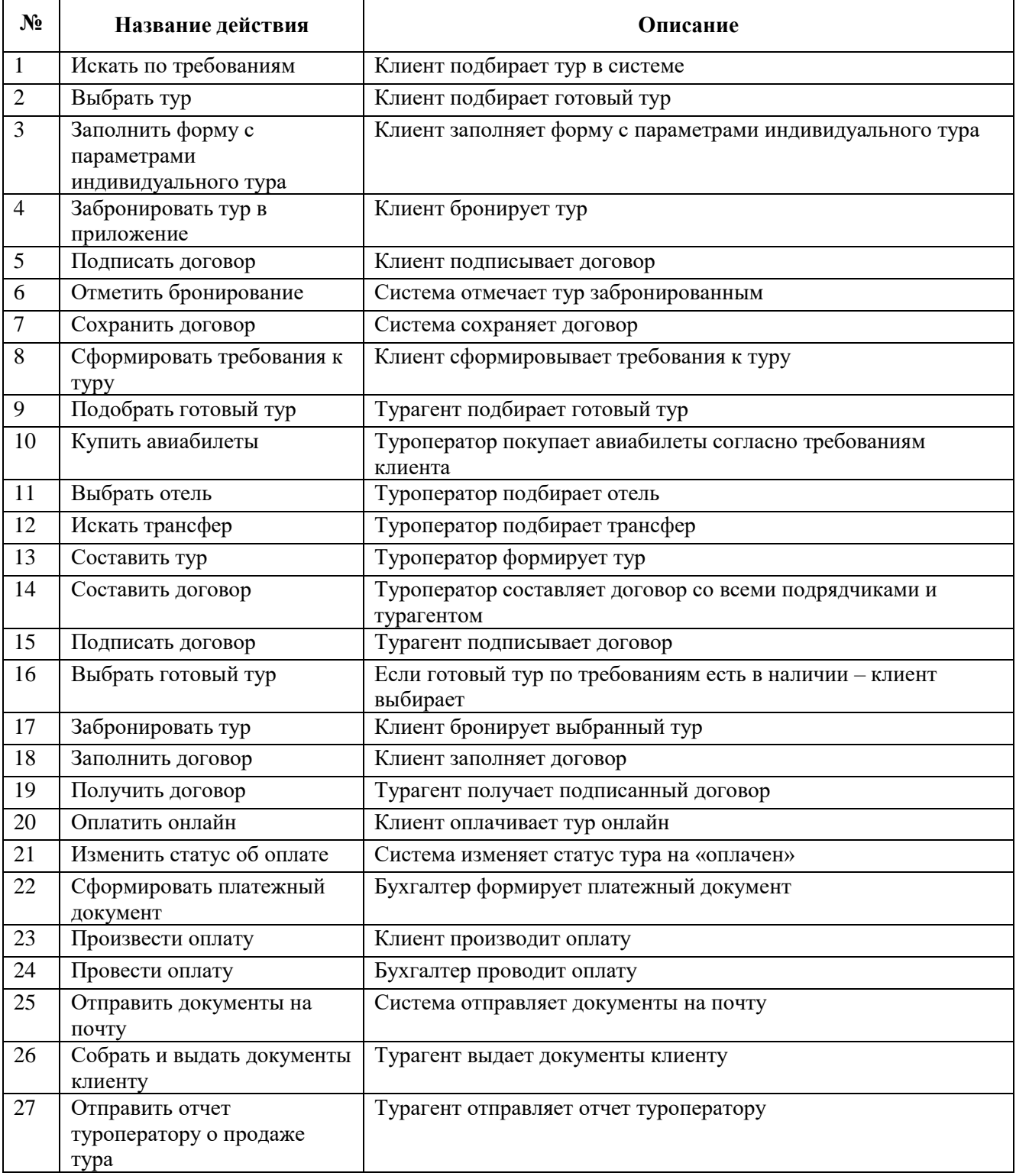

Таблица 5. Описание диаграммы на рис. 36

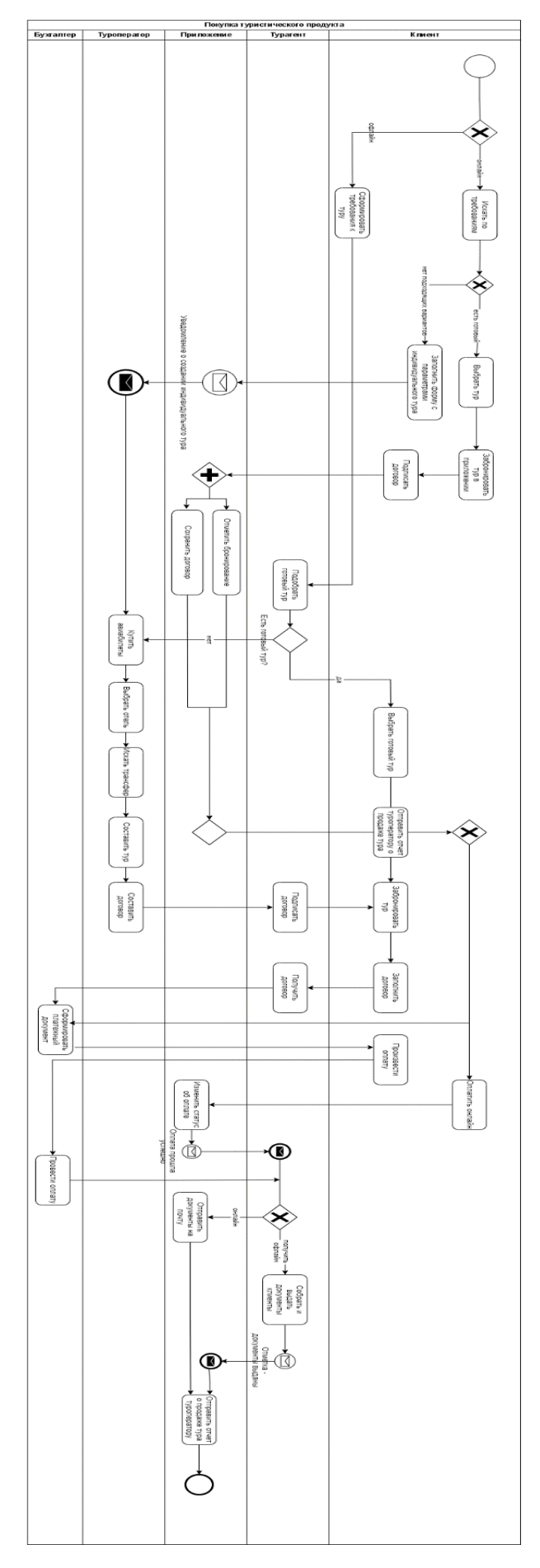

<span id="page-53-0"></span>Рис. 36 – Диаграмма to be «Покупка туристического продукта»

## **Лабораторная работа № 2. Построение диаграммы вариантов использования UML**

## 2.1 Цель работы

Выполнение начального этапа разработки системы – анализ требований, предъявляемых к системе; построение части функциональной модели системы -диаграммы вариантов использования.

#### 2.2 Порядок выполнения работы

В качестве примера рассмотрим построение модели системы учёта заказов клиентов.

#### 2.3 Описание предметной области

Клиент, характеризуемый ФИО, почтовым адресом и номером контактного телефона, даёт заказ на приобретение одного или нескольких товаров с конкретной комплектацией, указываемой в строках заказа. При приёме заказа менеджером отдела заказов выписывается счёт, в котором указывается уникальный номер, дата и время счёта, максимальные дата/время оплаты и срок выполнения заказа, сумма счёта и построчный перечень товаров по справочнику товаров (порядковый номер строки, номенклатурный номер, наименование, единица измерения, количество, цена за единицу, стоимость). Номер счёта соответствует номеру заказа, а дата-время счёта –дате-времени приёма заказа. Срок выполнения заказа и его полная стоимость зависит от наличия в данный момент отдельных позиций заказа на складе. При включении товара в позицию заказа резерв по данному товару автоматически уменьшается. Некоторые позиции на складе могут отсутствовать, поэтому их нужно дополнительно закупить. Это требует дополнительного времени, максимальное время с учётом времени комплектации определяет срок выполнения заказа. Выполненным считается оплаченный через бухгалтерию и полностью скомплектованный заказ, выданный клиенту. Учёт времени ведётся с точностью до одного часа. Если в течение определённого времени оплата не происходит, заказ аннулируется с письменным уведомлением клиента по почтовому адресу. Если время выполнения заказа истекло, а комплектация не готова, клиент вправе аннулировать заказ с возвратом оплаты или согласовать новый срок с переоформлением счёта. При аннулировании заказа резерв по позициям заказа автоматически восстанавливается. Сведения об операциях на складе вводятся кладовщиком. Поступление товара увеличивает резерв. Справочные сведения о товарах, поставщиках, объёмах и сроках поставок вводятся и редактируются администратором базы данных.

Сведения об оплате или её возврате вводит бухгалтер.

#### 2.4 Информационные запросы

*1. Менеджера отдела заказов:* По ФИО клиента вывести на экран сведения о его заказах за период не более 5 лет с указанием характеристик заказа в целом, фактов оплаты и состояния заказа. Подсчитать общую стоимость выполненных и заключённых, но не аннулированных заказов раздельно и суммарно.

*2. Зав отделом заказов:* Вывести на экран в виде графика динамику изменения суммарной стоимости выполненных заказов по месяцам за определённый период длительностью не более трёх лет.

*3. Менеджер отдела заказов:* Сформировать и вывести на экран и печать заказ и почтовое уведомление об аннулировании заказа для конкретного клиента.

#### 2.5 Порядок выполнения

1. Создать диаграмму вариантов использования для проектируемой системы (См. Прил. 1).

Готовая диаграмма вариантов использования должна выглядеть как на [Рис. 37.](#page-56-0) **Диаграмма в отчете должна содержать 25 – 30 вариантов использования!** Нарисуйте линии ассоциации между актантами и соответствующими вариантами использования.

#### 2. Добавить расширения.

Добавьте варианты использования Ввести новый заказ и Аннулировать заказ, расширяющие варианта использования «Вести информацию о заказах». Связь расширение означает, что вариант использования «Ввести новый заказ» при необходимости дополняет функциональные возможности варианта использования «Вести информацию о заказах».

Добавьте вариант использования «Вести справочник товаров», расширяющий вариант использования «Вести справочники».

#### 3. Добавить включения.

Добавьте варианты использования «Сформировать бланк заказа» и «Сформировать почтовое уведомление», включаемые в варианты использования «Ввести новый заказ» и «Аннулировать заказ» соответственно. Связь включения означает, что вариант использования «Сформировать бланк заказа» обязательно выполняется при выполнении варианта использования «Ввести новый заказ».

#### 4. Указать абстрактные варианты использования.

Сделайте вариант использования. «Сформировать бланк заказа» абстрактным. Это значит, что данный вариант использования самостоятельных экземпляров не имеет и, соответственно, является фрагментом экземпляра базового варианта использования «Ввести новый заказ».

*Примечание.* Название абстрактного варианта использования *выделяется курсивом.*

Укажите как абстрактные варианты использования. «Сформировать почтовое уведомление» и «Формировать отчёты».

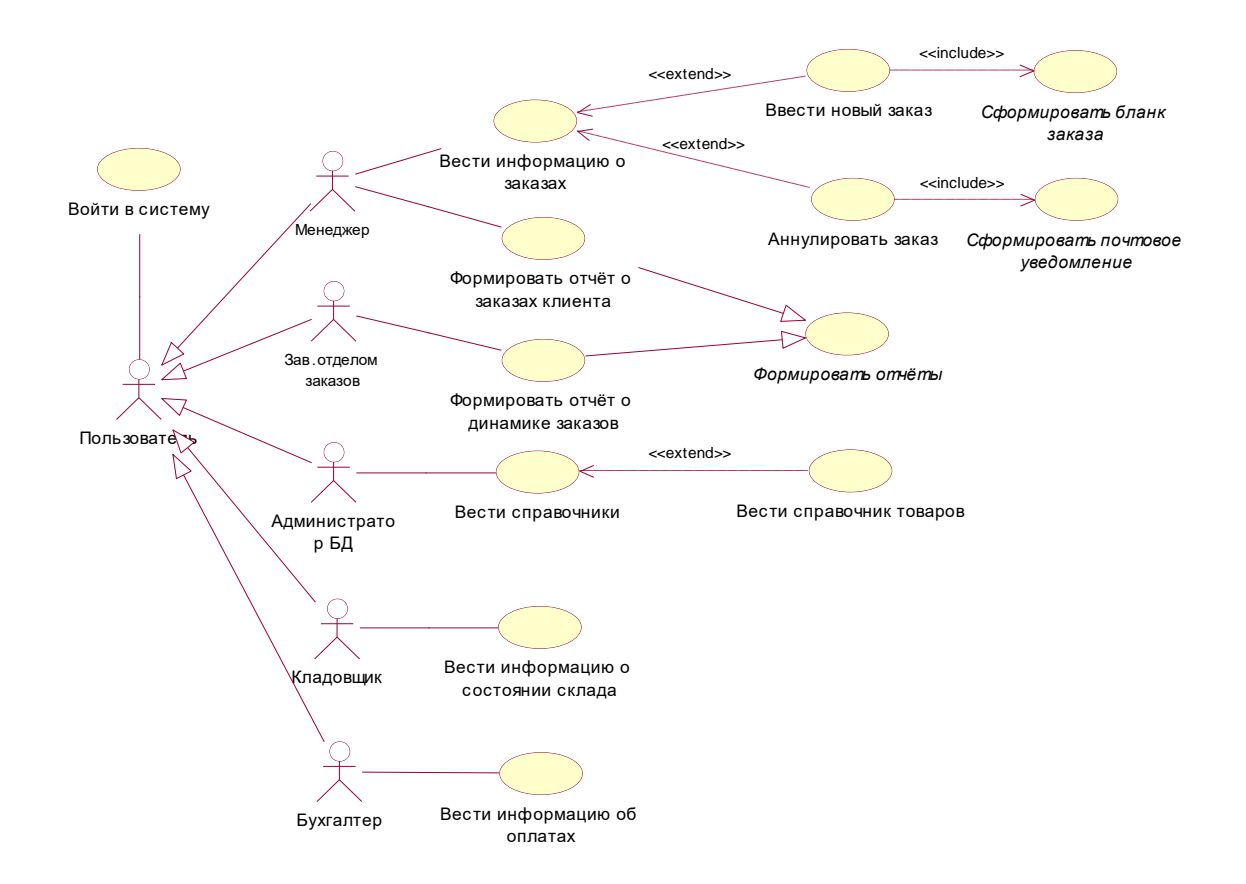

Рис. 37 - Диаграмма вариантов использования Main

<span id="page-56-0"></span>5. Создать файлы сценариев для 7 основных вариантов использования.

#### Вариант использования: Войти в систему

Краткое описание. Даёт возможность любому пользователю войти в систему по своему имени и паролю с настройкой интерфейса системы на соответствующие права доступа.

Актант. Пользователь.

Предусловия. Компьютер пользователя включён, на экране - главное окно операционной системы с набором пиктограмм на рабочем столе.

#### Основной поток событий.

1. Пользователь двойным щелчком левой кнопки мыши по пиктограмме Учёт заказов запускает приложение.

2. На экране появляется форма ввода имени пользователя и пароля с полями ввода «Имя», «Пароль» и с кнопками ОК и «Выход».

- 3. Пользователь вводит имя и пароль и щёлкает кнопку ОК.
- А1: Щёлкнута кнопка "Выход".
- 4. Система проверяет имя и пароль.

5. Система закрывает форму ввода имени и пароля и выводит на экран главную форму приложения с пунктами меню "Заказы", "Справочники", "Оплата", "Склад", "Отчёты", "Справка", "Выход". Состав пунктов меню настраивается в соответствии с правами пользователя. Вариант использования завершается успешно.

А2: Имя и/или пароль неверны.

Альтернативы.

А1: Щёлкнута кнопка "Выход".

А1.1. Система закрывает форму ввода имени и пароля и выводит на экран главное окно операционной системы. Вариант использования завершается.

А2: Имя и/или пароль неверны.

 А2.1. Система выводит сообщение о неверном вводе имени и/или пароля и просит повторить вход или выйти из приложения. В последнем случае вариант использования завершается.

**Постусловия.** При успешном завершении на экране – главная форма приложения с меню, настроенном на права пользователя.

**Неясные вопросы.** Уточнить права пользователей и настройки.

Аналогично создайте сценарии для остальных конкретных вариантов использования и сохраните их. Сценарии абстрактных вариантов включите непосредственно в конкретные.

#### **Вариант использования: Ввести новый заказ**

**Краткое описание.**Позволяет менеджеру ввести информацию о новом заказе, произвести его комплектацию, установить стоимость и сроки выполнения заказа, а также подготовить и вывести на печать счёт на оплату. Включает вариант использования "Сформировать счёт на оплату". Расширяет вариант использования "Вести информацию о заказах".

#### **Актант.** Менеджер.

**Предусловия.** Пункты 1,2 варианта использования "Вести информацию о заказах" выполнены, в пункте 3 выбрана альтернатива А2.

#### **Основной поток событий.**

1. Система выводит на экран форму ввода нового заказа с полями: "Номер заказа", "Дата-время заказа", "Название", "ФИО клиента", "Адрес", "Телефон контакта", "Сумма", "Дата-время выполнения", "Дата-время оплаты", "Статус заказа", "Менеджер". На форме располагается таблица просмотра и редактирования позиций заказа с полями: "Номер позиции", "Наименование товара", "Единица измерения", "Цена за единицу", "Количество", "Стоимость ". На форме также имеются кнопки "Добавить позицию", "Удалить позицию", "Оформить счёт", "ОК", "Отмена". Поле "Номер заказа" заполняется системой автоматически увеличением предыдущего значения на 1, "Дата-время заказа" – по таймеру компьютера, "Дата-время оплаты" и "Дата-время выполнения" – автоматически увеличением датывремени заказа на определённое число, например, 72 часа (3 суток). Поле "Статус заказа " по умолчанию устанавливается в "Не оплачен, не выполнен", в поле "Менеджер" заносится ФИО менеджера по данным входа в систему.

2. Менеджер щёлкает левой кнопкой поле "Название" и вводит название заказа. Аналогично вводятся данные по ФИО клиента, его адресу и телефону контакта.

3. Менеджер щёлкает кнопку "Добавить позицию".

4. Система выводит на экран форму резерва с упорядоченным по алфавиту перечнем товаров с указанием номенклатурного номера, наименования товара, единицы измерения, цены за единицу, имеющегося количества, поставщика. На форме имеется кнопка "Закрыть".

5. Менеджер выбирает щелчком из перечня товаров необходимые для заказа позиции и щёлкает кнопку "Закрыть".

А1: В перечне нет товара, необходимого для комплектации заказа.

6. Система закрывает форму резерва с перечнем товаров и заносит названия выбранных товаров, единицы измерения, цены за единицу в новые строки таблицы позиций последовательно. Строки нумеруются по порядку автоматически.

7. Менеджер щёлкает и вводит в поле "Количество" первой позиции заказа требуемое количество товара.

А2: Щёлкнута кнопка "Удалить позицию".

А3: Щёлкнута кнопка "Отмена".

8. Система автоматически уменьшает количество резерва по данному товару, одновременно добавляя указанное количество и другие данные по товару, а также номер заказа в таблицу товаров для выдачи по заказам и выводит в поле "Стоимость" рассчитанное значение стоимости позиции.

А4: Резерва товара недостаточно.

9. Повторяются пункты 7,8 для всех остальных позиций товара.

10. Менеджер щёлкает кнопку "ОК".

А3: Щёлкнута кнопка "Отмена ".

А5: Щёлкнута кнопка "Оформить счёт".

11. Система закрывает форму ввода заказов, и выводит на экран форму работы с заказами. Вариант использования завершается успешно.

Альтернативы.

А1: В перечне нет товара, необходимого для комплектации заказа.

А1.1. Менеджер отказывается от ввода заказа и щёлкает кнопки "Закрыть" и далее "Отмена".

А1.2. Система отменяет действия пользователя по вводу нового заказа и выводит на экран главную форму приложения с меню, настроенном на права пользователя. Вариант использования завершается.

А2: Щёлкнута кнопка "Удалить позицию".

А2.1. Система удаляет из таблицы позиций заказа выделенную позицию, оставляя другие позиции без изменения, и обновляет форму ввода заказа.

А2.2. Пункт 7 повторяется.

А3: Щёлкнута кнопка "Отмена".

А3.1.

А4: Резерва товара недостаточно.

А4.1. Система выводит на экран форму с информацией о наличии товара и возможности его поставки с полями: "Номенклатурный номер", "Наименование товара", "Поставщик", "Единица измерения", "Цена за единицу", "Срок поставки", "Максимальный объём поставки", "Требуется". На форме кнопки "Принять" и "Отмена". Кнопка "Принять" активизирована, если требуемое количество меньше или равно максимальному объёму поставки.

А4.2. Менеджер выбирает товар и щёлкает кнопку "Принять".

А4.2А: Щёлкнута кнопка "Отмена".

 А4.2А1. Система отменяет действия пользователя по вводу нового заказа и выводит на экран главную форму приложения с меню, настроенном на права пользователя. Вариант использования завершается.

А4.3. Система закрывает данную форму и обновляет таблицу позиций на форме ввода заказа, рассчитывая стоимость позиции и дату-время поставки. Если дата-время поставки превышает первоначальную дату-время выполнения заказа, то формируется новое значение даты-времени выполнения заказа, равное дате-времени поставки. На этот период все поставки данного товара по данному поставщику запрещаются, а значение резерва устанавливается нулевым.

А4.4. Выполняется пункт 7 основной последовательности.

А5: Щёлкнута кнопка "Оформить счёт".

 А5.1. Система выводит на экран форму предварительного просмотра счёта на оплату заказа с заголовком "Счёт на оплату №", "от". На форме расположены поля: "Клиент", "Оплатить до", "Готовность", "Сумма без НДС", "НДС", "Всего", "Менеджер", а также таблица позиций заказа со столбцами: №, Наименование товара, Кол-во, Ед., Цена, Сумма. На форме имеются кнопки: "Печать" и "Закрыть". Система автоматически заполняет все поля и таблицу позиций по данным заказа, принимая налог на добавленную стоимость (НДС) в размере 20% от суммы заказа. В поле "Готовность" заносится дата-время выполнения заказа, номер счёта совпадает с номером заказа.

А5.2. Менеджер щёлкает кнопку "Печать".

А5.2А1: Щёлкнута кнопка "Закрыть".

 А5.2А1.1. Форма предварительного просмотра счёта закрывается. На экране – форма ввода нового заказа.

А5.2А1.2. Повторяется пункт 10 основной последовательности.

А5.3. Система печатает бланк счёта на оплату заказа.

А5.4. Повторяется пункт 10 основной последовательности.

**Постусловия.** При успешном завершении на экране –форма работы с заказами.

**Неясные вопросы.** Уточнить работу с товарами, отсутствующими на складе.

2.6 Контрольный пример. Продажа туристического продукта

Учесть следующие факты и бизнес-процессы:

- туроператор оказывает туристические услуги: организует туры, заключает договоры с отелями, обеспечивает трансфер, формирует тур, маршруты, проводит наём и обучение персонала (гидов, аниматоров), …;

- туроператор осуществляет поддержку своего информационного сайта, который содержит информацию…;

- туроператор взаимодействует с турагентствами на договорных началах по вопросам…;

- турагентство осуществляет обслуживание клиентов по продаже туров;

- турагентство отчитывается перед туроператором;

- клиент взаимодействует с турагентством по вопросам приобретения туров и получения от турагентства тур. услуг;

- учесть процессы взаимных расчетов, заключения договоров, разрешения споров и урегулирования конфликтов;

- учесть процессы маркетинга услуг с привлечением коммерческих агентов;

- учесть процессы получения от подрядчика (исполнителя услуг, продавца) бухгалтерских документов по исполнению (закрытию) договоров (акт выполненных работ или товарная накладная, счетфактура), передачи этих документов в бухгалтерию для проведения записей в книге продаж и покупок и оформления платежных документов на перечисление налогов в бюджетную систему Российской Федерации [\(Рис. 38\)](#page-60-0).

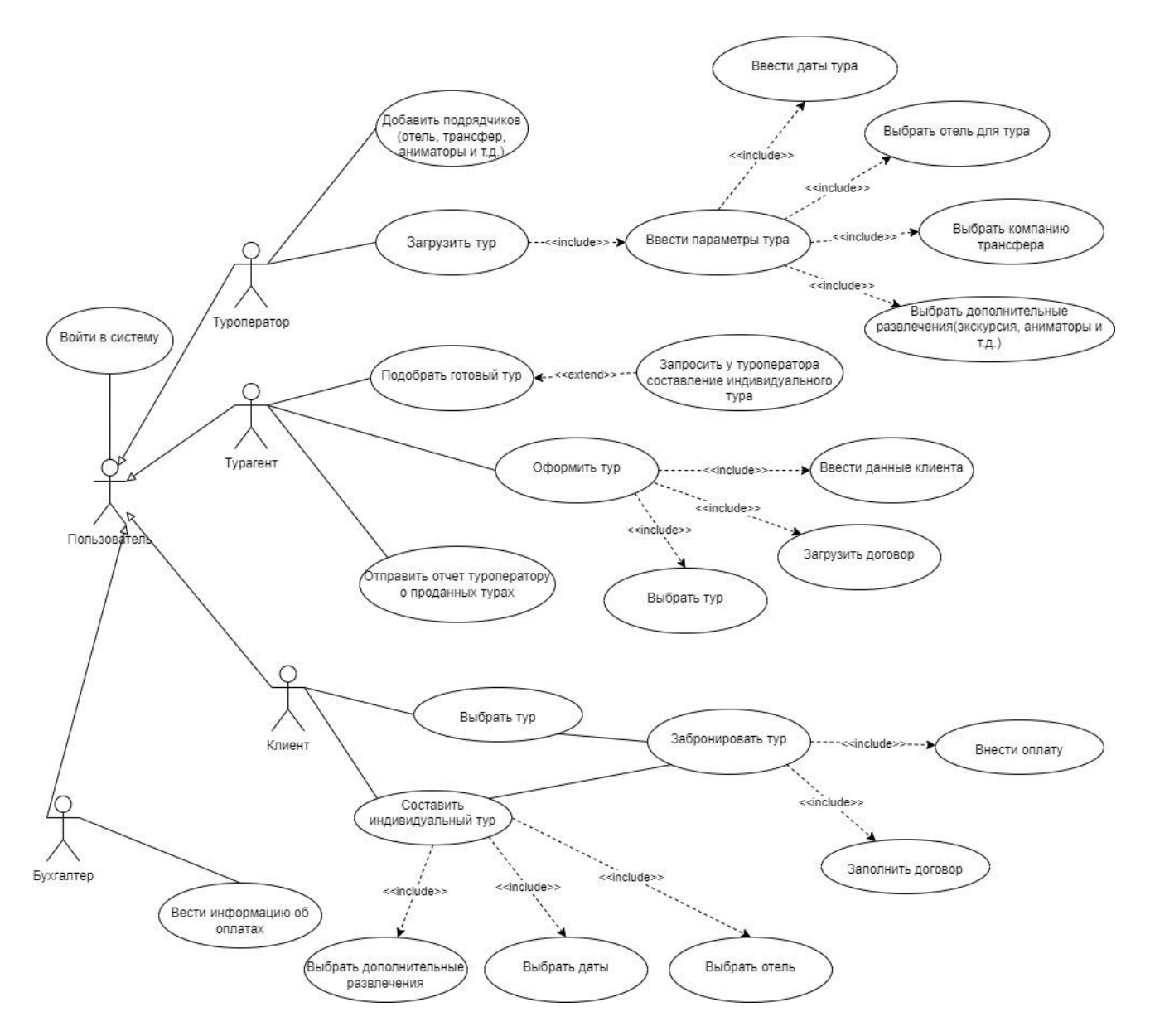

Рис. 38 – Диаграмма вариантов использования

#### <span id="page-60-0"></span>2.6.1 Сценарий для основных вариантов использования

#### **Вариант использования: Войти в систему**

**Краткое описание.** Даёт возможность любому пользователю войти в систему по своему имени и паролю с настройкой интерфейса системы на соответствующие права доступа.

**Актант.** Пользователь.

**Предусловия.** Компьютер пользователя включён, на экране – главное окно операционной системы с набором пиктограмм на рабочем столе.

#### **Основной поток событий.**

- 1. Пользователь открывает сервис в браузере.
- 2. На экране появляется каталог туров и кнопка «Войти в систему»
- 3. Нажав на кнопку «Войти в систему» появляется форма ввода имени пользователя и пароля с полями ввода «Имя», «Пароль» и с кнопками ОК и «Выход».
	- 4. Пользователь вводит имя и пароль и щёлкает кнопку OK.
	- А1: Щёлкнута кнопка "ОК".

5. Система проверяет имя и пароль.

6. Система закрывает форму ввода имени и пароля и выводит на экран главную форму сервиса с пунктами меню "Забронированные туры", "Оплата", "Составить тур», «Выбрать готовый тур», «Информация о пользователе», «Загрузить тур». Состав пунктов меню настраивается в соответствии с правами пользователя. Вариант использования завершается успешно.

Альтернативы.

А1: Щёлкнута кнопка "Выход".

А1.1. Система закрывает форму ввода имени и пароля и выводит на экран главное окно операционной системы. Вариант использования завершается.

А2: Имя и/или пароль неверны.

А2.1. Система выводит сообщение о неверном вводе имени и/или пароля и просит повторить вход или выйти из приложения. В последнем случае вариант использования завершается.

**Постусловия.** При успешном завершении на экране – главная форма приложения с меню, настроенном на права пользователя.

### **Вариант использования: Оформить тур**

**Краткое описание.** Даёт возможность турагенту оформить тур клиенту. Включает вариантами использования «Ввести данные клиента», «Загрузить договор», «Выбрать тур».

**Актант.** Турагент.

**Предусловия.** Выполнены пункты 1-4 варианта использования «Войти в систему». Пользователь вошел с правами турагента.

#### **Основной поток событий.**

1. Туроператор нажимает на кнопку «Оформить тур».

2. Система выдает форму со следующими полями: «Номер клиента», «ФИО клиента», «Паспортные данные», «Номер телефона» «Выбранный тур». Также на форме имеются кнопки «Загрузить договор», «Оформить», «Назад».

3. Турагент заполняет поля.

- 4. Турагент щелкает кнопку «Загрузить договор».
- А1. Щелкнута кнопка «Загрузить договор».
- 5. Система открывает окно с файлами ПК.
- 6. Турагент выбирает документ с договором и щелкает на кнопку «ОК».
- 7. Система загружает договор в систему.
- А2. Щелкнута кнопка «Оформить».

8. Система отправляет оформленный тур клиенту, для последующей оплаты в системе.

*Альтернатива:*

А2. Щелкнута кнопка «Назад».

9. Система выводит на экран всплывающее окно с текстом: Вы точно хотите перейти на главный экран? Сохранить изменения? И кнопки «Отмена», «ОК».

**Постусловия.** При успешном завершении на экране – экран оформленные туры.

#### **Вариант использования: Загрузить тур**

**Краткое описание.** Даёт возможность туроператору загрузить в систему новый тур.

**Актант.** Туроператор.

**Предусловия.** Выполнены пункты 1-4 варианта использования «Войти в систему». Пользователь вошел с правами туроператора.

#### **Основной поток событий.**

1. Туроператор нажимает на кнопку «Составить тур».

2. Система выдает форму со следующими полями: «Дата начала тура», «Дата окончания тура», выпадающий список «Выбрать отель», выпадающий список «Выбрать трансфер», «Описание тура». Также на форме имеются кнопки «Загрузить фото», «Сохранить тур», «Опубликовать», «Назад».

- 3. Туроператор заполняет поля.
- 4. Туроператор щелкает кнопку «Загрузить фото».
- А1. Щелкнута кнопка «Загрузить фото».
- 5. Система открывает окно с файлами ПК.
- 6. Туроператор выбирает фото и щелкает на кнопку «ОК».
- 7. Система загружает фото в систему.

А2. Щелкнута кнопка «Сохранить тур».

8. Система сохраняет тур в бд.

*Альтернативы:*

А1. Щелкнута кнопка «Опубликовать».

9. Система опубликовывает тур в основном каталоге.

А2. Щелкнута кнопка «Назад».

10.Система выводит на экран всплывающее окно с текстом: Вы точно хотите перейти на главный экран? Сохранить изменения? И кнопки «Отмена», «ОК».

А4: Щелкнута кнопка «Отмена».

1. Система возвращает окно добавления подрядчиков.

А5: Щелкнута кнопка «ОК».

2. Система сохраняет данные в бд.

**Постусловия.** При успешном завершении на экране – форма работы с туром.

## **Вариант использования: Забронировать тур**

**Краткое описание.** Даёт возможность пользователю забронировать тур. Включает в себя варианты использования «Внести оплату» и «Заполнить договор».

**Актант.** Клиент.

**Предусловия.** Выполнены пункты 1-4 варианта использования «Войти в систему». Пользователь вошел с правами клиента. Выполнены варианты использования «Выбрать тур» или «Составить индивидуальный».

## **Основной поток событий.**

1. Клиент щелкает на кнопку «Забронировать тур».

2. Система открывает форму с полями: «Количество человек», «ФИО всех участников тура», «Паспортные данные». Также на форме расположены кнопки «Скачать договор», «Загрузить договор», «Назад», «Оплатить».

3. Клиент заполняет поля.

- 4. Клиент щелкает на «Скачать договор».
- 5. Система загружает на устройство документ с договором.
- 6. Клиент щелкает на «Загрузить договор».
- 7. Система загружает подписанный договор.

*Альтернативы:*

А1: Щелкнута кнопка «Оплатить».

8. Клиент оплачивает тур.

9. Система меняет статус тура на «оплаченный» и выдает необходимую информацию и документы

по туру.

А2: Щелкнута кнопка «Назад».

10.Система переходит на экран, открытый ранее.

**Постусловия.** При успешном завершении на экране –экран с текстом «ваш тур оплачен».

### **Вариант использования: Добавить подрядчиков**

**Краткое описание***.* Даёт возможность туроператору добавить подрядчика в систему.

**Актант.** Туроператор.

**Предусловия.** Выполнены пункты 1-4 варианта использования «Войти в систему». Пользователь вошел с правами туроператора.

### **Основной поток событий.**

1. Туроператор щелкает на кнопку «Добавить подрядчиков».

2. Система открывает экран со списком со следующими пунктами: Отель, Трансфер, Авиакомпания, Экскурсия, а также кнопками: «Добавить», «Вернуться назад».

3. Туроператор выбирает нужный пункт.

4. Система открывает форму с полями необходимыми для выбранного пункта (Город, Контактные данные, Название, Доступные даты и т.д.).

А1: Туроператор щелкает на кнопку «Добавить».

5. Система добавляет подрядчика.

А2: Щелкнута кнопка «Вернуться назад».

6. Система выводит на экран всплывающее окно с текстом: Вы точно хотите перейти на главный экран? Сохранить изменения? И кнопки «Отмена», «ОК».

*Альтернативы:*

А3: Щелкнута кнопка «Отмена».

7. Система возвращает окно добавления подрядчиков.

А4: Щелкнута кнопка «ОК».

8. Система сохраняет данные в БД.

**Постусловия.** При успешном завершении на экране – окно с таблицей добавленных подрядчиков.

#### **Вариант использования: Подобрать готовый тур**

**Краткое описание.** Даёт возможность турагенту подобрать готовый тур для клиента. Данный вариант использования расширяет вариант использования «Запросить у туроператора составить индивидуальный тур». Нужен для случая, если клиент пришел оформлять тур офлайн.

**Актант.** Турагент.

**Предусловия.** Выполнены пункты 1-4 варианта использования «Войти в систему». Пользователь вошел с правами турагента.

### **Основной поток событий.**

1. Система выдает каталог готовых туров, также рядом с каждым туром есть кнопка «Оформить тур» и фильтр поиска по следующим данным «Город», «Даты», «Отель».

### *Альтернативы:*

А1: Турагент выбирает тур в полном списке.

А2: Турагент заполняет фильтр поиска.

- 1. Система выдает список с учетом фильтра.
- 2. Турагент выбирает необходимый тур.

3. В случае поиска нужного – нажимает на кнопку «Оформить тур» и переходит в вариант использования «Оформить тур».

**Постусловия.** При успешном завершении на экране – экран с текстом «Ваш тур успешно оформлен» и необходимые документы.

**Неясные вопросы.** Уточнить вопрос по взаимодействию туроператора и подрядчиков.

### **Вариант использования: Отправить отчет туроператору о проданных турах**

**Краткое описание.** Даёт возможность турагенту отправить отчет туроператору о проданных турах. **Актант.** Турагент.

**Предусловия.** Выполнены пункты 1-4 варианта использования «Войти в систему». Пользователь вошел с правами турагента.

### **Основной поток событий.**

- 1. Туроператор щелкает на кнопку «Оформленные туры»
- 2. Система открывает окно со сведениями об оформленных турах.
- 3. Туроператор выбирает раздел туров со статусом «Оплачен»
- 4. Туроператор щелкает на кнопку «Отправить отчет туроператорам»
- 5. Система генерирует отчет и отправляет туроператорам.

**Постусловия.** При успешном завершении на экране – форма работы с турами.

**Неясные вопросы.** Уточнить вопрос по взаимодействию туроператора и турагента.

#### **Лабораторная работа № 3. Построение модели анализа. Диаграмма классов UML**

3.1 Цель работы

Научиться строить диаграммы классов в UML.

#### 3.2 Задачи работы

1. Использовать диаграмму ВИ из лаб. работы №2.

2. Создать диаграмму классов.

#### 3.3 Требования к отчету

Отчет должен содержать исходную диаграмму вариантов использования (или требуемый фрагмент) из лабораторной работы № 2 и диаграмму классов. Диаграмма должна быть построена для объекта из своего варианта (Прил. 1).

#### 3.4 Контрольный пример. Продажа туристического продукта

Учесть следующие факты и бизнес-процессы:

- туроператор оказывает туристические услуги: организует туры, заключает договоры с отелями, обеспечивает трансфер, формирует тур, маршруты, проводит наём и обучение персонала (гидов, аниматоров), …;

- туроператор осуществляет поддержку своего информационного сайта, который содержит информацию…;

- туроператор взаимодействует с турагентствами на договорных началах по вопросам…;

- турагентство осуществляет обслуживание клиентов по продаже туров;

- турагентство отчитывается перед туроператором;

- клиент взаимодействует с турагентством по вопросам приобретения туров и получения от турагентства тур. услуг;

- учесть процессы взаимных расчетов, заключения договоров, разрешения споров и урегулирования конфликтов;

- учесть процессы маркетинга услуг с привлечением коммерческих агентов;

- учесть процессы получения от подрядчика (исполнителя услуг, продавца) бухгалтерских документов по исполнению (закрытию) договоров (акт выполненных работ или товарная накладная, счетфактура), передачи этих документов в бухгалтерию для проведения записей в книге продаж и покупок и оформления платежных документов на перечисление налогов в бюджетную систему Российской Федерации.

На [Рис. 39](#page-65-0) приведена диаграмма классов UML для объекта продажа туристического продукта.

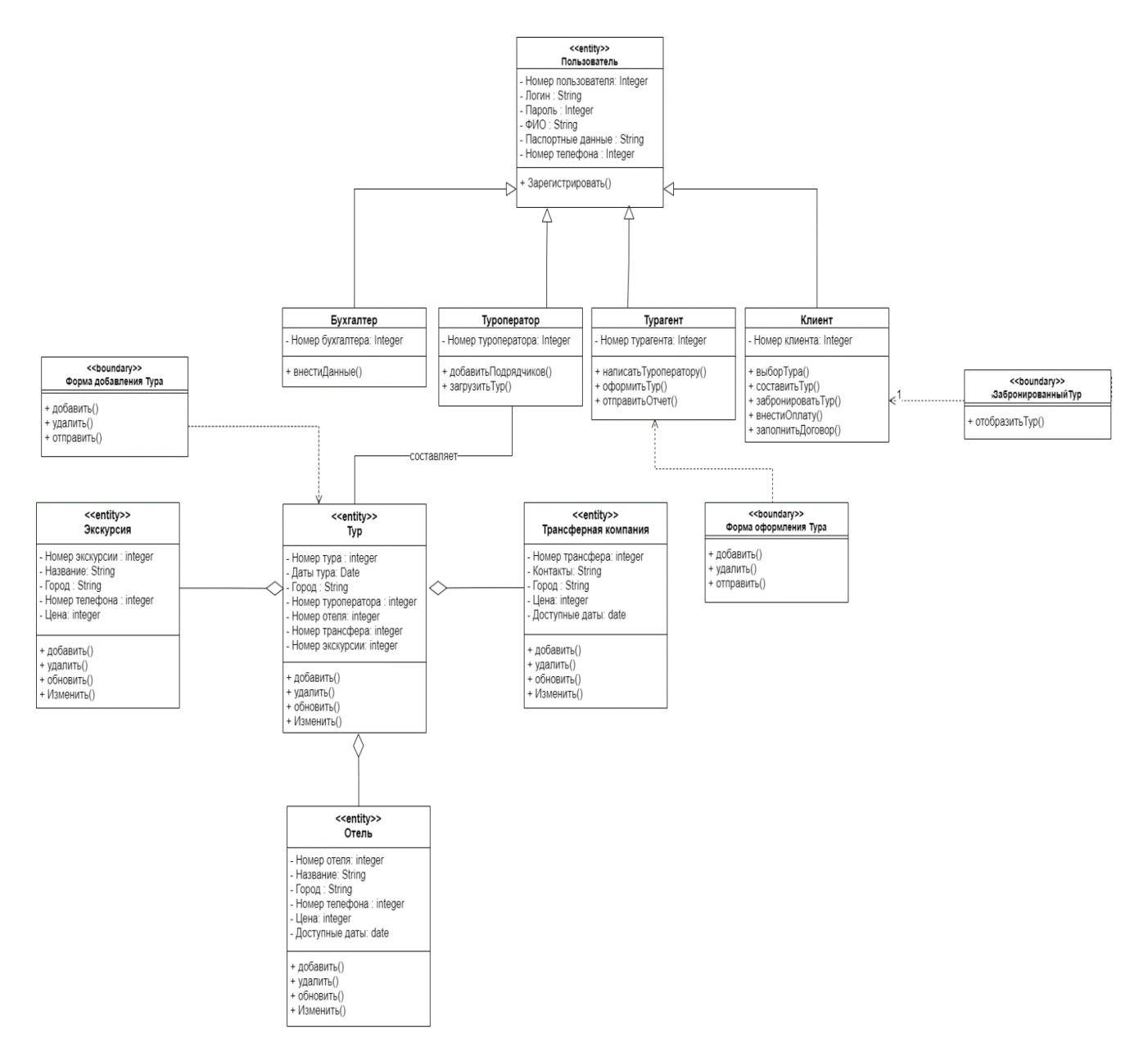

Рис. 39 – Диаграмма классов UML

## <span id="page-65-0"></span>**Лабораторная работа № 4. Построение диаграммы деятельности UML**

4.1 Цель работы

Научиться на практике построению диаграмм деятельности в UML.

### 4.2 Задачи работы

**Задание 1.** Разработать и оформить модели диаграммы деятельности для 2-х базовых вариантов использования (или 2-х совокупностей вариантов использования. В состав диаграмм должны быть включены в обязательном порядке следующие графические элементы:

- узлы соединения/разделения или решения/слияния;

- действие передачи сигнала/приёма события;

- хранилище данных;

- разбиение деятельности на дорожки.

Остальные графические элементы используются при необходимости.

#### 4.3 Требования к отчету

Отчет должен содержать исходную диаграмму вариантов использования (или требуемый фрагмент) из лабораторной работы № 2 и 2 диаграммы деятельности. Диаграммы должны быть построены для объекта из своего варианта (Прил. 1).

#### 4.4 Контрольный пример. Продажа туристического продукта

Учесть следующие факты и бизнес-процессы:

- туроператор оказывает туристические услуги: организует туры, заключает договоры с отелями, обеспечивает трансфер, формирует тур, маршруты, проводит наём и обучение персонала (гидов, аниматоров), …;

- туроператор осуществляет поддержку своего информационного сайта, который содержит информацию…;

- туроператор взаимодействует с турагентствами на договорных началах по вопросам…;

- турагентство осуществляет обслуживание клиентов по продаже туров;

- турагентство отчитывается перед туроператором;

- клиент взаимодействует с турагентством по вопросам приобретения туров и получения от турагентства тур. услуг;

- учесть процессы взаимных расчетов, заключения договоров, разрешения споров и урегулирования конфликтов;

- учесть процессы маркетинга услуг с привлечением коммерческих агентов;

- учесть процессы получения от подрядчика (исполнителя услуг, продавца) бухгалтерских документов по исполнению (закрытию) договоров (акт выполненных работ или товарная накладная, счетфактура), передачи этих документов в бухгалтерию для проведения записей в книге продаж и покупок и оформления платежных документов на перечисление налогов в бюджетную систему Российской Федерации.

Были созданы диаграммы деятельности для следующих вариантов использования: «Оформить тур» [\(Рис. 40\)](#page-67-0), «Загрузить тур» [\(Рис. 41\)](#page-68-0).

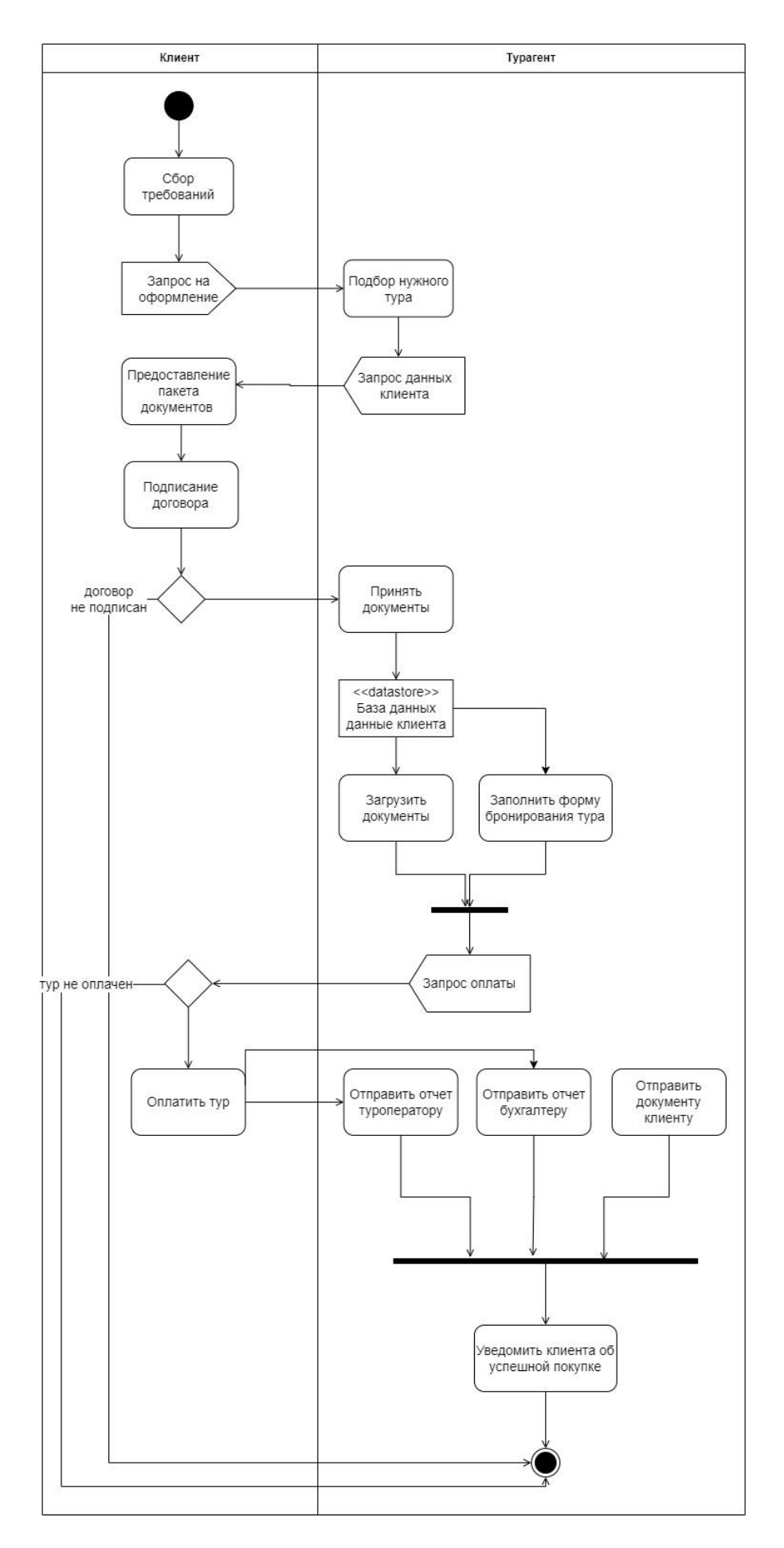

<span id="page-67-0"></span>Рис. 40 - Диаграмма деятельности «Оформить тур»

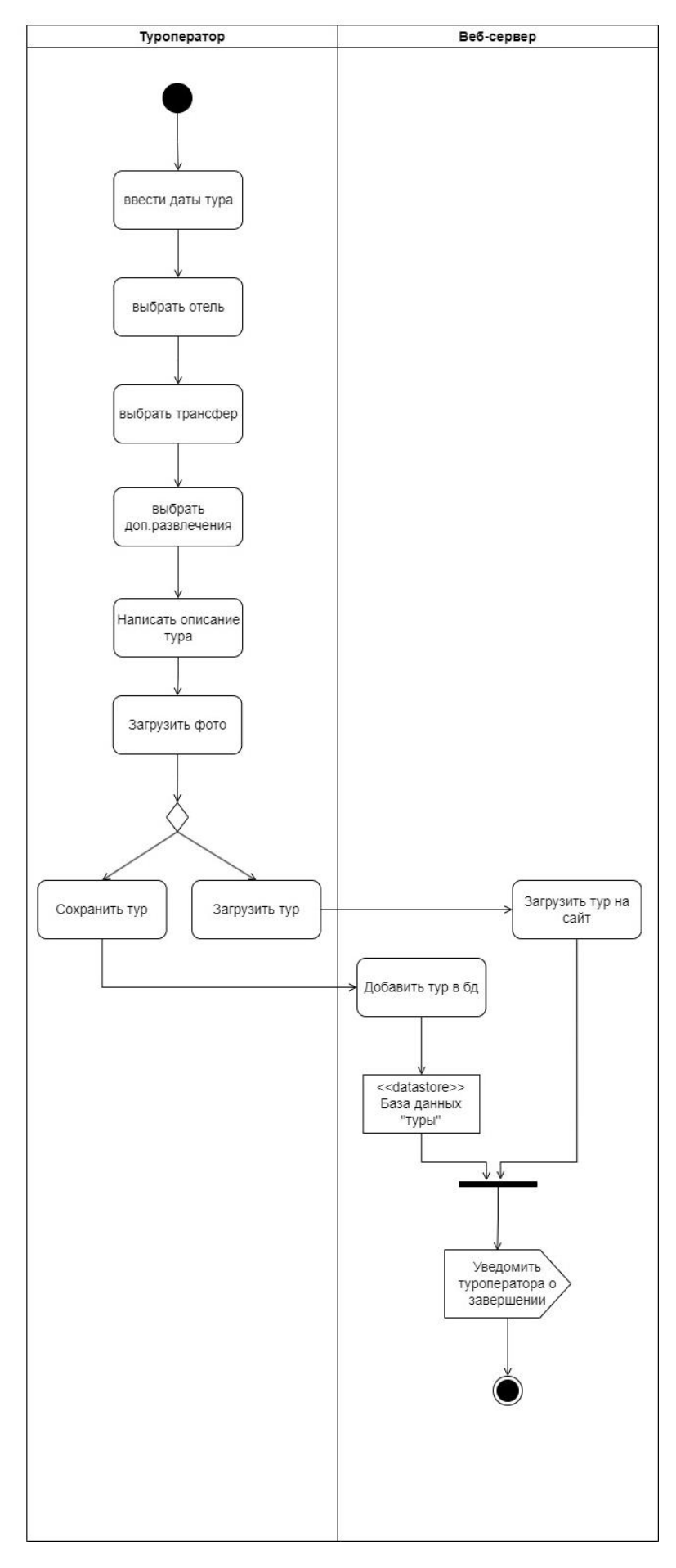

<span id="page-68-0"></span>Рис. 41 - Диаграмма деятельности «Загрузить тур»

#### **Лабораторная работа № 5. Построение диаграммы конечного автомата (состояний) UML**

#### 5.1 Цель работы

Научиться на практике построению диаграмм конечного автомата (состояний).

#### 5.2 Задачи работы

**Задание 1.** Разработать и оформить модели диаграммы конечного автомата для 2-х базовых вариантов использования (или 2-х совокупностей вариантов использования). В состав диаграмм должны быть включены в обязательном порядке следующие графические элементы:

- композитное состояние;

- регион;

- псевдосостояние глубокой или/и неглубокой истории;

- псевдосостояние выбора, вершина разделения, вершина слияния.

Остальные графические элементы используются при необходимости.

#### 5.3 Требования к отчету

Отчет должен содержать исходную диаграмму вариантов использования (или требуемый фрагмент) из лабораторной работы № 2 и 2 диаграммы конечного автомата. Диаграммы должны быть построены для объекта из своего варианта (см. Прил.1).

### 5.4 Контрольный пример. Продажа туристического продукта

Учесть следующие факты и бизнес-процессы:

- туроператор оказывает туристические услуги: организует туры, заключает договоры с отелями, обеспечивает трансфер, формирует тур, маршруты, проводит наём и обучение персонала (гидов, аниматоров), …;

- туроператор осуществляет поддержку своего информационного сайта, который содержит информацию…;

- туроператор взаимодействует с турагентствами на договорных началах по вопросам…;

- турагентство осуществляет обслуживание клиентов по продаже туров;

- турагентство отчитывается перед туроператором;

- клиент взаимодействует с турагентством по вопросам приобретения туров и получения от турагентства тур. услуг;

- учесть процессы взаимных расчетов, заключения договоров, разрешения споров и урегулирования конфликтов;

- учесть процессы маркетинга услуг с привлечением коммерческих агентов;

- учесть процессы получения от подрядчика (исполнителя услуг, продавца) бухгалтерских документов по исполнению (закрытию) договоров (акт выполненных работ или товарная накладная, счетфактура), передачи этих документов в бухгалтерию для проведения записей в книге продаж и покупок и оформления платежных документов на перечисление налогов в бюджетную систему Российской Федерации.

На Рис. 42 и [Рис. 43](#page-70-0) представлена диаграмма состояний для вариантов использования «Загрузить тур» и «Разослать оформленные документы по турагентствам»

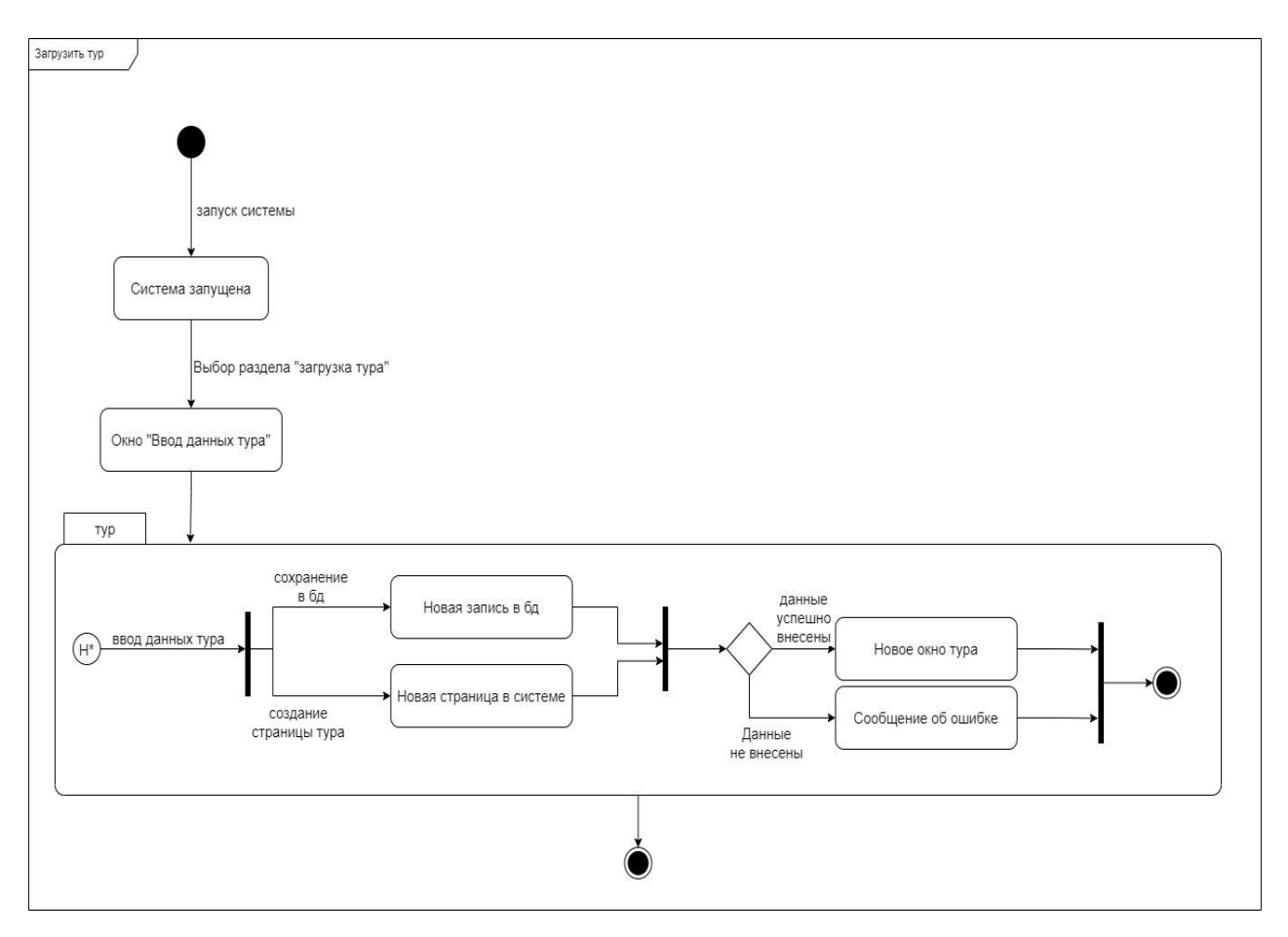

Рис. 42 – Диаграмма конечного автомата «Загрузить тур»

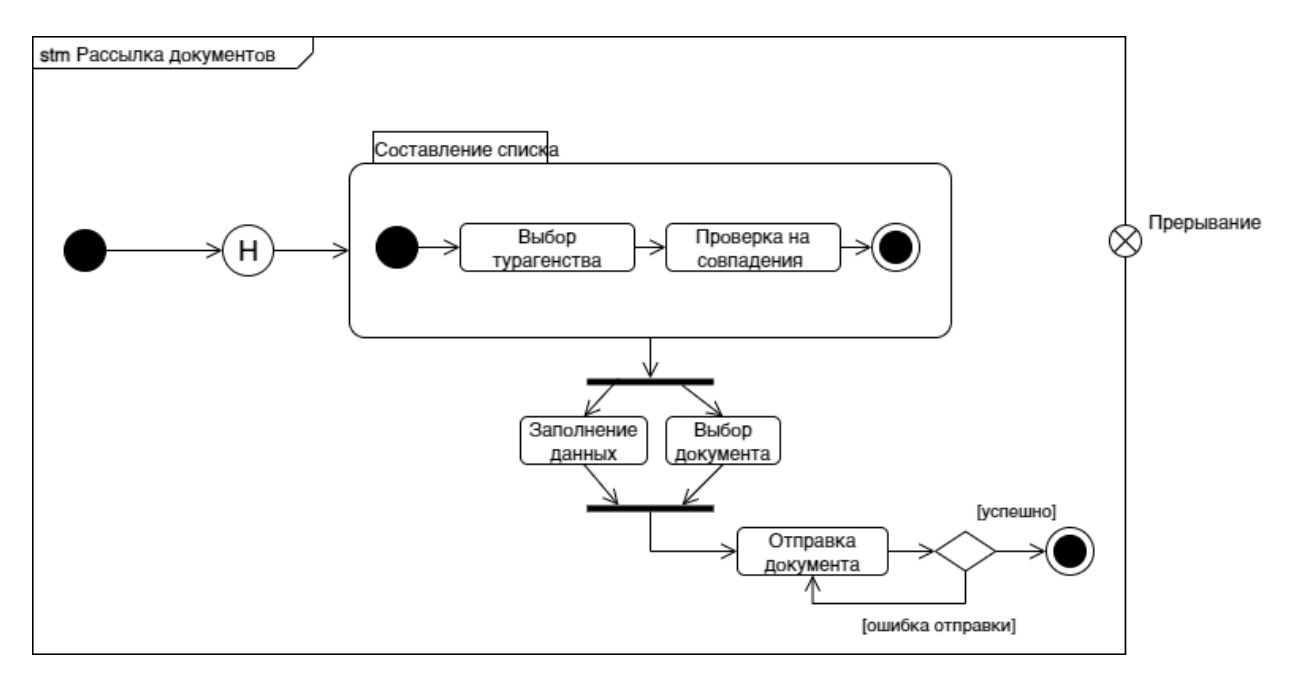

<span id="page-70-0"></span>Рис. 43 Диаграмма конечного автомата "Разослать оформленные документы по турагентствам"

## **Лабораторная работа № 6. Построение диаграммы последовательности UML**

### 6.1 Цель работы

Научиться на практике построению диаграмм последовательности

#### 6.2 Задачи работы

**Задание 1.** Разработать и оформить модели диаграммы последовательности для 1-го базового варианта использования (или 1-й совокупности вариантов использования) с помощью диаграммы последовательности. В состав диаграмм должны быть включены в обязательном порядке следующие графические элементы:

- комбинированный фрагмент;

- наблюдение времени и временное ограничение;

- наблюдение длительности и ограничение на длительность;

- разбиение деятельности на дорожки.

Остальные графические элементы используются при необходимости.

#### 6.3 Требования к отчету

Отчет должен содержать исходную диаграмму вариантов использования (или требуемый фрагмент) из лабораторной работы № 2 и 1 диаграмму последовательности. Диаграмма должна быть построена для объекта из своего варианта (см. Прил. 1).

### 6.4 Контрольный пример. Продажа туристического продукта

Учесть следующие факты и бизнес-процессы:

- туроператор оказывает туристические услуги: организует туры, заключает договоры с отелями, обеспечивает трансфер, формирует тур, маршруты, проводит наём и обучение персонала (гидов, аниматоров), …;

- туроператор осуществляет поддержку своего информационного сайта, который содержит информацию…;

- туроператор взаимодействует с турагентствами на договорных началах по вопросам…;

- турагентство осуществляет обслуживание клиентов по продаже туров;

- турагентство отчитывается перед туроператором;

- клиент взаимодействует с турагентством по вопросам приобретения туров и получения от турагентства тур. услуг;

- учесть процессы взаимных расчетов, заключения договоров, разрешения споров и урегулирования конфликтов;

- учесть процессы маркетинга услуг с привлечением коммерческих агентов;

- учесть процессы получения от подрядчика (исполнителя услуг, продавца) бухгалтерских документов по исполнению (закрытию) договоров (акт выполненных работ или товарная накладная, счетфактура), передачи этих документов в бухгалтерию для проведения записей в книге продаж и покупок и оформления платежных документов на перечисление налогов в бюджетную систему Российской Федерации.

На [Рис. 44](#page-72-0) представлена диаграмма последовательности для варианта использования «Внести оплату».
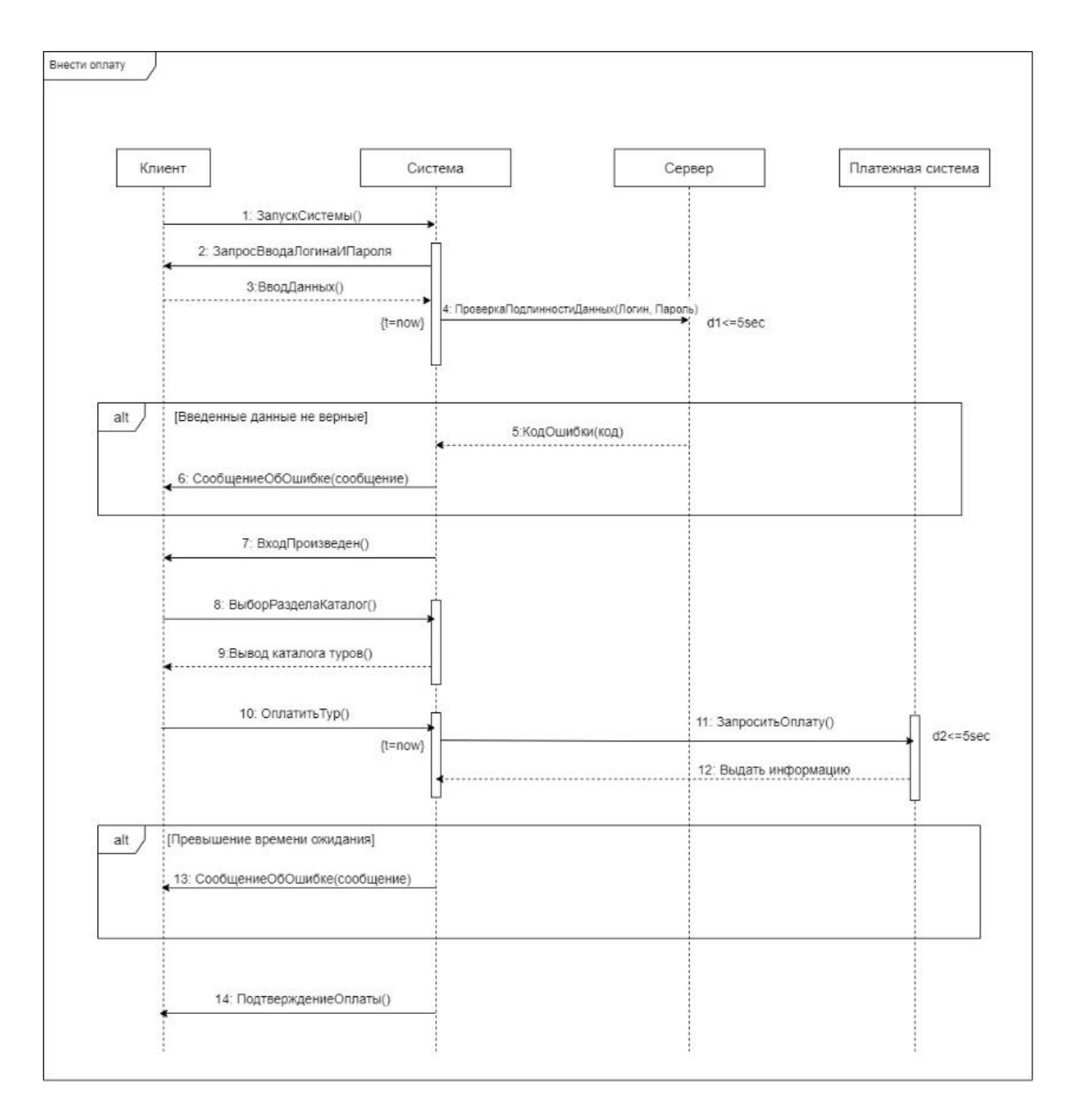

Рис. 44 – Диаграмма последовательности «Внести оплату»

## **Лабораторная работа № 7. Построение диаграммы кооперации (коммуникации) UML**

7.1 Цель работы

Научиться на практике построению диаграмм кооперации (коммуникации).

## 7.2 Задачи работы

**Задание 1.** Построить на основе диаграммы последовательности диаграмму кооперации.

## 7.3 Требования к отчету

Отчет должен содержать исходную диаграмму вариантов использования (или требуемый фрагмент) из лабораторной работы № 2 и 1 диаграмму кооперации. Диаграмма должна быть построена для объекта из своего варианта (см. Прил. 1).

## 7.4 Контрольный пример. Продажа туристического продукта

Учесть следующие факты и бизнес-процессы:

- туроператор оказывает туристические услуги: организует туры, заключает договоры с отелями, обеспечивает трансфер, формирует тур, маршруты, проводит наём и обучение персонала (гидов, аниматоров), …;

- туроператор осуществляет поддержку своего информационного сайта, который содержит информацию…;

- туроператор взаимодействует с турагентствами на договорных началах по вопросам…;

- турагентство осуществляет обслуживание клиентов по продаже туров;

- турагентство отчитывается перед туроператором;

- клиент взаимодействует с турагентством по вопросам приобретения туров и получения от турагентства тур. услуг;

- учесть процессы взаимных расчетов, заключения договоров, разрешения споров и урегулирования конфликтов;

- учесть процессы маркетинга услуг с привлечением коммерческих агентов;

- учесть процессы получения от подрядчика (исполнителя услуг, продавца) бухгалтерских документов по исполнению (закрытию) договоров (акт выполненных работ или товарная накладная, счетфактура), передачи этих документов в бухгалтерию для проведения записей в книге продаж и покупок и оформления платежных документов на перечисление налогов в бюджетную систему Российской Федерации.

На [Рис. 45](#page-73-0) представлена диаграмма кооперации для варианта использования «Внести оплату».

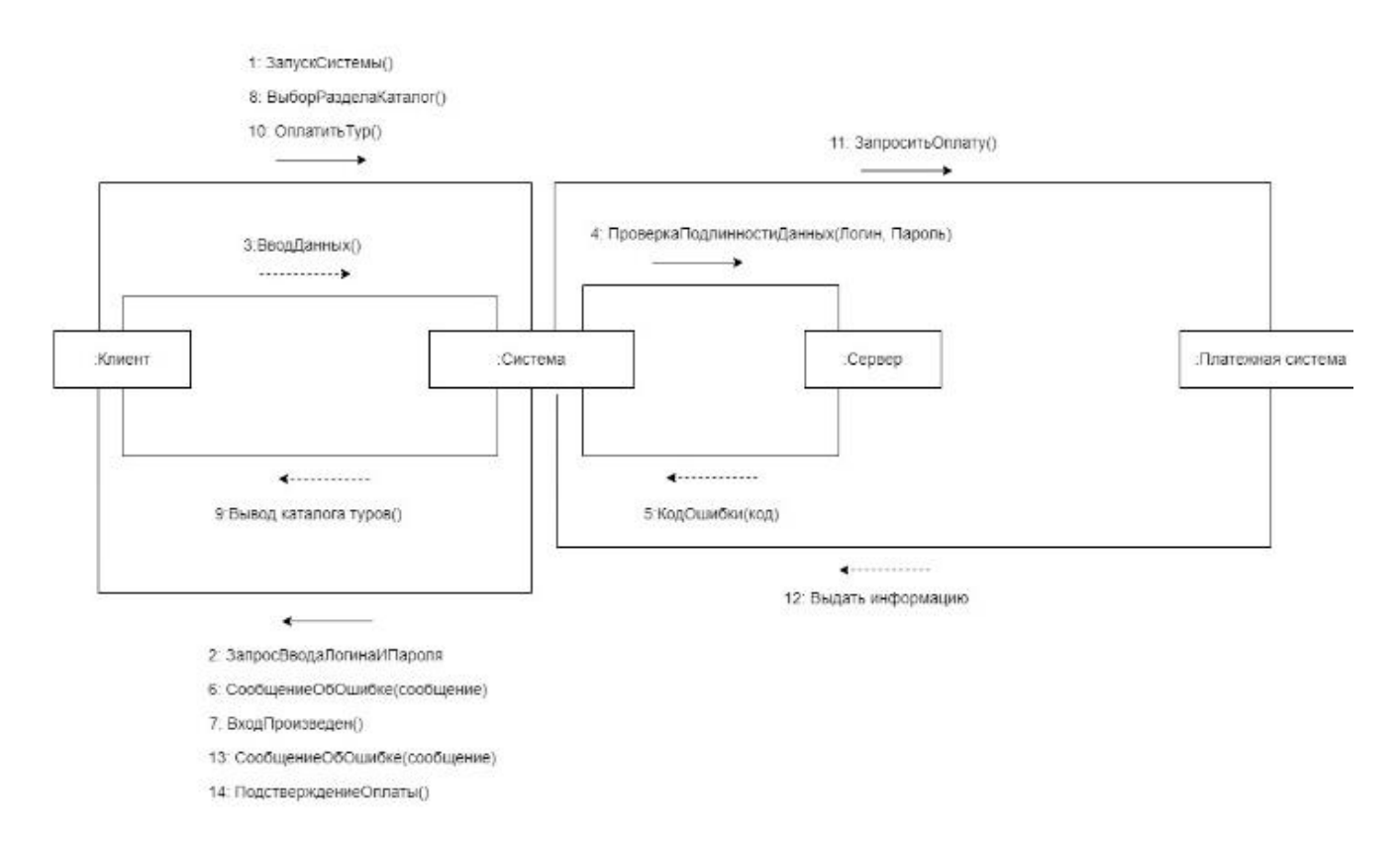

<span id="page-73-0"></span>Рис. 45. – Диаграмма кооперации «Внести оплату»